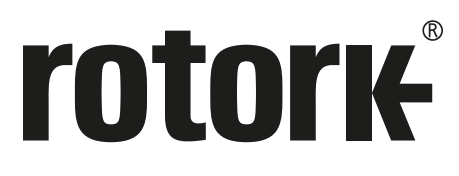

**Keeping the World Flowing** for Future Generations

# Gama **CVQ Instrucciones de instalación y mantenimiento**

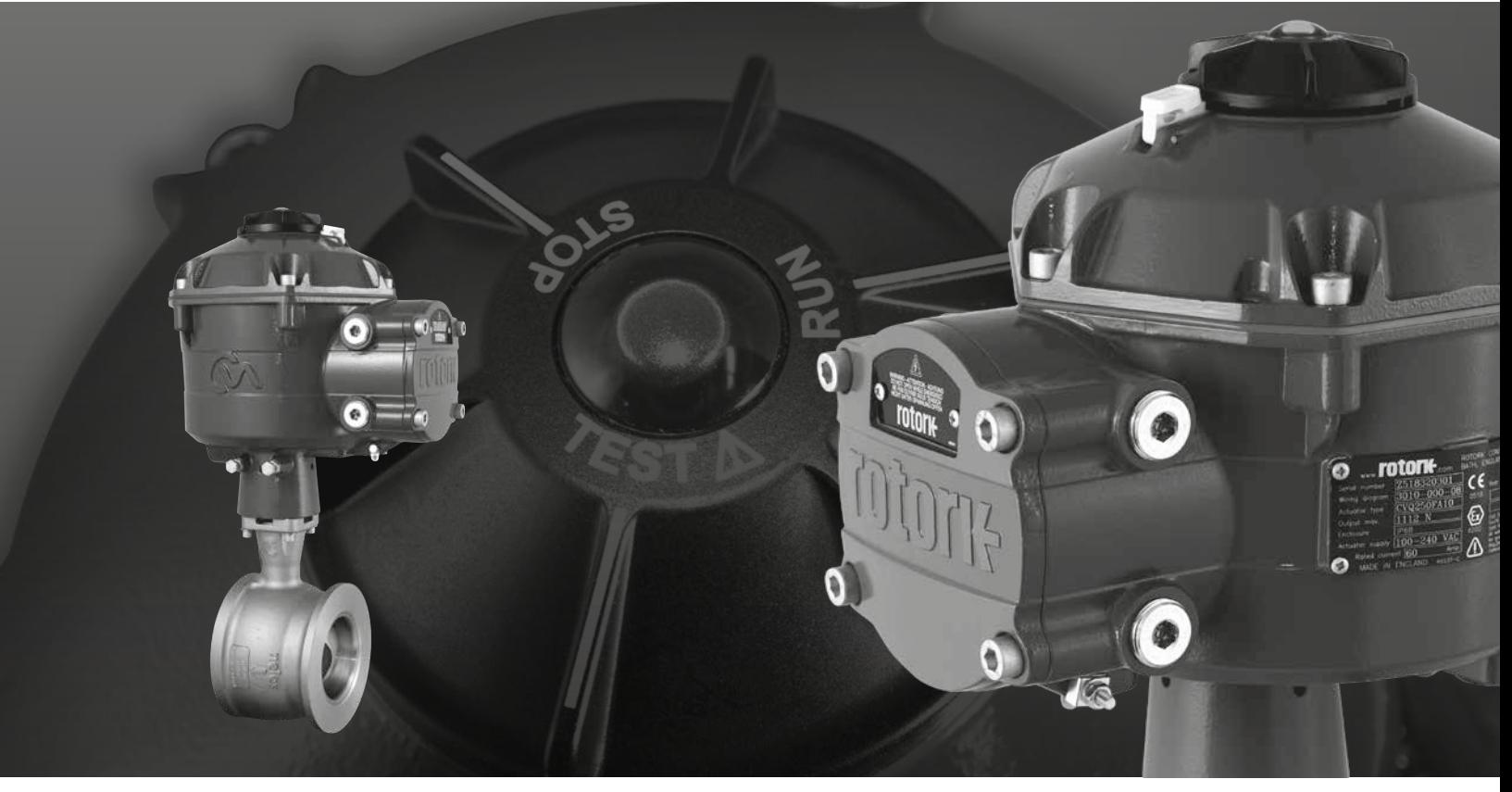

CE UK

Actuador de Control de cuarto de vuelta

### **Contenidos**

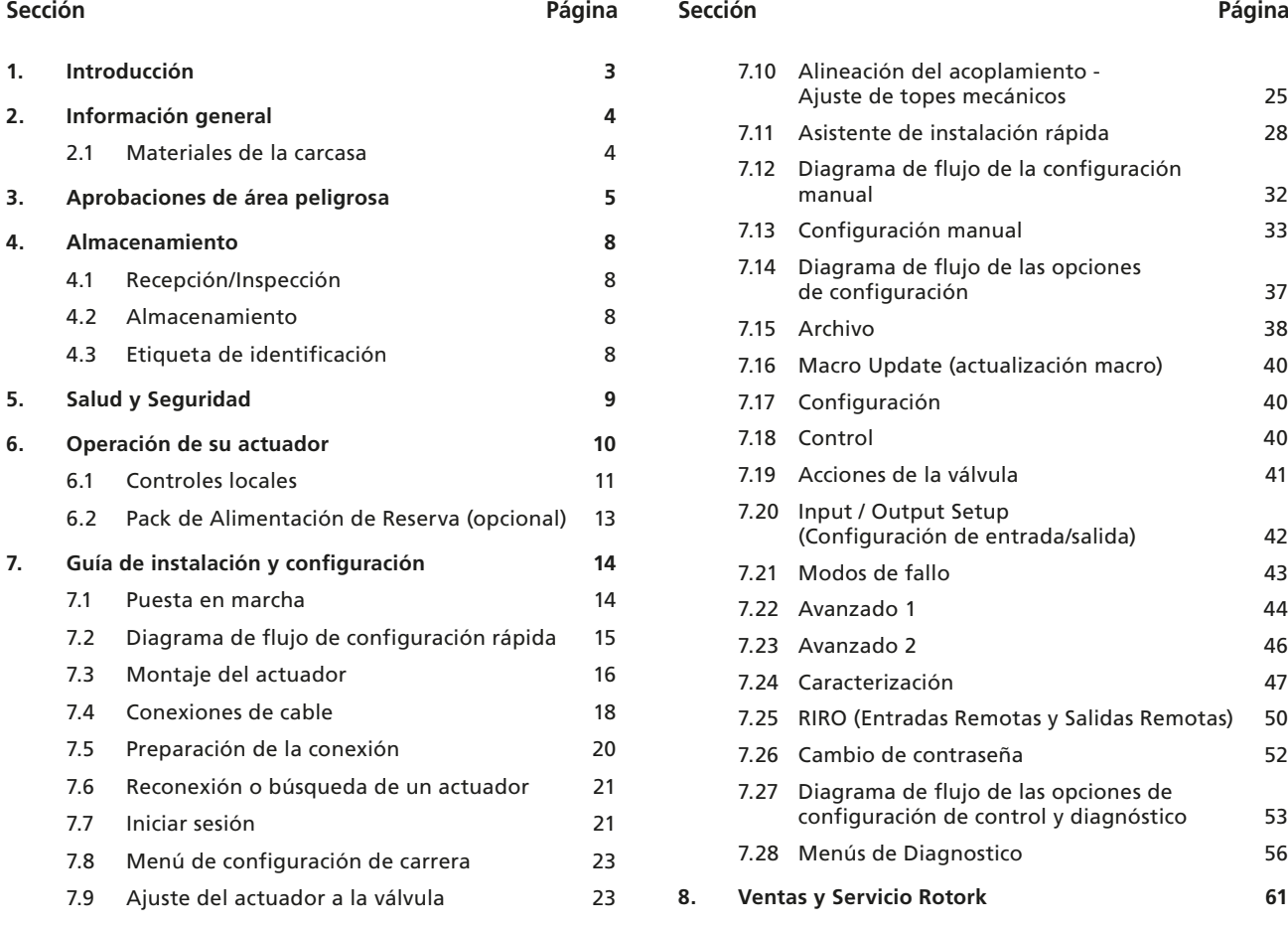

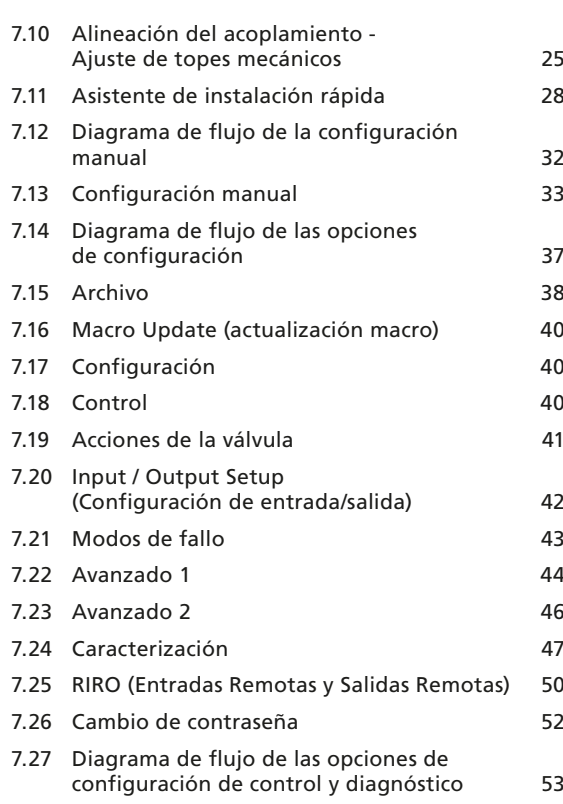

7.28 [Menús de Diagnostico](#page-55-0) 56

**8. [Ventas y Servicio Rotork](#page-60-0) 61**

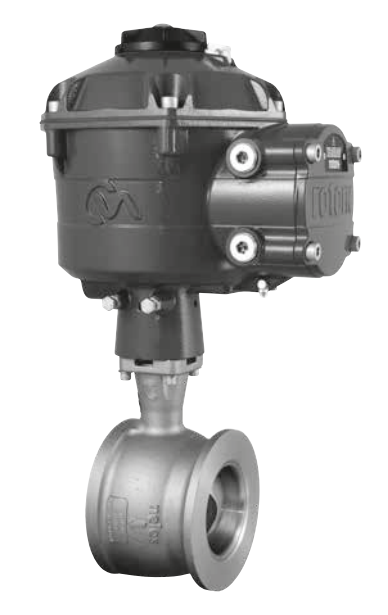

**ESTE MANUAL CONTIENE IMPORTANTE INFORMACIÓN DE SEGURIDAD. ASEGÚRESE DE LEER Y COMPRENDER ÍNTEGRAMENTE ESTA PUBLICACIÓN ANTES DE INSTALAR, OPERAR O REALIZAR EL MANTENIMIENTO DEL EQUIPO.**

**DEBIDO A AMPLIAS VARIACIONES EN LA NUMERACIÓN DE LOS TERMINALES DE LOS ACTUADORS, EL CABLEADO REAL DE ESTE DISPOSITIVO DEBE SER ACORDE A LA IMPRESIÓN SUMINISTRADA CON LA UNIDAD.**

<span id="page-2-0"></span>Este manual cubre el rango de actuadores para válvulas de control de cuarto de vuelta (CVQ).

### Modelos: CVQ-1200 y CVQ-2400

Refiérase a la publicación PUB042-001 de Rotork para una especificación completa.

Basándose en el éxito histórico de Rotork con tecnología innovadora, el CVQ ofrece un método altamente preciso de automatización de válvulas de control, sin la complejidad y el costo de un suministro neumático. Con un mayor foco en los costos de producción y eficiencia, el control preciso de la variable del proceso es primordial.

Con cifras de resolución superiores a 0,1% y la capacidad de eliminar el sobreimpulso de posición el rango del Rotork CVA ayuda a maximizar la calidad del producto y la capacidad de planta.

Los actuadores de la gama CVA son autocontenidos, diseñados para un fin y construidos para la operación remota continua de las válvulas de control.

### **El actuador incluye:**

- Motor eléctrico de corriente continua sin escobillas.
- Engranaje de reducción con engranaje de salida cuadrante.
- Controlador de motor con límite de velocidad, recorrido y par.
- Controles electrónicos de lógica e instalaciones de monitoreo alojadas en un cerramiento hermético con doble sellado.
- Certificación de área peligrosa conforme a los requisitos internacionales y nacionales.

Tanto los parámetros de posición y par como la configuración del actuador se hacen con un dispositivo no intrusivo infrarrojo *Bluetooth*®, normalmente un PC u ordenador portatil (no suministrada).

El programa Bluetooth wireless PC Enlight está disponible para descarga sin coste en www.rotork.com.

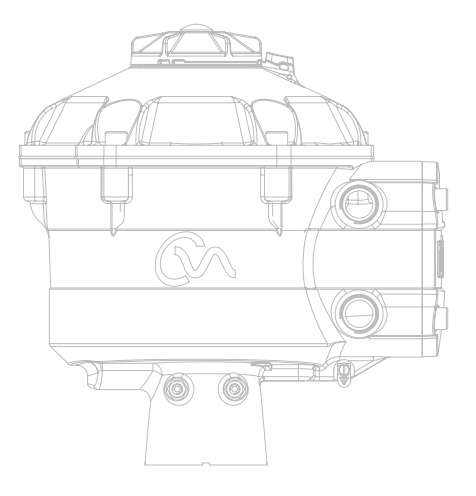

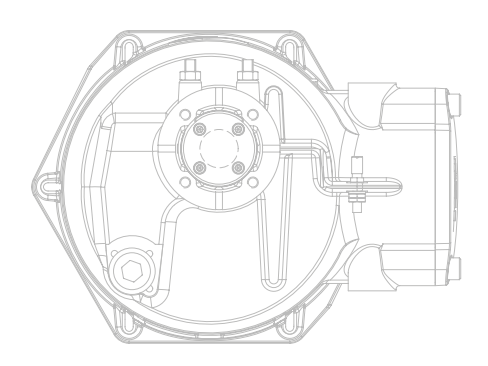

3

### <span id="page-3-0"></span>**2. Información general**

### Este manual ha sido concebido para permitir a un usuario competente instalar, operar, configurar e inspeccionar la gama de Actuadores de Válvulas de Control de Rotork.

La instalación eléctrica, el mantenimiento y la utilización de estos actuadores se realizará conforme a la Legislación Nacional y las Disposiciones Estatutarias relativas a la seguridad en la utilización de este equipo, aplicables al emplazamiento de la instalación.

*Para el Reino Unido*: Reglamento para la Electricidad en el Trabajo de 1989 y las instrucciones expuestas en el "Reglamento para el Cableado de IEE" pertinente. El usuario deberá ser consciente de sus obligaciones, conforme a la Ley de Salud y Seguridad en el Trabajo de 1974.

*Para los EE.UU.*: se deberá aplicar el Código Nacional sobre Electricidad NFPA70®.

La instalación mecánica deberá llevarse a cabo como se explica en este manual y al mismo tiempo de acuerdo con las normas nacionales pertinentes. Si el actuador tiene placas del fabricante que indican que es apto para ser instalado en Atmósferas Potencialmente Explosivas (Áreas Peligrosas), se podrá utilizar únicamente en las áreas peligrosas de las Zonas 1 y 2 (o Div. 1 y 2), conforme se define en las placas del fabricante.

Todo equipo conectado al actuador debe tener certificación de área peligrosa equivalente (o superior). La instalación eléctrica, el mantenimiento y la utilización de estos actuadores instalados en un área peligrosa debe ser realizada por una persona competente y conforme a todos los códigos de práctica relevantes para la certificación de área peligrosa específica.

No se deberá realizar ninguna inspección o reparación de actuadores aprobados para áreas peligrosas, a menos que cumpla con los requisitos de la legislación nacional y disposiciones relacionadas al Área Peligrosa específica.

La interfaz intrínsecamente segura no es reparable por el usuario.

Sólo se utilizarán piezas de reemplazo aprobadas por Rotork. No se deberán realizar modificaciones ni cambios en el actuador bajo ninguna circunstancia, ya que esto podría invalidar las condiciones bajo las que se concedió la certificación.

Está prohibido acceder al interior del equipo con tensión en la zona peligrosa, excepto que se realice con una autorización de trabajo especial; de lo contrario, se deberá aislar toda la alimentación y trasladar el actuador a una zona no peligrosa para su reparación o mantenimiento.

Solamente se permitirá instalar, mantener y reparar los actuadores Rotork a personas formadas o con experiencia en dichas tareas. El trabajo deberá ser realizado conforme a las instrucciones de este manual. El usuario y las personas que trabajen en estos equipos deberán estar familiarizados con sus responsabilidades en cuanto a cualquier disposición relacionada con la salud y seguridad de su lugar de trabajo.

### **2.1 Materiales de la carcasa**

 $\triangle$  Los carcasas de la gama Rotork de actuadores para válvulas de control están fabricados en aleación de aluminio con grado A4-80 con tornillos de acero inoxidable y ventana de policarbonato. El Selector de Control Local y el Selector de Anulación Manual (Override) (en caso que estuviera colocado) son fabricados de una combinación de policarbonato/plástico PBT. Existe un peligro potencial de carga electrostática asociado a estos componentes y, por lo tanto, sólo deben limpiarse con un paño húmedo.

El usuario debe garantizar que el entorno de operación y cualquier material circundante al actuador no conduzcan a la reducción de la seguridad en la utilización del actuador o la protección que ofrece el mismo. Cuando corresponda, el usuario debe garantizar que el actuador se encuentre adecuadamente protegido respecto de su entorno operativo.

En caso que requiera mayor información y guía respecto del uso seguro de la gama de Actuadores de Válvulas de Control Rotork, ésta se proveerá a pedido.

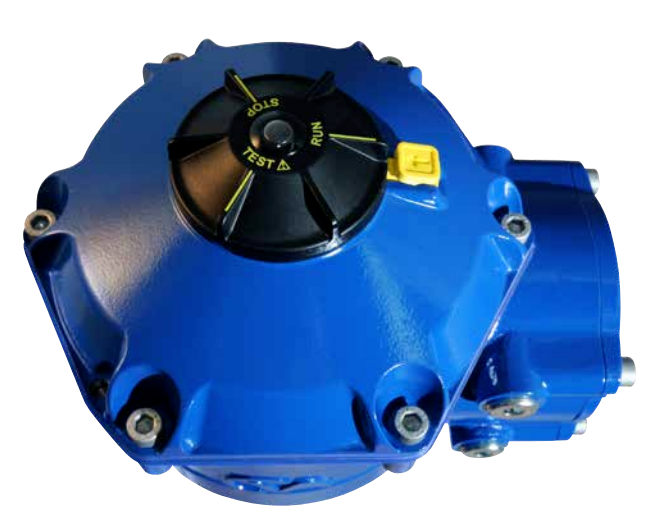

### <span id="page-4-0"></span>**Consulte a la placa del fabricante respecto de los detalles específicos de aprobación.**

El CVA está fabricado conforme a: -

#### **UE y Reino Unido – Área peligrosa ATEX (2014/34/EU), UKEX (2016 No. 1107) II 2 G D o II 2 (1) G D (donde esté instalada la opción intrínsecamente segura)**

### **Ex db h IIB T4 Gb, Ex h tb IIIC T120°C Db**

Ex db h [ia IIB Ga] IIB T4 Gb (para opción intrínsicamente segura) Ex h [ia IIIC Da] tb IIIC T120°C Db (para opción intrínsicamente segura) EN 60079-11 (para opción intrínsicamente segura) EN60079-0, EN60079-1, EN ISO 80079-36, EN ISO 80079-34 y EN 60079-31 Rango de Temperatura Ambiente: -20 a +60 °C (-4 a +140 °F)

\*Opción -40 a +60 °C (-40 a +140 °F)

#### **Ex db h IIC T4 Gb, Ex h tb IIIC T120°C Db**

Ex db h [ia Ga] IIC T4 Gb (para opción intrínsicamente segura) Ex h [ia IIIC Da] tb IIIC T120°C Db (para opción intrínsicamente segura) EN 60079-11 (para opción intrínsicamente segura) EN60079-0, EN60079-1, EN ISO 80079-36, EN ISO 80079-34 y EN 60079-31

Rango de Temperatura Ambiente:  $-20a + 60^{\circ}$ C ( $-4a + 140^{\circ}$ F) \*Opción -40 a +60 °C (-40 a +140 °F)

#### **Ex dbeb h IIB T4 Gb, Ex h tb IIIC T120°C Db**

Ex dbeb h [ia IIB Ga] IIB T4 Gb (para opción intrínsicamente segura) Ex h [ia IIIC Da] tb IIIC T120°C Db (para opción intrínsicamente segura) EN 60079-11 (para opción intrínsicamente segura) EN60079-0, EN60079-1, EN60079-7, EN ISO 80079-36, EN ISO 80079-34 y EN 60079-31

Rango de Temperatura Ambiente: -20 a +60 °C (-4 a +140 °F) \*Opción -40 a +60 °C (-40 a +140 °F)

#### **Ex dbeb h IIC T4 Gb, Ex h tb IIIC T120°C Db**

Ex dbeb h [ia IIC Ga] IIC T4 Gb (para opción intrínsicamente segura) Ex h [ia IIIC Da] tb IIIC T120°C Db (para opción intrínsicamente segura) EN 60079-11 (para opción intrínsicamente segura) EN60079-0, EN60079-1 y EN60079-7, EN ISO 80079-36, EN ISO 80079-34 y EN 60079-31

Rango de Temperatura Ambiente:  $-20$  a  $+60$  °C ( $-4$  a  $+140$  °F) \*Opción -40 a +60 °C (-40 a +140 °F)

#### **Canada – Área peligrosa**

**CSA "Explosionproof", Clase I, Div 1, Grupos C & D, T4** Temperatura -20 a +60 °C (-4 a +140 °F) \*Opción -40 a +60 °C (-40 a +140 °F)

**CSA "Explosionproof", Clase I, Div 1, Grupos B, C & D, T4**  Temperatura -20 a +60 °C (-4 a +140 °F) \*Opción -40 a +60 °C (-40 a +140 °F)

#### **CSA a prueba de ignición de polvo, Clase II, Div 1, Grupos E, F & G, T4**

Temperatura -20 a +60 °C (-4 a +140 °F)

Opción -40 a +60ºC(-40 a +140ºF) Cuando está instalada la interfaz Intrínsecamente Segura opcional: Aparato Asociado, Clase I, Div 1, Grupos A, B, C & D, T4 Temperatura -20 a +60 ºC (-4 a 140 ºC) \*Opción -40 a +60 ºC (-40 a +140 ºF)

#### **MARCADO ALTERNATIVO Canadá**

Clase I, Zona 1, Ex db IIB T4 Gb Clase I, Zona 1, Ex db IIB+H2 T4 Gb

#### **Internacional – Área peligrosa IECEx**

#### **Ex db IIB T4 Gb, Ex tb IIIC T120°C Db**

Ex db [ia IIB Ga] IIB T4 Gb (para opción intrínsicamente segura) Ex [ia IIIC Da] tb IIIC T120°C Db (para opción intrínsicamente segura) IEC 60079-11 (para opción intrínsicamente segura) IEC60079-0, IEC60079-1, ISO 80079-36, ISO 80079-37 y IEC 60079-31

Rango de Temperatura Ambiente: -20 a +60 °C (-4 a +140 °F) \*Opción -40 a +60 °C (-40 a +140 °F)

#### **Ex db IIC T4 Gb, Ex tb IIIC T120°C Db**

Ex db [ia Ga] IIC T4 Gb (para opción intrínsicamente segura) Ex [ia IIIC Da] tb IIIC T120°C Db (para opción intrínsicamente segura) IEC 60079-11 (para opción intrínsicamente segura) IEC60079-0, IEC60079-1, ISO 80079-36, ISO 80079-37 y IEC 60079-31

Rango de Temperatura Ambiente: -20 a +60 °C (-4 a +140 °F) \*Opción -40 a +60 °C (-40 a +140 °F)

#### **Ex dbeb IIB T4 Gb, Ex tb IIIC T120°C Db**

Ex dbeb [ia IIB Ga] IIB T4 Gb (para opción intrínsicamente segura) Ex [ia IIIC Da] tb IIIC T120°C Db (para opción intrínsicamente segura) IEC 60079-11 (para opción intrínsicamente segura) IEC60079-0, IEC60079-1, IEC60079-7, ISO 80079-36, ISO 80079-37 y IEC 60079-31

Rango de Temperatura Ambiente: -20 a +60 °C (-4 a +140 °F) \*Opción -40 a +60 °C (-40 a +140 °F)

#### **Ex dbeb IIC T4 Gb, Ex tb IIIC T120°C Db**

Ex dbeb [ia IIC Ga] IIC T4 Gb (para opción intrínsicamente segura) Ex [ia IIIC Da] tb IIIC T120°C Db (para opción intrínsicamente segura) IEC 60079-11 (para opción intrínsicamente segura) IEC60079-0, IEC60079-1, IEC60079-7, ISO 80079-36, ISO 80079-37 y IEC 60079-31 Rango de Temperatura Ambiente: -20 a +60 °C (-4 a +140 °F)

\*Opción -40 a +60 °C (-40 a +140 °F)

### **USA – Área Peligrosa**

**FM/CSAus "Explosionproof", Clase I, Div 1, Grupos C y D, T4** Temperatura -20 a +60 ºC (-4 a 140 ºC) \*Opción -40 a +60 ºC (-40 a +140 ºF)

**FM/CSAus "Explosionproof", Clase I, Div 1, Grupos B, C y D, T4** Temperatura -20 a +60 ºC (-4 a +140 ºF) \*Opción -40 a +60 °C (-40 a +140 °F)

#### **FM/CSAus a prueba de ignición de polvo, Clase II, Div 1,**

**Grupos E, F y G, T4** Temperatura -20 a +60 ºC (-4 a +140 ºF) \*Opción -40 a +60 °C (-40 a +140 °F)

Cuando está instalada la interfaz Intrínsecamente Segura opcional: Aparato Asociado, Clase I, Div 1, Grupos A, B, C & D, T4 Temperatura -20 a +60 °C (-4 a 140 °C) \*Opción -40 a +60 ºC (-40 a +140 ºF)

#### **MARCADO ALTERNATIVO CSAus**

Clase I, Zona 1, AEx db IIB T4 Gb Clase I, Zona 1, AEx db IIB+H2 T4 Gb

5

### **Norma nacional - Área "Explosionproof" CSA Japon**

**JNIOSH-TR-46-1(2015), JNIOSH-TR-46-2(2015)**

#### **Ex d IIB T4 Gb**

IP66 & IP68 Temperatura Ambiente -20 a +60 ºC (-4 a +140 ºF) Número de certificado: 第CSAUK 21JPN031X号

#### **Ex d IIC T4 Gb**

IP66 & IP68

Temperatura Ambiente -20 a +60 ºC (-4 a +140 ºF) Número de certificado: 第CSAUK 21JPN032X号

#### **India – Área peligrosa IS/IEC-60079-0, IS/IEC-60079-1**

#### **Ex db h IIB T4 Gb**

Temperatura: -20 a +70 °C (-4 a +158 °F)

**Ex db h IIC T4 Gb**  Temperatura: -20 a +70 °C (-4 a +158 °F)

#### **China – Área peligrosa**

#### **GB 3836.1-2021, GB 3836.2-2021, GB 3836.3-2021, GB 3836.31-2021 GB 3836.4-2021 (para opción intrínsicamente segura)**

#### **Ex db IIB T4 Gb Ex tb IIIC T120 Db IP6X**

Ex db [ia IIC Ga] IIB T4 Gb (para opción intrínsicamente segura)

Ex tb [ia IIIC Da] IIIC T120C Db IP6X (para opción intrínsicamente segura) Rango de Temperatura Ambiente: -20 a +60 °C (-4 a +140 °F)

\*Opción -40 a +60 °C (-40 a +140 °F)

### **Ex db IIC T4 Gb**

**Ex tb IIIC T120C Db IP6X**

Ex db [ia IIC Ga] IIC T4 Gb (para opción intrínsicamente segura) Ex tb [ia IIIC Da] IIIC T120C Db IP6X (para opción intrínsicamente segura) Rango de Temperatura Ambiente: -20 a +60 °C (-4 a +140 °F)

\*Opción -40 a +60 °C (-40 a +140 °F)

#### **Ex dbeb IIB T4 Gb Ex tb IIIC T120C Db IP6X**

Ex dbeb [ia IIC Ga] IIB T4 Gb (para opción intrínsicamente segura) Ex tb [ia IIIC Da] IIIC T120C Db IP6X (para opción intrínsicamente segura) Rango de Temperatura Ambiente: -20 a +60 °C (-4 a +140 °F)

\*Opción -40 a +60 °C (-40 a +140 °F)

#### **Ex dbeb IIC T4 Gb Ex tb IIIC T120C Db IP6X**

Ex dbeb [ia IIC Ga] IIC T4 Gb (para opción intrínsicamente segura) Ex tb [ia IIIC Da] IIIC T120C Db IP6X (para opción intrínsicamente segura)

Rango de Temperatura Ambiente: -20 a +60 °C (-4 a +140 °F) \*Opción -40 a +60 °C (-40 a +140 °F)

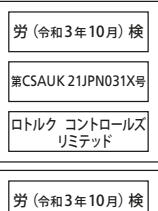

第CSAUK 21JPN032X号 ロトルク コントロールズ リミテッド

**Brasil – Área peligrosa**

#### **Certificación Inmetro**

Ex db IIB T4 Gb Ex tb IIIC T120°C Db Ex db [ia Ga] IIB T4 Gb (para opción intrínsicamente segura) Ex tb [ia IIIC Da] IIIC T120°C Db (para opción intrínsicamente segura) Rango de Temperatura Ambiente: -20 a +60 °C (-4 a +140 °F) \*Opción -40 a +60 °C (-40 a +140 °F)

Ex db IIC T4 Gb Ex tb IIIC T120°C Db Ex db [ia Ga] IIC T4 Gb (para opción intrínsicamente segura) Ex tb [ia IIIC Da] IIIC T120°C Db (para opción intrínsicamente segura) Rango de Temperatura Ambiente: -20 a +60 °C (-4 a +140 °F) \*Opción -40 a +60 °C (-40 a +140 °F)

Ex db eb IIB T4 Gb Ex tb IIIC T120°C Db Ex db eb [ia Ga] IIB T4 Gb (para opción intrínsicamente segura) Ex tb [ia IIIC Da] IIIC T120°C Db (para opción intrínsicamente segura)

Rango de Temperatura Ambiente: -20 a +60 °C (-4 a +140 °F) \*Opción -40 a +60 °C (-40 a +140 °F)

Ex db eb IIC T4 Gb

Ex tb IIIC T120°C Db Ex db eb [ia Ga] IIC T4 Gb (para opción intrínsicamente segura) Ex tb [ia IIIC Da] IIIC T120°C Db (para opción intrínsicamente segura) Rango de Temperatura Ambiente: -20 a +60 °C (-4 a +140 °F) \*Opción -40 a +60 °C (-40 a +140 °F)

### **Parámetros máximos de entidad**

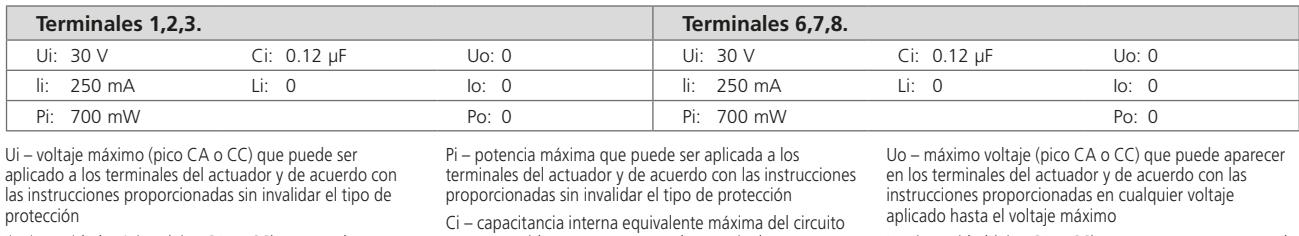

Ii – intensidad máxima (pico CA o CC) que puede ser aplicado a los terminales del actuador y de acuerdo con las instrucciones proporcionadas sin invalidar el tipo de protección

que se considera que aparece en los terminales Li – inductancia interna equivalente máxima del circuito que se considera que aparece en las Instalaciones de conexión

Io – intensidad (pico CA o CC) en un aparato que se puede tomar de las Instalaciones de conexión del actuador

Po – potencia eléctrica máxima que se puede tomar de los terminales del actuador

### **Condiciones especiales para el uso seguro (ATEX, IECEx, UKEX, cCSAus, CSA Japón y actuadores aprobados FM)**

1. Dimensiones críticas del camino de la llama:

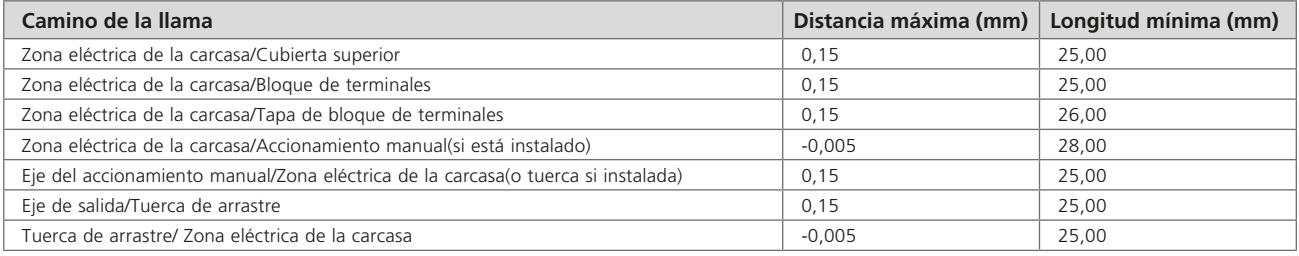

Nota: El signo negativo denota una interferencia.

- 2. La certificación cCSAus para este actuador es únicamente para aplicaciones de control industrial o de procesos. El alcance de esta aprobación no incluye ninguna función relacionada con la seguridad ni la confiabilidad del equipo.
- 3.  $\sqrt{2}$  **ADVERTENCIA:** Existe un peligro potencial de carga electrostática asociado al selector de operación y al montaje del volante manual. Estos elementos sólo deben limpiarse con un paño húmedo.
- 4. Cuando la interfaz opcional de Seguridad intrínseca está instalada, los terminales 3 y 6 están destinados solamente a la conexión de pantallas. Esos puntos de conexión no están aislados de la carcasa y no cumplen con los requisitos de rigidez dieléctrica de CSA/EN/IEC/UL 60079-11. Esto debe tenerse en cuenta con respecto al código de prácticas aplicable. La interfaz intrínsecamente segura, en caso de estar instalada, no es reparable por el usuario.
- 5. Los actuadores certificados para uso en Japón deben ser solo montados con las siguientes entradas de dispositivo certificadas tipo Ex d: **Prensaestopas – SOLO IIB:** Ex Kokusan Tipo KXBE-RJO-##-##, KXBE-RJSO-##-##, KXBE-RJ-##-##, KXBE-RJS-##-##, **IIB & IIC:** Peppers Tipo A\*\*\*\*, A\*L\*\*, A\*LC\*\*\* y A\*RC\*\*\*; A8\*\*, A8C\*\*\*, A8RC\*\*, D8X\*\*, D8XC\*\*\*, E8X\*\* y E8XC\*\*\*; CR-\*\*\* & CR-D\*\*; E\*\*\*\*\*F\* y D\*\*\*\*\*F **Adaptaciones – SOLO IIB:** Ex Kokusan Tipo KXA-BR-##-##, KXW-BR-##-##, IIB & IIC: Peppers Tipo AR, ARMM y ARFF **Tapones – SOLO IIB:** Ex Kokusan Tipo KXG-BRO-##, KXG-BR-##, IIB & IIC: Peppers Tipo SPA, SPB, SPMH y SPHH

Todas las entradas del dispositivo deben ser instaladas de acuerdo a las instrucciones del fabricante y cualquier condición específica de uso.

### <span id="page-7-0"></span>**4.1 Recepción/Inspección**

Inspeccione cuidadosamente en busca de daño durante el envío. El daño a la caja de envío es en general una buena indicación que ha recibido una manipulación brusca. Informe todo daño de forma inmediata al transporte de carga y a su distribuidor local de CVA.

Desembale el producto y el paquete de información teniendo cuidado de guardar la caja de envío y todo material de embalaje en caso que fuera necesaria su devolución. Verifique que los elementos en la lista de contenido o el albarán concuerden con su propia documentación.

### **4.2 Almacenamiento**

Si no es posible instalar inmediatamente su actuador, guárdelo en un lugar seco hasta que esté en condiciones de conectar los cables de entrada.

Si fuera necesario instalar el actuador pero no puede ser cableado, se recomienda reemplazar los tapones plásticos de tránsito de la entrada de cables por tapones metálicos sellados PTFE.

La construcción de sellado doble de Rotork preservará perfectamente los componentes eléctricos internos si no se los altera. No es necesario retirar las cubiertas del compartimiento eléctrico para poner en servicio el actuador CVQ.

Rotork no puede aceptar la responsabilidad por el deterioro causado en el emplazamiento una vez retiradas la cubiertas. Cada uno de los actuadores Rotork ha sido totalmente probado antes de dejar la fábrica para brindar años de operación libre de problemas siempre y cuando sea correctamente puesto en servicio, instalado y sellado.

### **4.3 Etiqueta de identificación**

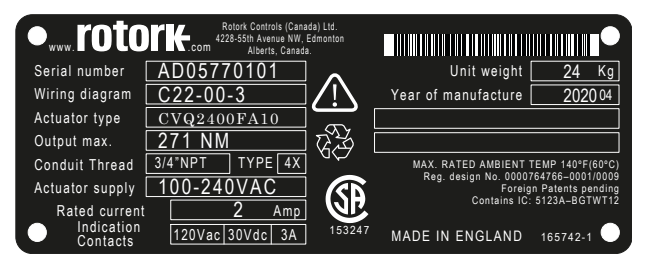

El marcado puede ser diferente según el mercado final de destino.

### <span id="page-8-0"></span>**ADVERTENCIA:**

Antes de instalar el actuador, asegúrese que sea adecuado para la aplicación deseada. Si no está seguro respecto de la aptitud de este equipo para su instalación consulte con Rotork previo a su instalación.

### **ADVERTENCIA: PELIGRO DE DESCARGA ELÉCTRICA**

La instalación y el servicio deben ser realizados sólo por personal cualificado.

### **ADVERTENCIA: DESCARGA ELECTROSTÁTICA**

Este equipo aloja dispositivos sensibles a la estática. Para proteger los componentes internos nunca toque las placas de circuitos impresos sin utilizar procedimientos de control electrostáticos (ESD).

### **ADVERTENCIA: TEMPERATURA SUPERFICIAL**

En condiciones normales de funcionamiento, la temperatura del cableado del actuador en el bloque de terminales puede alcanzar 66 ºC en un ambiente de 60 ºC. Se deben tomar medidas para garantizar que el cableado y los conectores asociados se usan durante la instalación. El instalador / usuario debe garantizar que la temperatura superficial del actuador no está influenciada por efectos de calentamiento o enfriamiento externos (por ejemplo, temperatura del proceso).

### **ADVERTENCIA: ALTITUD DE SERVICIO**

La instalación debe ser inferior a 2000 m según lo definido por IEC / CSA 61010-1.

### **ADVERTENCIA: MATERIALES DE LA CARCASA**

Las piezas fundidas del actuador CVA están fabricadas en aleación de aluminio grado A4-80 con tornillos de acero inoxidable. El usuario debe garantizar que el entorno de operación y cualquier material circundante al actuador no conduzcan a la reducción de la seguridad en la utilización del actuador o la protección que ofrece el mismo.

Cuando corresponda, el usuario debe garantizar que el actuador se encuentre adecuadamente protegido respecto de su entorno operativo.

### **ADVERTENCIA: OPERACIÓN MANUAL**

Cuando los actuadores se suministran con el volante opcional, tenga en cuenta que bajo ninguna circunstancia debe utilizarse ningún dispositivo de palanca como una llave de rueda o ningún tipo de llave en el volante ya que se puede desarrollar más fuerza de la requerida al cerrar o abrir la válvula. Esto puede dañar la válvula y / o actuador y también puede hacer que la válvula se atasque en el asiento o contra asiento.

### **ADVERTENCIA: PESO DE LA UNIDAD**

El peso del actuador se indica en la placa de características. Se Debe tener cuidado en el transporte, al moverlo o levantarlo de forma segura. Ver sección 7.3 para una guía de elevación detallada.

### **ADVERTENCIA: PACK DE ALIMENTACIÓN DE RESERVA**

En caso que los actuadores cuenten con un Pack de Alimentación de Reserva, el eje de salida del actuador puede moverse tras retirar el suministro de energía.

Mueva el selector a la posición 'STOP' para evitar el movimiento eléctrico no deseado. El actuador CVA y en especial el pack de alimentación contienen componentes que el usuario no puede reparar y sólo el personal calificado deberá retirar el montaje de la cubierta superior.

Para actuadores con Pack de Alimentación de Reserva de fallo seguro solamente.

El Pack de energía de reserva montado dentro de la carcasa contiene celdas de súper condensadores. No intente retirar las fijaciones del actuador a la válvula o el montaje de cubierta superior mientras el indicador LED HMI esté iluminado.

Los súper condensadores pueden tardar hasta 30 minutos en descargarse tras retirar la fuente de alimentación y el indicador LED permanece iluminado durante este tiempo.

No es necesario retirar el montaje de la cubierta superior durante la configuración normal y la puesta en servicio.

Los súper condensadores contienen materiales tóxicos / irritantes. Si es necesario quitar la cubierta superior por alguna razón, hay que asegurarse que los súper condensadores están totalmente descargados y el área está ventilada adecuadamente antes de su retirada, dejando que cualquier vapor se disperse antes de entrar en el equipo.

Use protección adecuada para manos/ojos e inspeccione las celdas de los súper condensadores para detectar signos de fuga de líquido o gel antes de su utilización.

Al trabajar con los condensadores garantice la ventilación adecuada y la protección de manos y ojos mediante el uso de guantes de butilo o neopreno y gafas de seguridad. Lávese las manos después de manipular las celdas dañadas.

Deseche el módulo de Pack de Reserva de Alimentación conforme a las normas federales, estatales y locales.

Es posible obtener una hoja de datos de materiales de Rotork a petición.

<span id="page-9-0"></span>Siga las siguientes instrucciones e intégrelas a su programa de seguridad al instalar y utilizar equipos Rotork.

- Lea y quarde todas las instrucciones antes de instalar, operar y prestar servicio a este producto
- Si no comprende las instrucciones contacte con Rotork
- Siga todas las advertencias, precauciones e instrucciones marcadas y suministradas con el producto
- Informe y eduque al personal respecto a la correcta instalación, operación y mantenimiento del producto

### **Instale los equipos conforme a las especificaciones de las instrucciones de instalación de Rotork y de acuerdo a los códigos aplicables locales y nacionales. Conecte todos los productos a las fuentes eléctricas adecuadas.**

- Para garantizar el funcionamiento adecuado, utilice sólo personal cualificado para instalar, operar, actualizar y mantener la unidad
- Cuando se requieran piezas de repuesto, asegúrese que el técnico de servicio cualificado utilice sólo las piezas de repuesto especificadas por Rotork
- Las sustituciones invalidarán toda certificación de área peligrosa y podrían ocasionar incendios, descargas eléctricas, otros peligros o la operación inadecuada
- Mantenga todas las cubiertas de protección del producto en el lugar (excepto durante la instalación o mantenimiento por parte de personal cualificado) para evitar descargas eléctricas, lesiones personales o daño al equipo
- La operación del actuador en forma inapropiada puede causar daño a la unidad o al equipo cercano

### **ADVERTENCIA: OPERACIÓN MANUAL**

Cuando los actuadores se suministran con el mecanismo de accionamiento manual opcional, bajo ninguna circunstancia, debe aplicarse un dispositivo de palanca adicional, como una llave de rueda o una llave, al accionamiento manual para desarrollar más fuerza al cerrar o abrir la válvula, ya que esto puede causar daños a la válvula y / o actuador. Esto puede hacer también que la válvula se trabe en posición de asiento o de retención.

Mueva el selector a la posición STOP antes de intentar operar el actuador en forma manual.

### **NOTA: EL DISPOSITIVO DE ACCIONAMIENTO MANUAL TIENE UN SISTEMA DE EMBRAGUE DESLIZANTE.**

### **EL MANDO DE OPERACIÓN SE DESLIZARÁ CUANDO SE EXCEDA EL PAR MÁXIMO DE ENTRADA.**

Localice el mecanismo de accionamiento manual en la parte inferior de la carcasa del actuador. La carcasa gira sobre un pivote con un muelle precargado.

Mueva el mecanismo 90° fuera de la carcasa del actuador y manténgalo en su lugar. Gire el volante para mover el accionamiento de salida del actuador a la posición deseada.

Suelte el mecanismo para volver al modo automático.

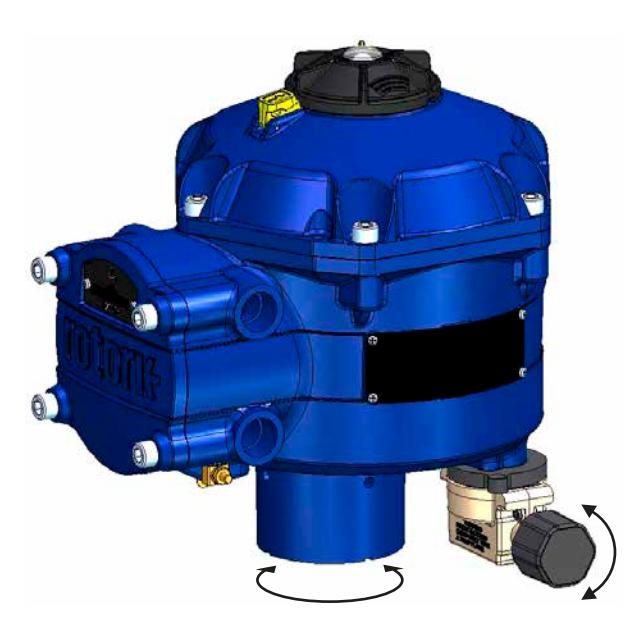

### **ADVERTENCIA: OPERACIÓN ELÉCTRICA**

Compruebe que la tensión de alimentación coincida con la señalada en la placa del fabricante del actuador.

No encienda la alimentación eléctrica hasta haber verificado que el actuador haya sido conectado correctamente.

### <span id="page-10-0"></span>**6. Operación de su actuador**

### **6.1 Controles locales**

El actuador cuenta con un selector de 3 posiciones ubicado en la cubierta superior. El selector cuenta con un pestillo de bloqueo para permitir que el selector sea fijado con candado en posición. En el centro del selector hay un LED de tres estados. Refiérase a la Tabla 1 respecto de los detalles completos de las indicaciones de LED.

El LED tiene 3 estados de color ROJO, VERDE o AZUL.

EL LED puede estar ENCENDIDO o PARPADEANDO dependiendo del estado del actuador.

#### **Stop (Parado)**

El selector en posición "STOP" impide la operación eléctrica.

### **Run (En marcha)**

Con el selector en posición "RUN" el actuador responderá a los comandos de control remoto. Durante la puesta en marcha o los procedimientos de diagnóstico que utilizan dispositivos PC inalámbricos con Bluetooth, el actuador no se puede operar de manera remota.

**Nota: Cuando STOP o RUN se encuentran seleccionados, el botón de control rotará entre las dos posiciones sin tener que pulsar el pestillo de bloqueo. Es posible también bloquear el selector sólo en posición 'RUN' o 'STOP.**

### **Test (Comprobación)**

Con el selector en posición "TEST" y si la función está habilitada, se iniciará una rutina de auto-comprobación.

Este es un método rápido de comprobación de la capacidad del actuador para controlar su salida independiente del sistema de control externo. El actuador realizará una serie de rutinas de escalón y de ciclo basadas en la última posición de demanda. No superior a +/- 4% del último valor determinado.

La comprobación medirá los siguientes parámetros:

- Tiempo muerto
- Tiempo de respuesta de escalón.
- Tiempo de establecimiento
- Empuje/Par motor promedio en cada dirección de recorrido
- Máxima velocidad de carrera
- Fricción de la válvula

El LED del usuario en el selector parpadeará rápidamente durante 10 segundos.

**Verde parpadeante** – Todos los parámetros en límites aceptables

**Rojo parpadeante** – Uno o más parámetros fuera de los límites aceptables.

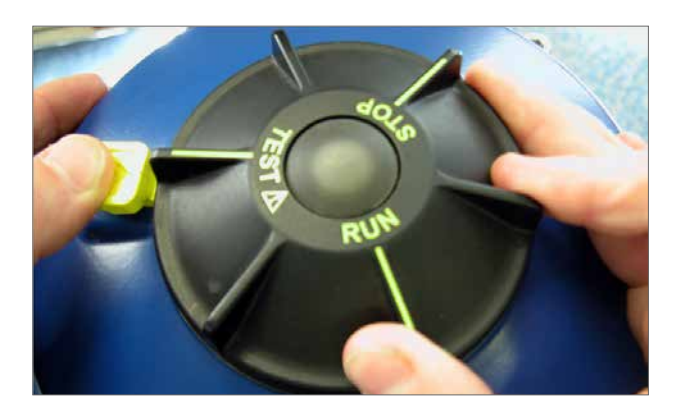

*Fig 6.1*

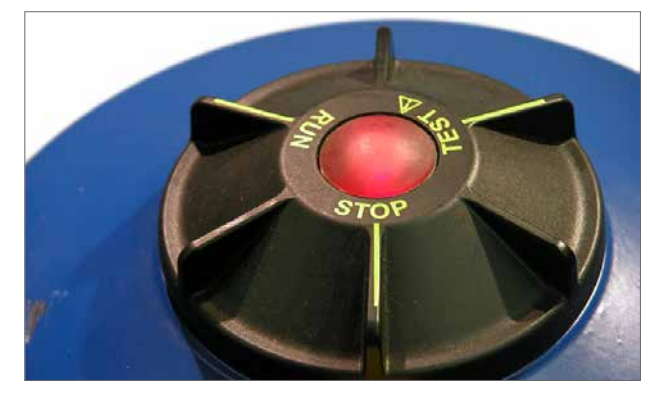

*Fig 6.2*

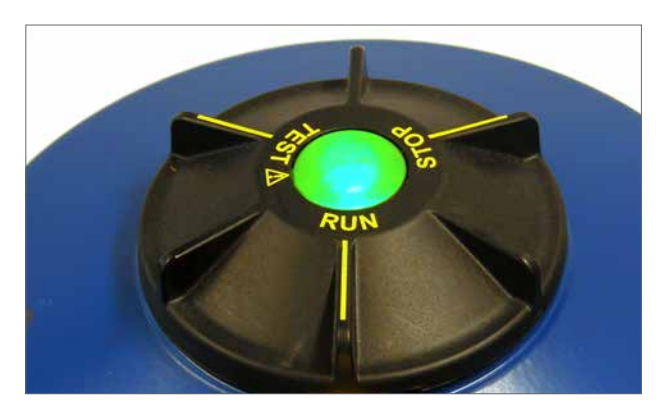

*Fig 6.3*

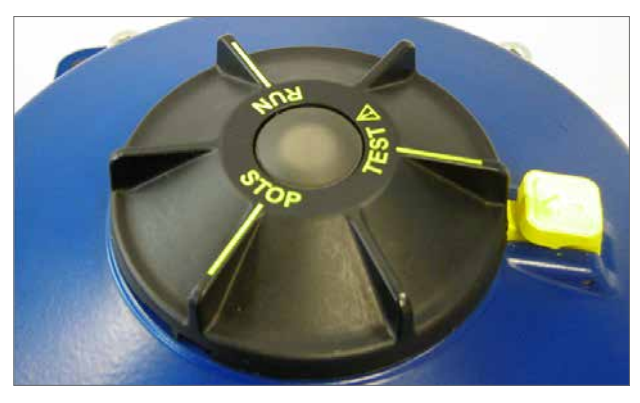

*Fig 6.4*

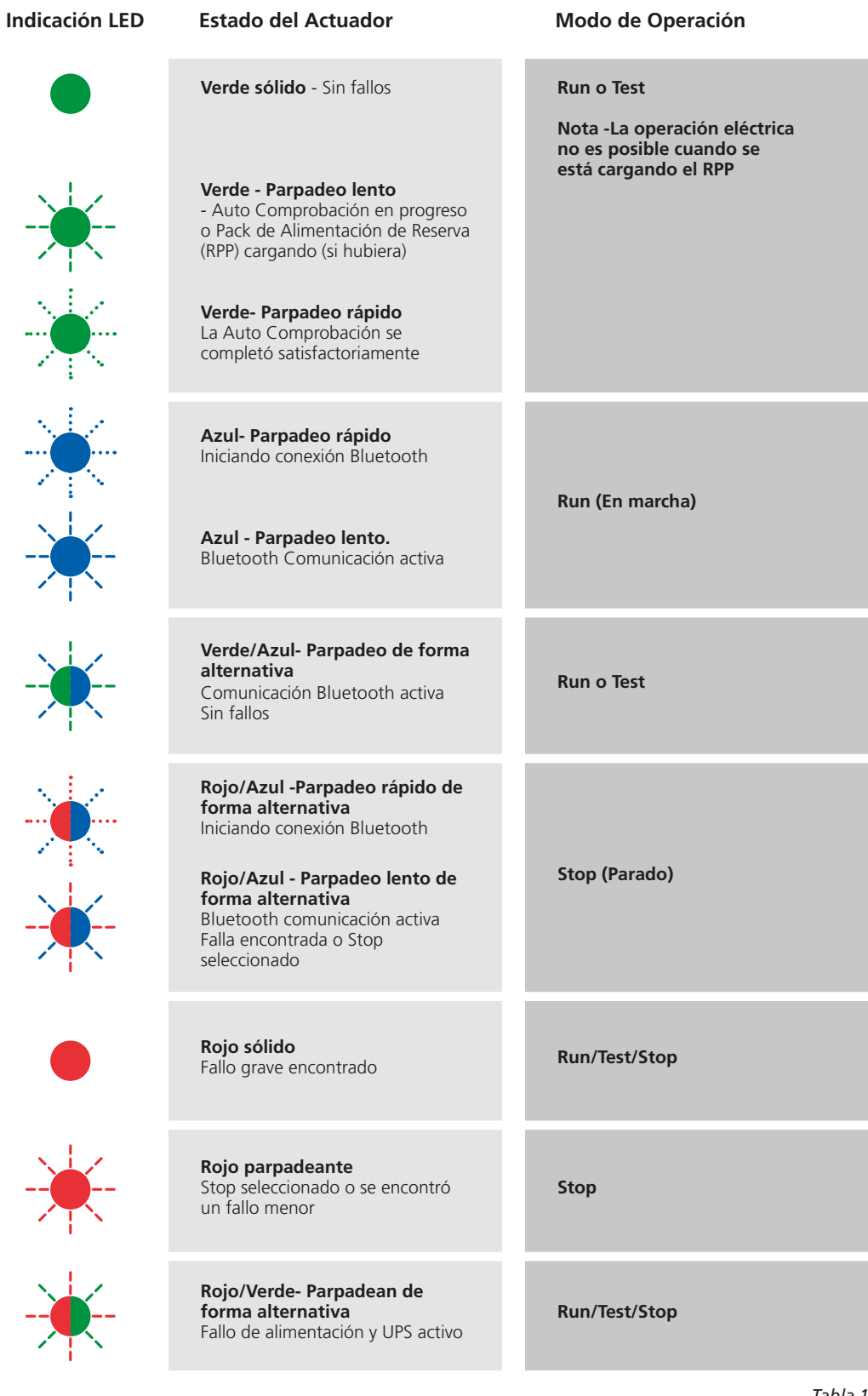

*Tabla 1*

**Nota:** Parpadeo lento = 0.5Hz Parpadeo rápido = 1.0Hz

### <span id="page-12-0"></span>**6.2 Pack de Alimentación de Reserva (opcional)**

El actuador puede contar con un Pack de Alimentación de Reserva opcional que consiste de Supercondensadores que permiten al actuador ir a una posición predeterminada en caso de fallo de alimentación.

Durante el encendido, los Supercondensadores requieren un período de carga y durante ese tiempo la operación eléctrica del actuador estará inhibida. Esto podría tomar hasta dos minutos.

#### **NOTA: La operación eléctrica se inhibe y el LED parpadeará durante el período de carga.**

**Cuando se pierde el suministro de energía el actuador realizará su función designada de fallo segura. El LED se mantiene iluminado hasta que la energía almacenada en los condensadores se haya agotado.**

## **ADVERTENCIA**

**En caso que los actuadores cuenten con un Pack de Alimentación de Reserva, es posible que el eje de salida del actuador se mueva tras retirar el suministro de energía.**

**Mueva el selector a posición 'STOP' para evitar el movimiento eléctrico no deseado antes de realizar el mantenimiento o retirar la unidad de la válvula.**

**Tras la desconexión de la alimentación del actuador espere hasta que el indicador LED de la cubierta superior se haya apagado antes de intentar retirar el actuador de la válvula. Bajo ninguna circunstancia intente retirar el actuador o ajustar la conexión del eje motor de salida al vástago de la válvula mientras el indicador LED esté iluminado.**

**El alojamiento principal del actuador CVA, y en especial el Pack de Alimentación, contienen componentes que el usuario no puede reparar y sólo el personal cualificado deberá retirar el montaje de la cubierta superior.**

**NO RETIRE LA CUBIERTA PARA ACCEDER A LOS COMPARTIMIENTOS ELÉCTRICOS CUANDO EL LED UBICADO EN EL SELECTOR ESTÉ ILUMINADO.**

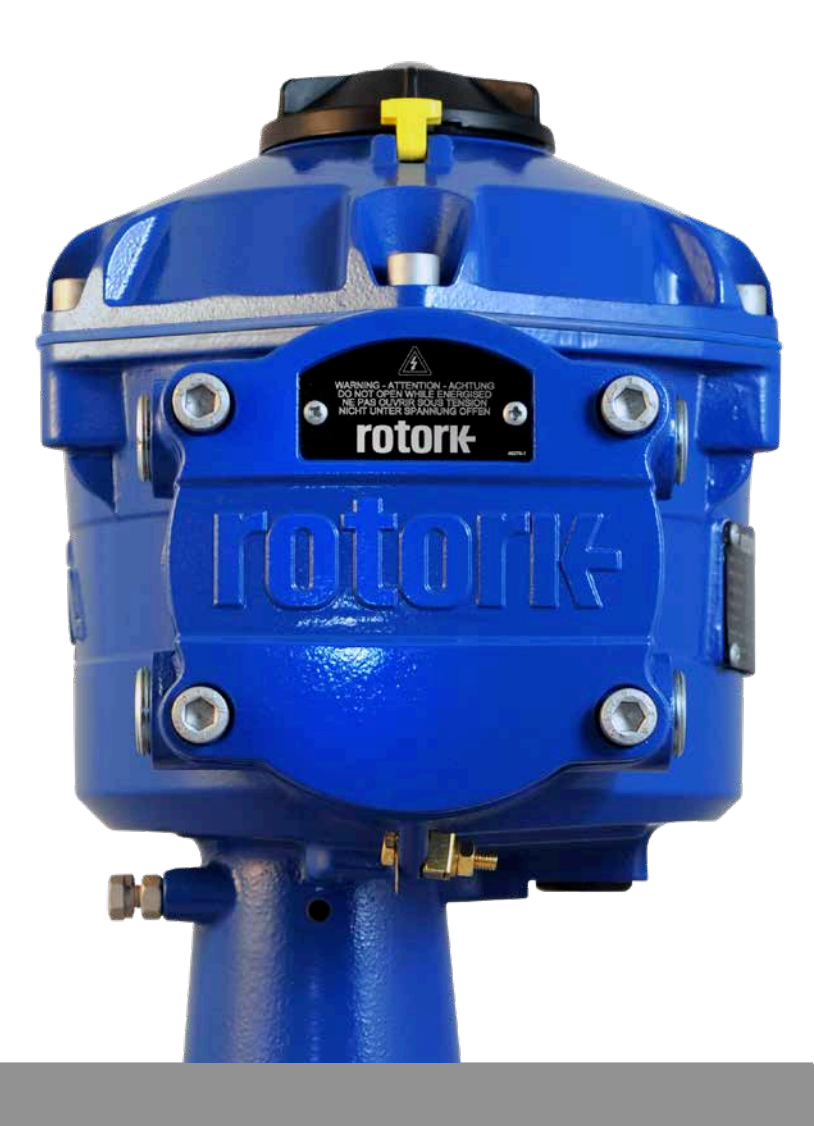

13

### <span id="page-13-0"></span>**7.1 Puesta en marcha**

Los actuadores Rotork de la gama CVA proporcionan una puesta en marcha simple, segura y rápida no intrusiva utilizando un PC con Bluetooth inalámbrico. La configuración de límite del actuador se logra utilizando la característica de configuración automática.

#### **Herramientas y equipos requerido**

PC con Bluetooth. Para los requisitos del Sistema operativo visite www.rotork.com

**Nota: La operación local sólo es posible con un PC. De forma alternativa, si existe una tarjeta con opción HART puede utilizarse un comunicador Hart.**

#### **Software**

**El software Rotork Enlight CVA debe instalarse en un PC antes de realizar cualquier procedimiento de puesta en marcha.**

**El software es libre y se puede descargar de la página web de Rotork, www.rotork.com.**

### **PRECAUCIÓN**

**Es fundamental que el procedimiento de configuración se realice cuando la válvula no esté en condiciones de funcionamiento de proceso dado que habrá movimiento completo.**

**En caso que los actuadores cuenten con pack de condensadores de fallo seguro la unidad puede operar la válvula al retirar el suministro de energía.**

**Para evitar esto será necesario reconfigurar la acción de falla segura, ver [página 43.](#page-42-1) Como alternativa, es posible seleccionar 'STOP' para evitar el movimiento no deseado.**

### **IMPORTANTE**

### **Es fundamental que el actuador esté correctamente montado en la válvula.**

Consulte la publicación de Rotork PUB042-001 para más detalles.

La instalación y configuración incluirá los siguientes procedimientos:

- 1. Preparar la tuerca de arrastre
- 2. Garantizar la posición segura de la válvula (fuera de línea)
- 3. Montar y alinear el actuador a la válvula
- 4. Ajustar los topes mecánicos
- 5. Utilice la PDA para fijar los límites de recorrido
- 6. Utilice la PDA para configurar los parámetros de control e indicación

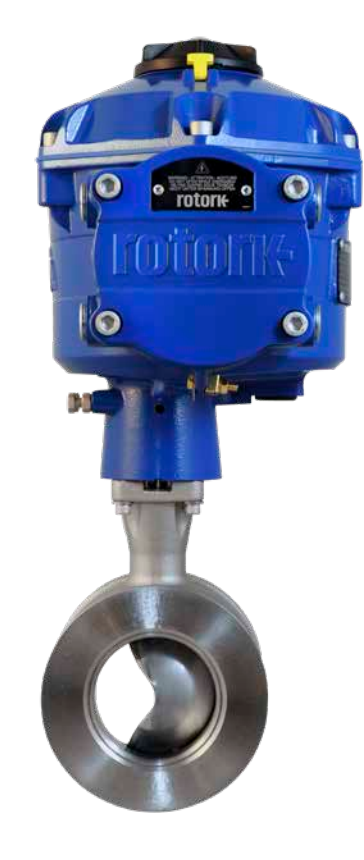

<span id="page-14-0"></span>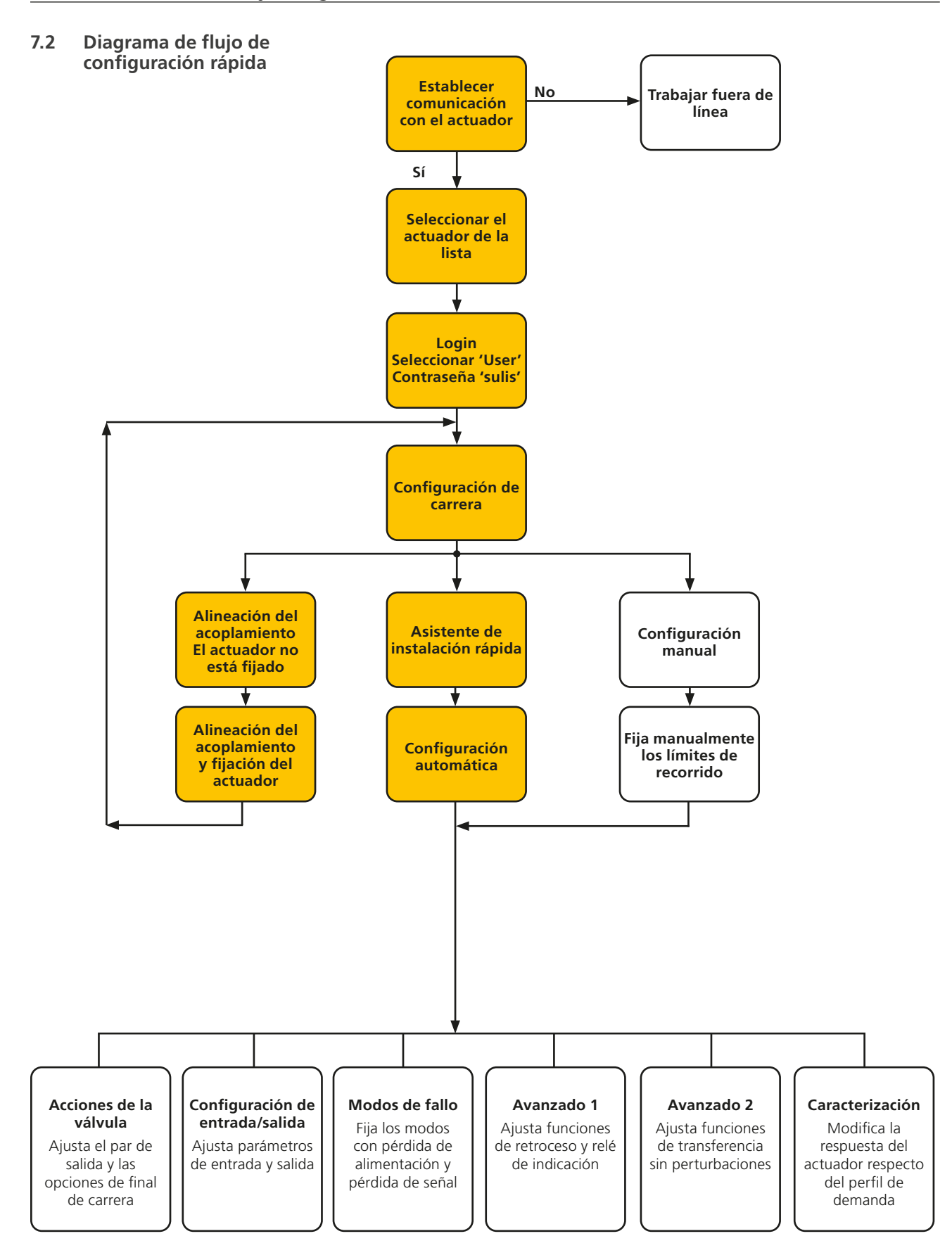

### <span id="page-15-0"></span>**7.3 Montaje del actuador**

#### **Pesos de los actuadores**

CVQ-1200 - 18 kg CVQ-2400 - 24 kg

Asegúrese de que la válvula esté segura antes de colocar el actuador, la combinación puede ser muy pesada y, por lo tanto, inestable.

En todo momento, personal capacitado y experimentado debe garantizar una elevación segura, especialmente al montar actuadores.

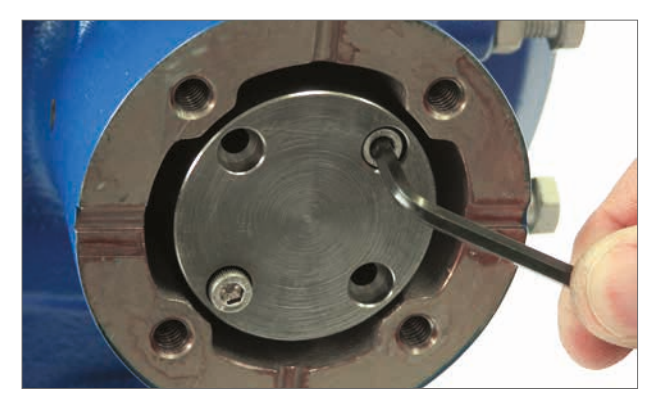

*Fig 7.1*

### **Preparación de la tuerca de arrastre**

Retire los cuatro tornillos de cabeza Allen que aseguran la tuerca de arrastre ciega. Mecanice la tuerca de arrastre para adecuarlo al vástago de la válvula. Asegúrese que la posición mecanizada permita la orientación correcta del actuador a la brida de la válvula y a la dirección de cierre de la válvula.

#### **Colocación de la tuerca de arrastre**

Nota: La tuerca de arrastre puede estar montada en cuatro posiciones posibles a 90 grados de separación.

Verifique la tuerca de arrastre respecto del ajuste y orientación con relación al vástago de la válvula antes del montaje.

Mientras se retira la tuerca de arrastre es posible notar la posición del eje de salida del actuador.

La [Fig 7.4](#page-15-1) muestra la orientación de la posición del eje de salida del actuador (rodeado por un círculo) en posición "Horaria Cerrada".

Coloque la tuerca de arrastre en el montaje de la columna central garantizando que la orientación del vástago, la posición del actuador y la dirección de operación sean las correctas para la operación de la válvula. Asegure la tuerca de arrastre con los tornillos de cabeza Allen suministrados.

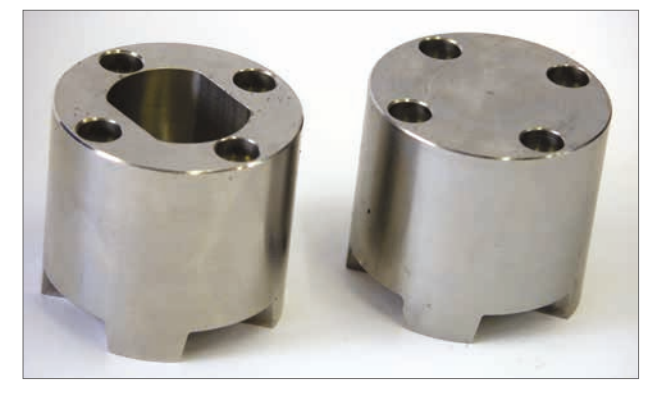

*Fig 7.2*

<span id="page-15-1"></span>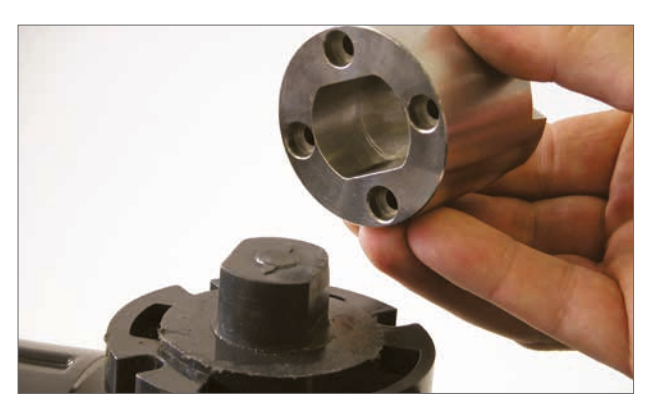

*Fig 7.3*

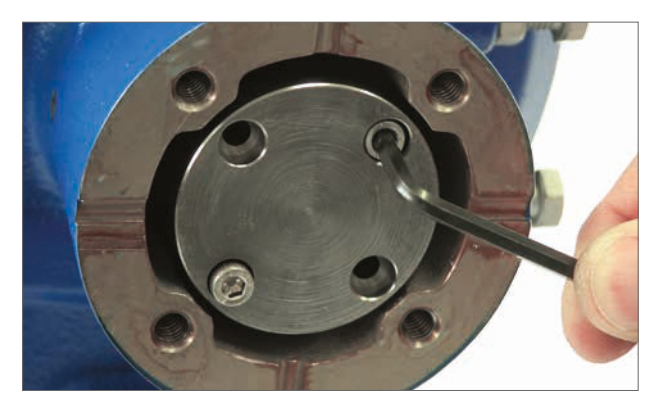

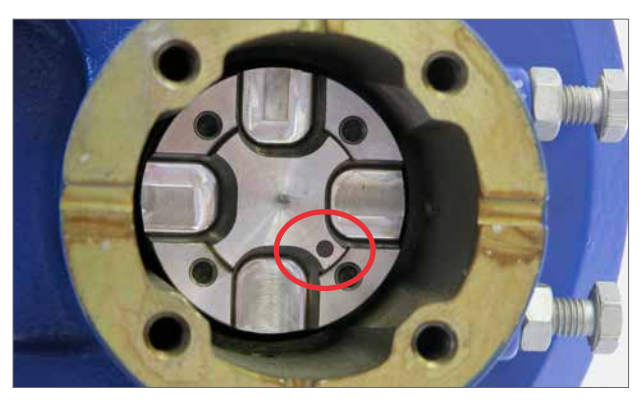

*Fig 7.5 Fig 7.4*

### **Instalando el actuador**

Antes de fijar el actuador a la válvula asegúrese que el actuador y la válvula se encuentren en la misma posición. La posición del actuador puede ser confirmada utilizando el volante cuando está instalado o mediante la aplicación de la fuente de alimentación eléctrica y el uso de un PC.

Se deberá contar con una brida de montaje adecuada conforme a ISO 5211 o a la norma americana MSS SP-101 dependiendo del actuador suministrado para montar la unidad al montaje superior de la válvula.

Los accesorios de montaje de actuador a brida deben cumplir con la Especificación de Materiales ISO Clase 8.8. Se recomiendan accesorios de acero inoxidable recubiertos Delta GZ Grado A4.

Coloque el actuador en posición sobre la brida de montaje de la válvula.

Puede ser necesario ajustar la posición del actuador para permitir la alineación de los tornillos de fijación.

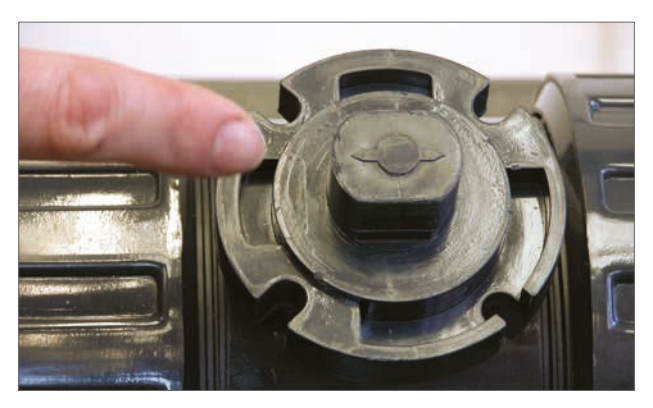

*Fig 7.6*

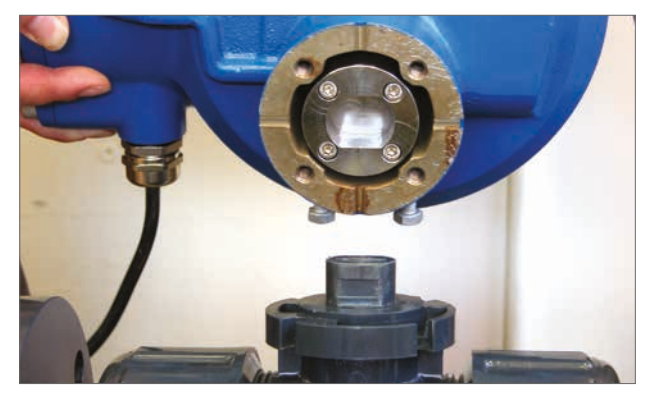

*Fig 7.7*

Apriete los tornillos de la base de acuerdo a la Tabla 2.

**NOTA: En caso de que se requiera una operación eléctrica para fijar los tope mecánicos, será necesario conectar los cables de alimentación eléctrica, establecer la comunicación inalámbrica Bluetooth mediante Enlight y luego llevar a cabo el Procedimiento de Alineación de Acoplamiento.**

**Consulte la sección 7.10 para ver el procedimiento de ajuste del tope mecánico.**

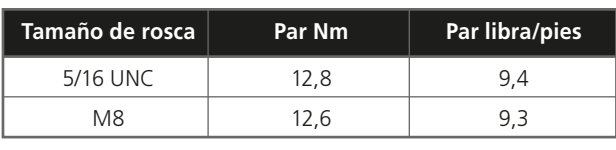

*Tabla 2*

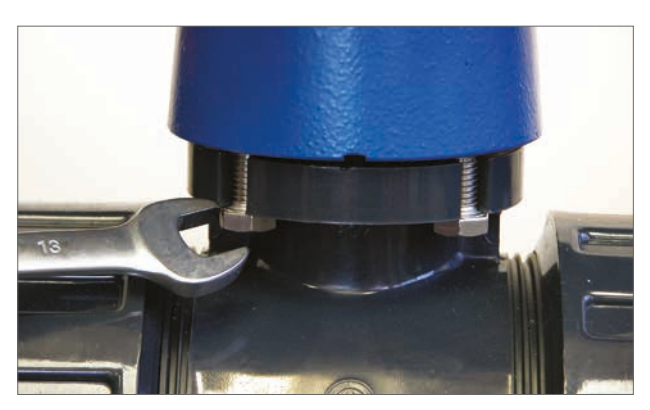

*Fig 7.8*

### <span id="page-17-0"></span>**7.4 Conexiones de cable**

Mueva el selector de modo en la parte superior del actuador requerido a posición 'STOP'. Esto inhibirá la operación eléctrica.

### **ADVERTENCIA**

#### **Asegúrese que todas las acometidas de tensión estén aisladas antes de retirar las cubiertas del actuador.**

Compruebe que la acometida de tensión concuerde con la señalada en la placa del fabricante del actuador. Se deberá incluir un fusible o disyuntor en la instalación de cableado del actuador. El interruptor o disyuntor debe instalarse lo más cerca posible del actuador y estará marcado para indicar que es un dispositivo de desconexión para ese actuador en particular.  $\triangle$  El actuador debe estar protegido con un dispositivo de protección de sobrecorriente conforme a la publicación PUB042-010, que detalla los datos de rendimiento del motor eléctrico para actuadores de gama CVA.

La ubicación de los terminales de relé de usuario se indica en el esquema eléctrico del actuador. Las clasificaciones de los terminales son de 24 V CC, 3 A o 120 V CA, 3 A. Se debe considerar una protección adecuada para los circuitos de relé del usuario.

### **7.4.1 Conexiones de protección y puesta a tierra**

Una orejeta con un orificio de 6 mm de diámetro está fundida adyacente a las entradas de cable para la fijación de una correa de tierra de protección externa mediante tuerca y tornillo. También se proporciona un terminal de tierra interno. Sin embargo, no debe usarse solo como la conexión a tierra de protección.  $\triangle$  La conexión a tierra de acuerdo a CSA 0.4 debe ser considerada en la aplicación final.

Después del servicio o mantenimiento, asegúrese de que la tierra y las conexiones de unión protectora estén conectadas de acuerdo con el diagrama de cableado. Hay riesgo de descarga eléctrica si no se realizan las conexiones a tierra.

#### **7.4.2 Extracción de la tapa del bloque de terminales**

Utilizando una llave Allen de 8 mm, afloje los tornillos de la tapa del bloque de terminales. No intente levantar la tapa haciendo palanca con un destornillador, ya que dañaría la junta (O- ring) y podría dañar también el camino de llama en una unidad certificada. Retire la tapa y conecte el cableado temporal o del emplazamiento conforme al diagrama de cableado suministrado.

### **Nota: Las cubiertas rojas de protección de los terminales de Corriente y Control deben colocarse antes de ajustar nuevamente el montaje de la tapa.**

**Cuando el actuador cuenta con un compartimento de terminales intrínsecamente seguro, la unidad tiene una cubierta de terminales roja (Conexiones de control de energía y no IS) y azul. La cubierta de terminales azul identifica las conexiones del Circuito IS.**

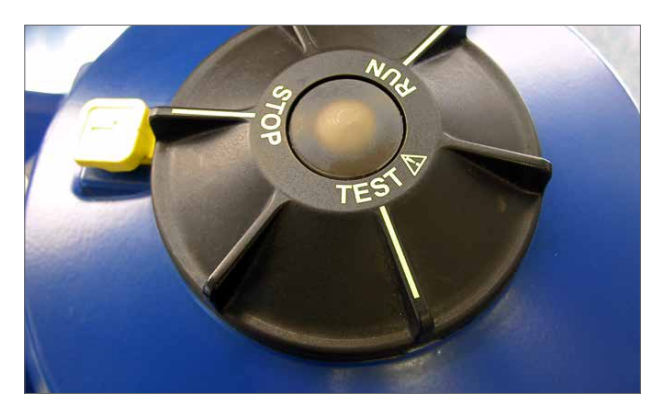

*Fig 7.9*

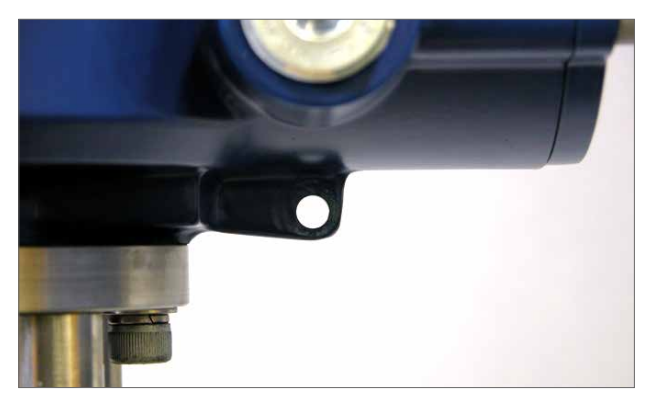

*Fig 7.10*

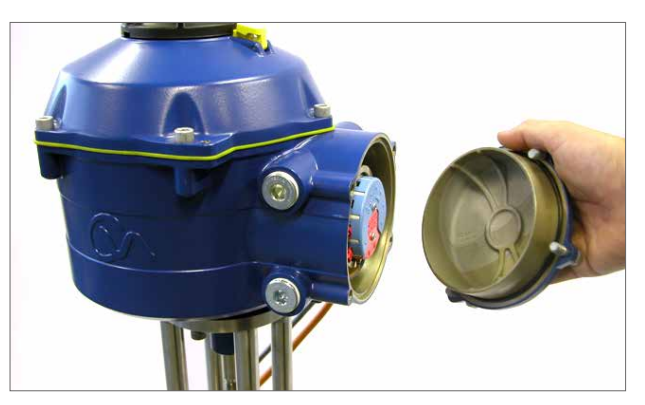

*Fig 7.11*

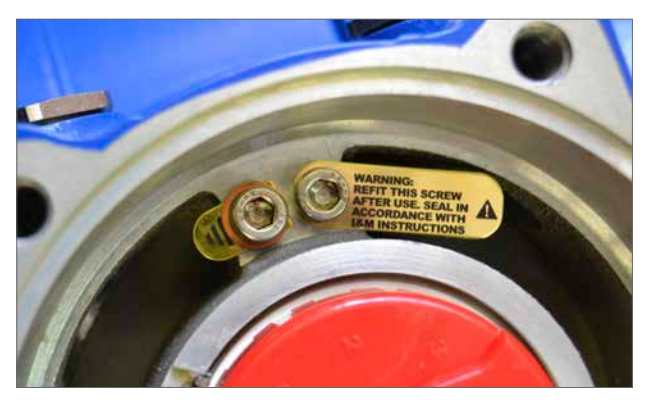

*Fig 7.12*

### **7.4.3 Entrada de cables**

Las entradas de cable son roscadas ya sea ¾" NPT o M25. Retire todos los tapones de plástico de transporte. Las entradas de cable deben ser adecuadas para cada tipo y tamaño de cable. Asegúrese que los adaptadores roscados, los prensaestopas o conductos estén bien ajustados y que sean totalmente impermeables. Selle las entradas de cable no utilizadas con tapones de rosca de acero o latón.

Si el actuador fuera a instalarse en un área peligrosa utilice un prensaestopas certificado con el adaptador roscado certificado cuando así se requiera.

Las entradas no utilizadas deben cerrarse con un tapón adecuadamente certificado.

**La instalación del cableado debe cumplir con las normas estatales locales. Si se produce un conflicto entre las disposiciones de seguridad del sistema y los requisitos locales (nacionales o regionales), los requisitos locales tienen prioridad.**

### **7.4.4 Conexión a los terminales**

**Para garantizar conexiones eléctricas seguras, es importante que se usen las arandelas necesarias como se muestra a continuación. De lo contrario, las conexiones podrían aflojarse o los tornillos no se sujetarían a las etiquetas de terminación del cable. Las arandelas de muelle deben estar comprimidas. Los pares de apriete de los tornillos no deben exceder 1,5 Nm (1,1 lbf.ft).**

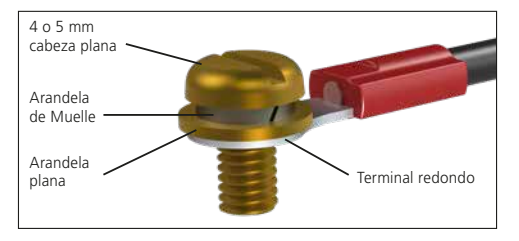

En unidades EExde, las conexiones a los terminales de alimentación y control deben realizarse utilizando terminales redondos AMP tipo 160292 para terminales de alimentación y tierra y terminales redondos AMP tipo 34148 para los terminales de control.

Ver diagrama de cableado para identificar las funciones de los terminales. Verifique que el voltaje concuerde con el indicado en la placa del fabricante del actuador.

Retire las tapas de los terminales de alimentación y control. Comience conectando los cables de alimentación eléctrica y posteriormente los cables de control (según se requiera).

Vuelva a colocar las tapas de los terminales de alimentación y control. Cuando haya realizado todo el conexionado vuelva a colocar las tapas de protección de los terminales.

**Nota: Las tapas de protección de los terminales de Corriente y Control deben colocarse antes de ajustar nuevamente el montaje de la tapa del bloque de terminales.**

**Cuando el actuador cuenta con un bloque de terminales intrínsecamente seguro, se DEBE ajustar las tapas de terminales roja y azul para mantener la certificación.**

### **7.4.5 Reemplazo de la tapa del bloque de terminales**

Compruebe que la junta de la cubierta y el camino de la llama estén en buenas condiciones y ligeramente engrasadas antes de volver a ajustar la tapa. Los tornillos de la tapa del bloque de terminales tienen que ser apretados a 28 Nm (21 lbf.ft).

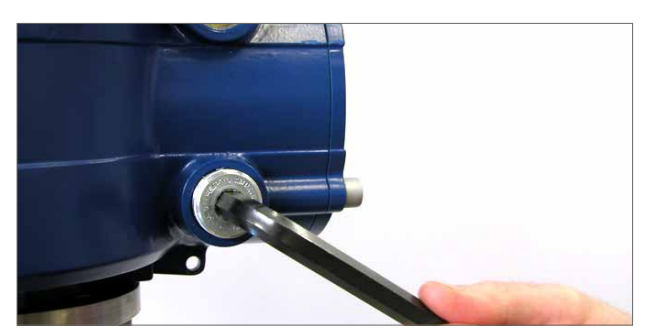

*Fig 7.13*

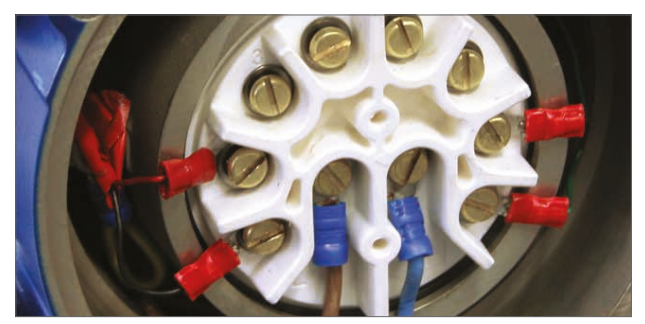

*Fig 7.14*

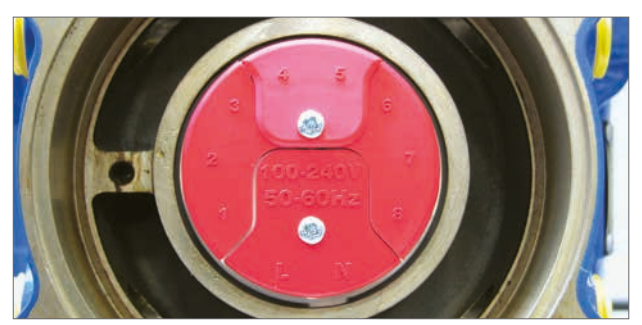

*Fig 7.15 Bloque estándar de terminales*

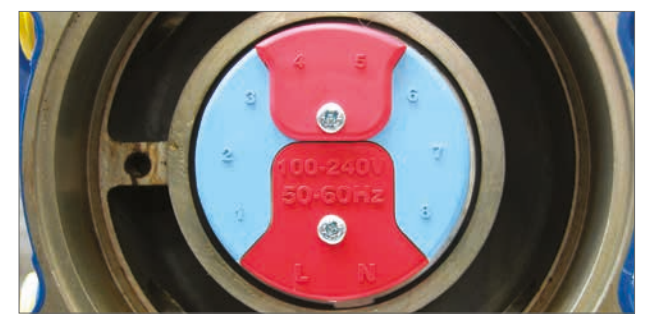

*Fig 7.16 Bloque de terminales IS*

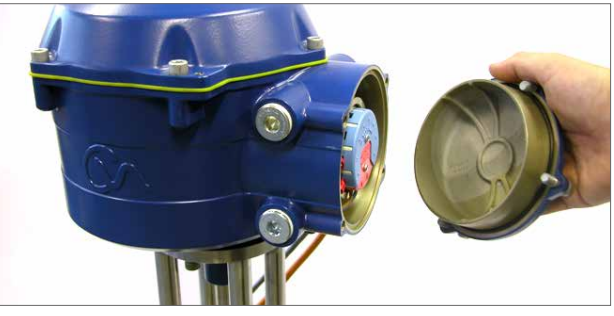

*Fig 7.17*

### <span id="page-19-0"></span>**7. Guía de instalación y configuración**

### **7.5 Preparación de la conexión**

### **Mueva el selector del actuador a la posición 'STOP'**

### **7.5.1 Energice el equipo**

Al finalizar el montaje correcto y los procedimientos de conexión eléctrica se puede energizar el actuador.

**NOTA: Si la unidad cuenta con condensadores para fallo seguro los LEDS Verde o Rojo (dependiendo del modo seleccionado) en el selector parpadearán hasta que los condensadores estén totalmente cargados.**

**No es posible el movimiento mientras el LED se encuentre parpadeando.**

#### **7.5.2 Establecer comunicaciones inalámbricas Bluetooth**

La conexión Bluetooth al actuador debe realizarse para continuar el proceso de puesta en marcha.

Asegúrese de que el Bluetooth esté habilitado en el PC y luego haga clic en el icono Enlight dentro del menú de inicio de Windows para abrir el programa.

#### **No intente emparejar el actuador con la herramienta Bluetooth de Microsoft predeterminada.**

### **El rango máximo de comunicación inalámbrica Bluetooth es de 10 metros.**

La primera pantalla da la opción de conectarse a un actuador o abrir un archivo guardado.

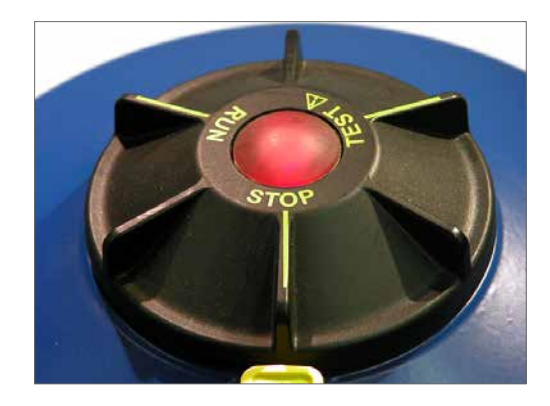

*Fig 7.18*

### **WORK OFF LINE (TRABAJO FUERA DE LÍNEA)**

Si hubiera un archivo de configuración almacenado en el PDA puede abrirse para revisar los archivos.

### **RECONNECT AN ACTUATOR (RECONEXIÓN DE UN ACTUADOR)**

Si se hubiera establecido un enlace entre la PDA y el actuador previamente, aparecerá una lista y no se realizará una búsqueda de nuevos dispositivos.

### **DISCOVER A NEW ACTUATOR (ENCUENTRO DE UN NUEVO ACTUADOR)**

La PDA buscará actuadores CVA en un radio de 10 metros.

### **QUIT (Salir)**

Salir del menú.

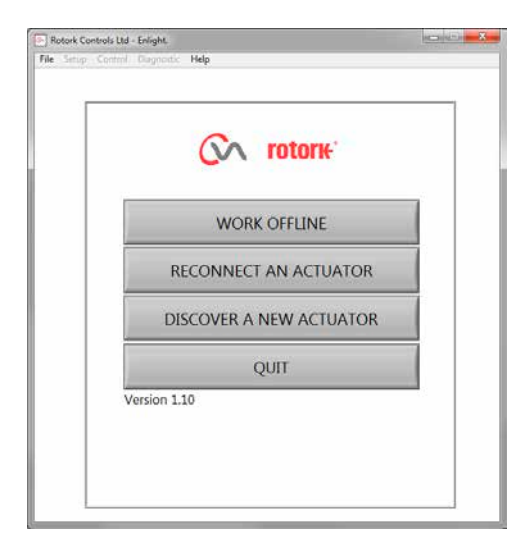

*Fig 7.19*

### <span id="page-20-0"></span>**7. Guía de instalación y configuración**

### **7.6 Reconexión o búsqueda de un actuador**

### **7.6.1 Búsqueda de un actuador**

El PC ahora buscará cualquier actuador CVA dentro del alcance inalámbrico Bluetooth.

En caso que haya más de un dispositivo se generará una lista.

Seleccione el actuador requerido de la lista de unidades dentro del alcance.

El actuador normalmente informará su identidad mediante su número de serie (se muestra en la placa del fabricante).

Es posible modificar la identidad para agregar una referencia de Tag (Etiqueta) o MOV. (Ver detalles completos del menú del PC).

En caso de numerosos dispositivos Bluetooth dentro del alcance, el proceso de búsqueda tardará más tiempo para completarse y en algunos casos puede ser necesario repetirlo.

#### **7.6.2 Procedimiento de Login (conexión)**

Antes de establecer el enlace es necesario conectarse.

Existen tres niveles de conexión protegidos por contraseña para limitar el acceso a los niveles superiores.

### **7.6.3 Vista**

Permite sólo revisar las configuraciones del actuador. No es posible realizar cambios.

Contraseña: **view**

### **7.6.4 Usuario**

Permite el acceso para revisar y cambiar las configuraciones del actuador. Incluye la posibilidad de fijar los finales de carrera y controlar el actuador en local.

Contraseña predeterminada: **sulis**

#### **Esta contraseña puede cambiarse utilizando el menú "file" (archivo) para proporcionar seguridad adicional al sitio.**

### **NO PIERDA LA INFORMACIÓN DE LA CONTRASEÑA**

#### **Ingeniero de Rotork**

Sólo para uso de Rotork.

### **7.7 Iniciar sesión**

Seleccione **'User '** en el menú desplegable de User Level (nivel usuario). Observe que usuario es el predeterminado y aparecerá en el cuadro.

Introduzca la contraseña y luego haga clic en "Aceptar" para iniciar el procedimiento. Si la comunicación es satisfactoria, se le pedirá que espere mientras se recuperan los datos de configuración del actuador.

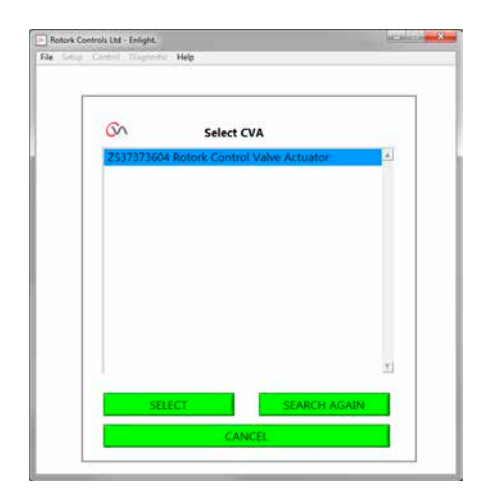

*Fig 7.20*

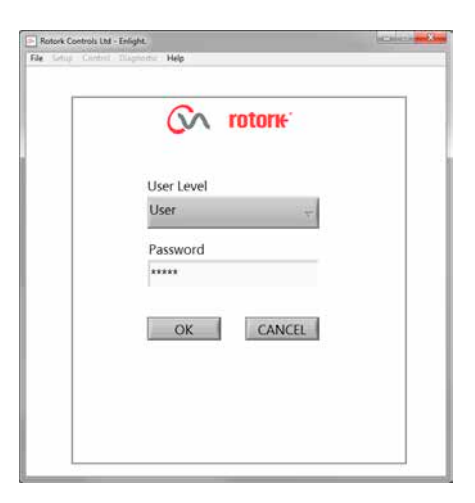

*Fig 7.21*

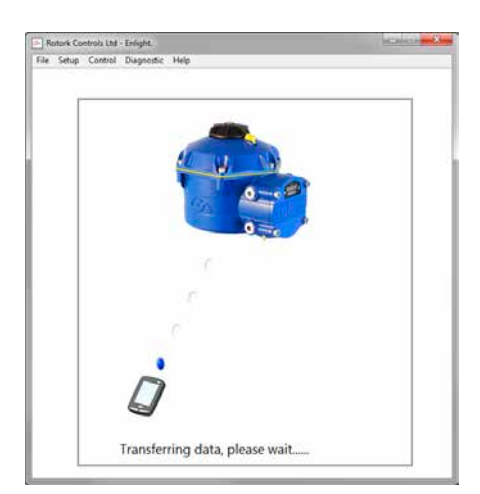

*Fig 7.22*

 $21$ 

Si se introduce una contraseña incorrecta aparecerá un mensaje de error. La contraseña no se puede restablecer. Se generará un código de error, tome nota del código y póngase en contacto con su representante local de Rotork indicando el código de error completo.

La contraseña actual del actuador se podrá verificar y confirmar.

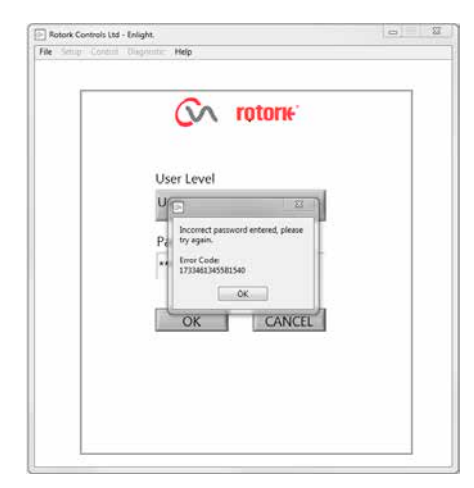

*Fig 7.23*

### <span id="page-22-0"></span>**7.8 Menú de configuración de carrera**

Existen tres opciones de elección de este menú.

### **Alinear acoplamiento**

Este procedimiento debe realizarse en caso que el actuador no esté completamente ajustado a la válvula para permitir la alineación del acoplamiento del actuador y el ajuste de los topes mecánicos.

### **Asistente de instalación rápida**

Utilice este menú para configurar los finales de carrera del actuador en forma automática.

### **Ir a la sección 7.11**

### **Configuración manual**

Utilice este menú para fijar los finales de carrera del actuador.

### **Ir a la sección 7.13**

En esta pantalla es posible elegir entre unidades del sistema inglés o métrico. Se muestra también el número de serie del actuador, la carrera en curso de la válvula y la posición.

### **ADVERTENCIA**

La configuración predeterminada de un actuador nuevo es el **par mínimo y en sentido horario para cerrar**. Si el actuador ha sido puesto en servicio previamente es fundamental que se verifiquen las configuraciones básicas antes de ajustar el acoplamiento y de operar eléctricamente el actuador. Verifique la configuración en el menú de Configuración Manual y ajústelo si fuera necesario.

### **ADVERTENCIA**

Cuando se selecciona el modo "RUN" el actuador responderá a los comandos de control remoto.

**Seleccione 'STOP' en el selector del actuador para evitar el movimiento eléctrico no deseado.**

### **7.9 Ajuste del actuador a la válvula**

Seleccione la opción **'ALIGN COUPLING'**.

Seleccione las unidades métricas o imperiales según se requiera.

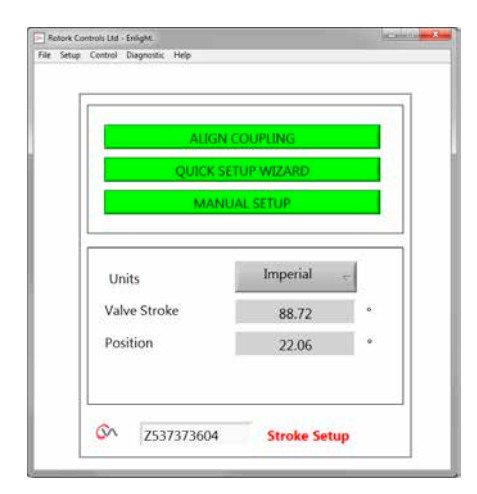

*Fig 7.24*

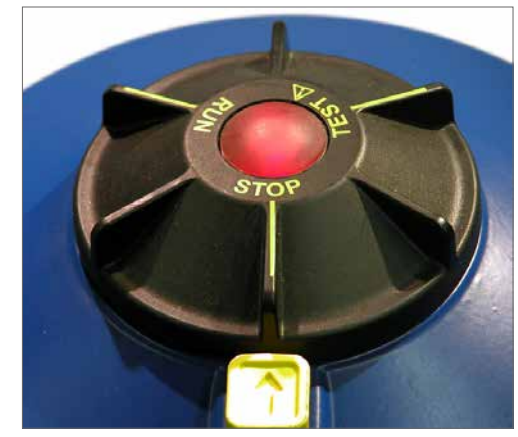

*Fig 7.25*

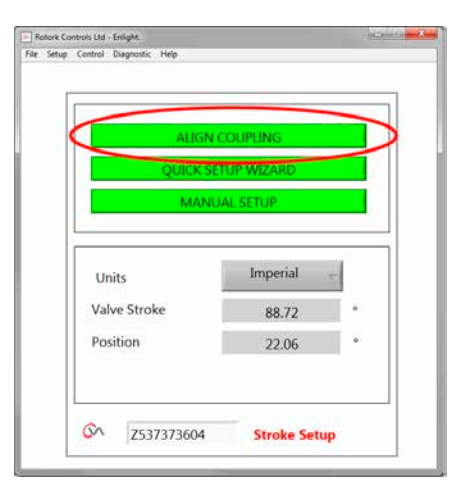

*Fig 7.26*

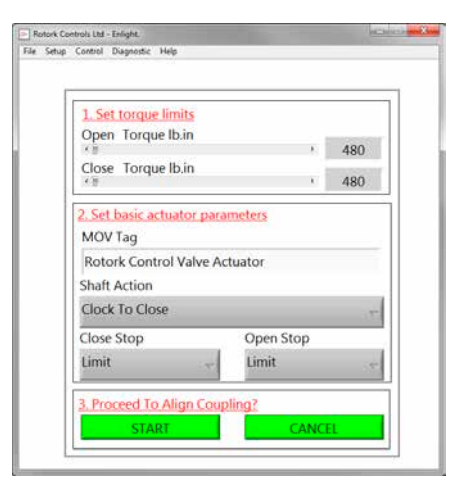

*Fig 7.27*

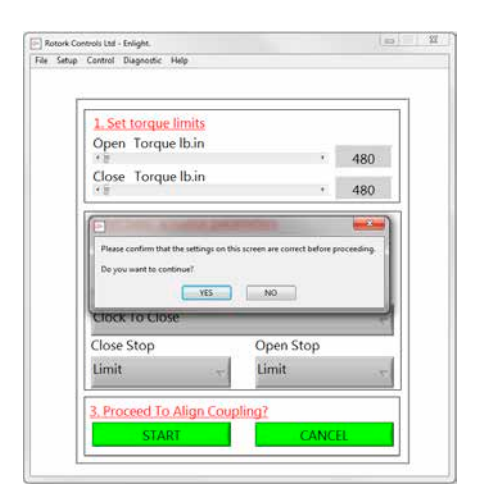

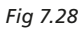

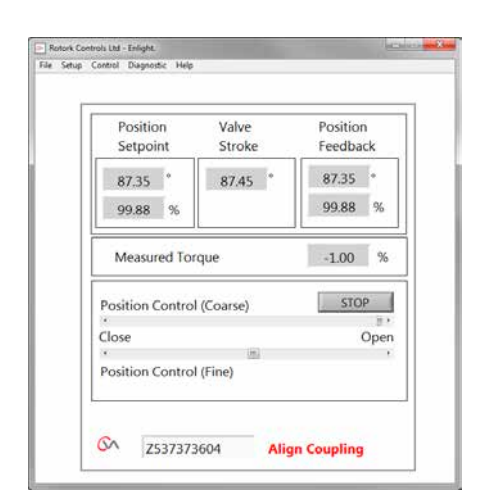

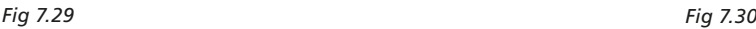

#### **1. Configuración de límites de par**

El par máximo disponible para la dirección de apertura y cierre de carrera puede ajustarse arrastrando el deslizador de izquierda a derecha.

### **2. Configuración de los parámetros básicos del actuador MOV Tag (Etiqueta MOV)**

El actuador puede recibir un número de etiqueta (TAG) para facilitar su identificación en campo.

#### **Acción del eje**

Fija la dirección horaria o antihoraria para cerrar del eje de salida.

#### **Acción de paro cierre/apertura**

**Par** - Aplica el par fijado al vástago de la válvula al final del límite de recorrido donde se requiere el cierre estanco de la válvula.

**Limit (Límite)** - Detiene el actuador en el límite fijado donde la válvula no requiere el cierre estanco.

### **Seleccione la opción START para guardar los cambios.**

Seleccione los parámetros básicos y las configuraciones de límite de par según se requiera.

### **3. Alineación del acoplamiento**

Para comenzar la alineación manual del acoplamiento y el ajuste de los topes mecánicos, haga clic en el cuadro de arranque.

### **ADVERTENCIA**

### **Cuando se selecciona el modo "RUN" el actuador responderá a los comandos de control remoto.**

Si no se aplica una orden analógica, el actuador realizará su acción a pérdida de señal. Si fuera necesario, vaya al Menú Modos de Fallo y seleccione la opción Disabled (deshabilitado) y envíe las configuraciones nuevamente al actuador.

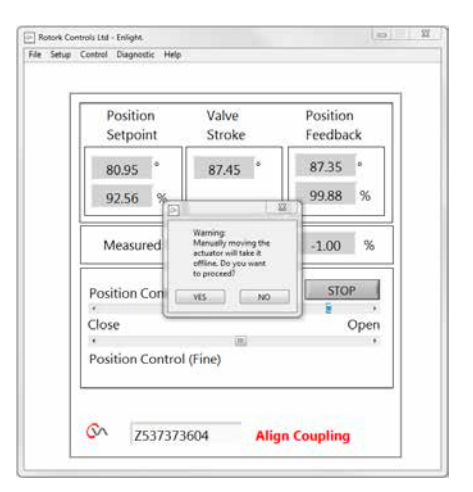

### <span id="page-24-0"></span>**7.10 Alineación del acoplamiento - Ajuste de topes mecánicos**

Ahora es posible operar el actuador utilizando el programa Enlight.

Al mover el deslizador de control de posición el eje de salida rotará para permitir la alineación de la tuerca de arrastre al husillo de la válvula y el ajuste de los tope mecánicos. El control grueso permitirá el recorrido completo del actuador. El control fino se utiliza para realizar pequeños ajustes del eje de salida del actuador.

### **El incremento del deslizador de posición utilizando las flechas variará las posición en 1% para el control grueso y 0,1% para el control fino.**

Cuando el control de posición se opera por primera vez, aparecerá una advertencia para indicar que el actuador estará fuera de línea y no responderá a los comandos de control remoto.

## **PRECAUCIÓN**

### **El actuador se moverá a la posición indicada en el Deslizador de Control de Posición.**

### **Seleccionar OK**

Haga clic en el botón 'OK' y el actuador estará fuera de línea y se moverá ahora a la posición conforme a lo indicado en el deslizador de control de posición.

El actuador está ahora disponible para el control remoto.

### **Ajuste de los topes mecánicos del actuador**

Consultar el procedimiento de ajuste topes mecánicos. Utilice el deslizador de posición fino y grueso para posicionar el actuador durante el procedimiento de ajuste de los topes mecánicos.

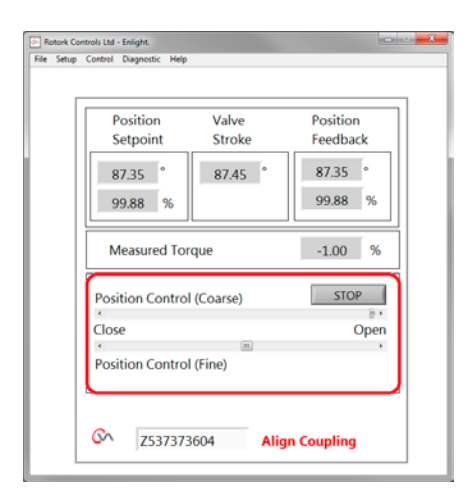

*Fig 7.31*

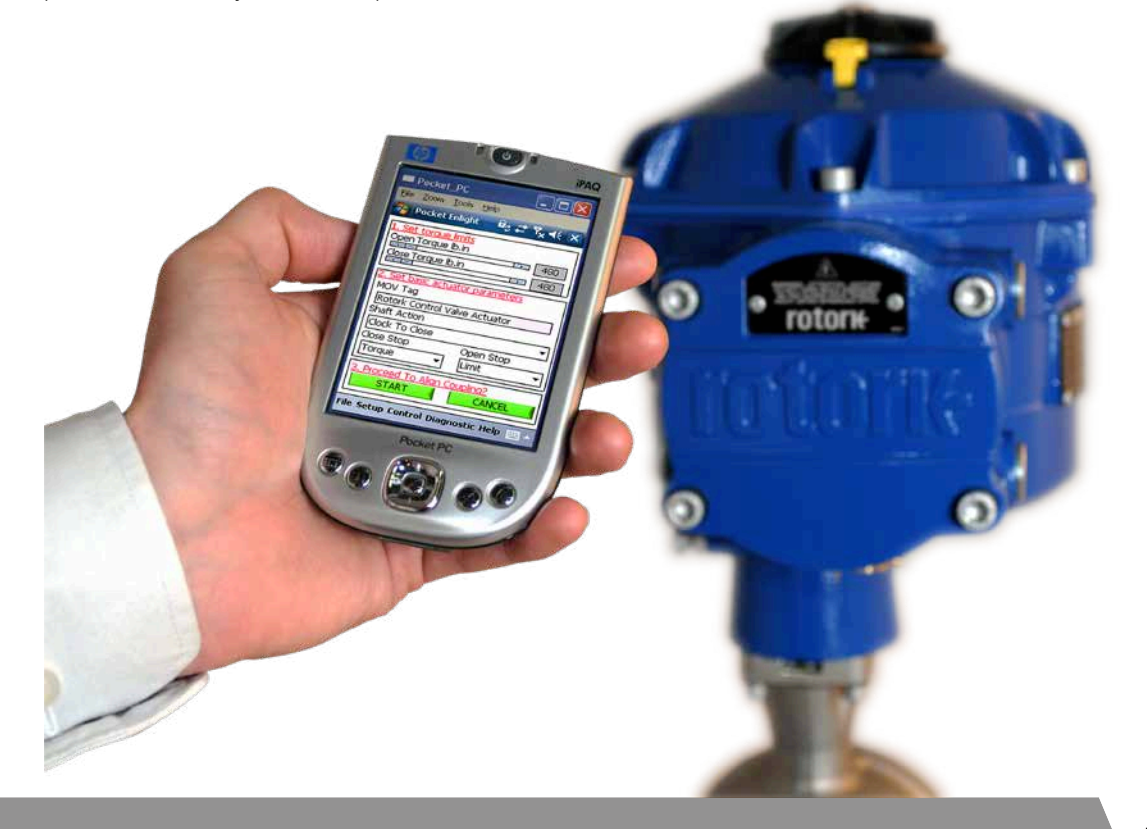

25

### **Ajuste de los topes mecánicos**

Es recomendable que el fabricante de la válvula/proveedor realice el ajuste del tope mecánico antes de la colocación de la válvula en la tubería.

Una vez instalado, consulte al fabricante de la válvula/ proveedor antes de realizar el reajuste del tope mecánico. Reconfigure los límites del actuador tras la configuración o ajuste de los topes mecánicos.

Los topes mecánicos del CVQ están ubicados en la parte baja de la carcasa del equipo. El ajuste del tope mecánico permite una variación de recorrido de +/- 5% en cada posición de límite. Apretar los topes reduce el rango de movimiento, aflojarlos aumenta el rango de movimiento.

Para válvulas con cierre horario el tope derecho es corresponde al cierre como se observa en la [Fig 7.32](#page-25-0). El tope izquierdo corresponde a la apertura.

Los topes mecánicos están configurados en fábrica para proporcionar un recorrido nominal de 90 grados.

#### **Ajuste para válvulas sin asiento**

Para ajuste de posición de tope cerrado y abierto.

Afloje la contratuerca del tope mecánico. Mueva el actuador y la válvula a la posición de tope requerida (puede ser necesario desatornillar el tope mecánico para permitir más recorrido). Atornille el tope mecánico hasta sentir un tope. Apriete la contratuerca del tope mecánico.

### **Ajuste de las válvulas de asiento**

Afloje la contratuerca del tope mecánico. Mueva el actuador y la válvula a la posición de tope requerida (puede ser necesario desatornillar el tope mecánico para permitir más recorrido).

Atornille el tope mecánico hasta que se sienta un tope y luego retroceda 1 a 3 giros.

Apriete la contratuerca del tope mecánico.

### **Fije los límites de recorrido del actuador.**

Es posible fijar los límites de forma manual si no se requiere la carrera completa de la válvula o de forma automática utilizando el asistente de configuración rápida si se requiere la carrera completa entre las posiciones de los topes mecánicos.

#### **Ver sección 7.11 para Configuración Rápida o sección 7.13 para opciones de configuración manual.**

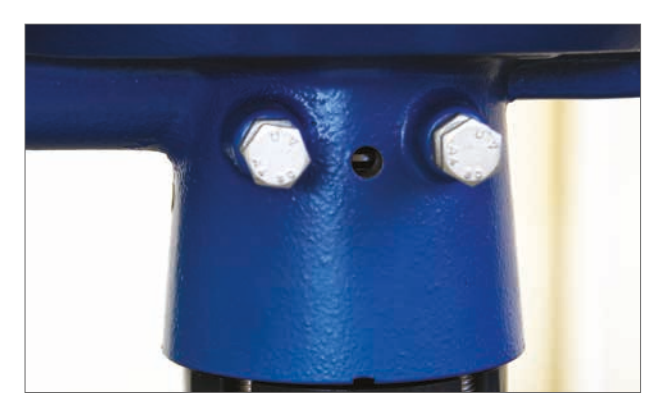

*Fig 7.32*

<span id="page-25-0"></span>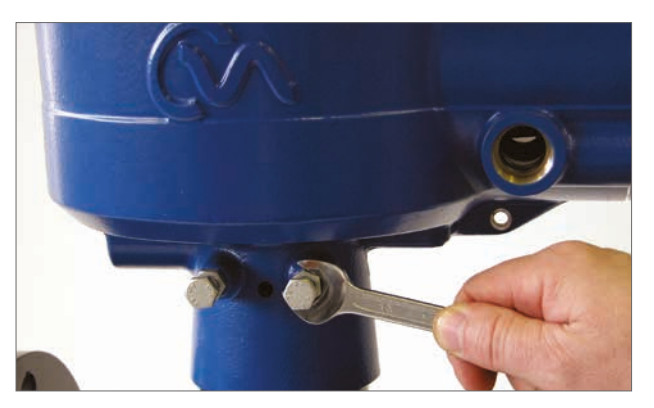

*Fig 7.33*

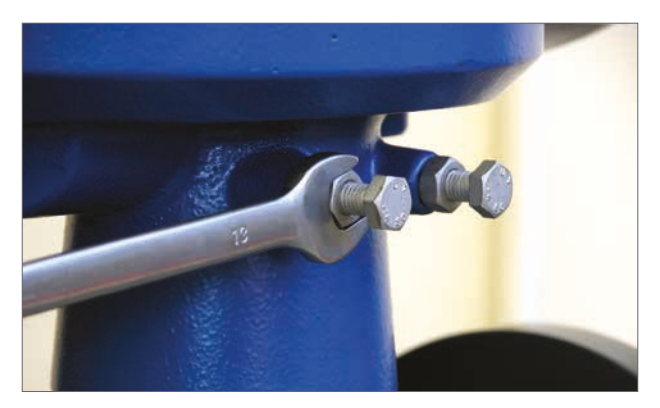

*Fig 7.34*

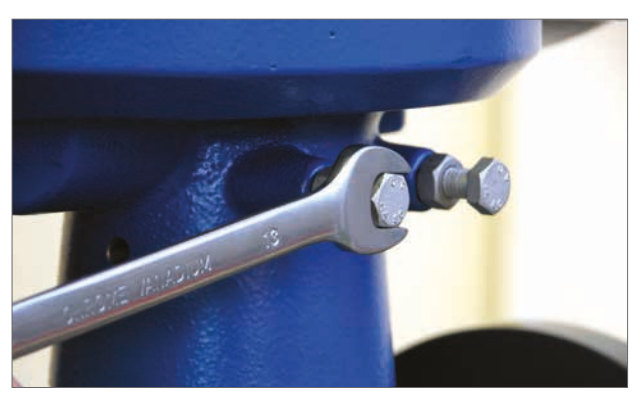

*Fig 7.35*

### **7. Guía de instalación y configuración**

### **Etiquetas de indicación de Abierto y Cerrado**

Los actuadores CVQ suministrados a partir de julio de 2013 incluyen dos recortes de indicador de posición en los lados opuestos de la carcasa inferior del actuador y un kit de etiquetas para indicación local de apertura y cierre.

Se recomiendo que las etiquetas se adhieran a la tuerca de arrastre después del montaje en válvula y ajustado de los topes mecánicos del actuador.

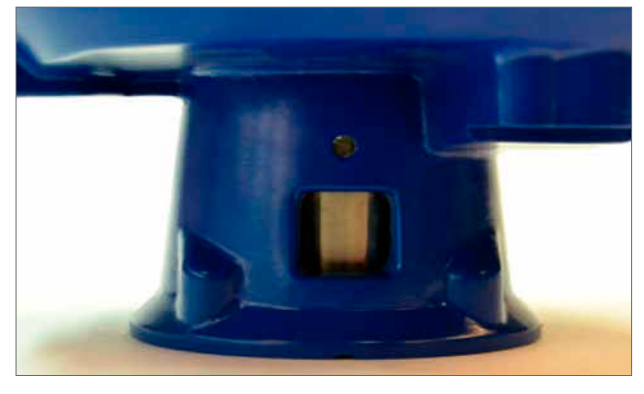

*Fig 7.36*

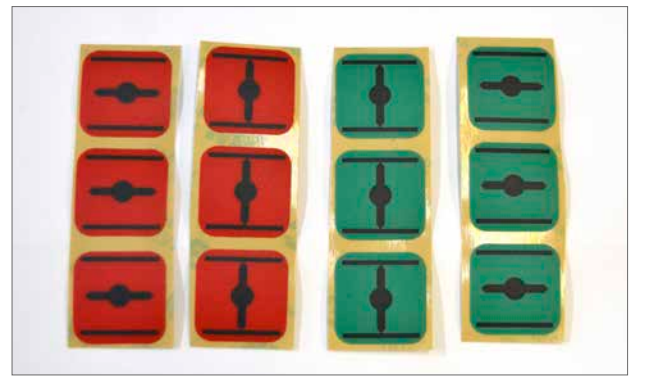

*Fig 7.37*

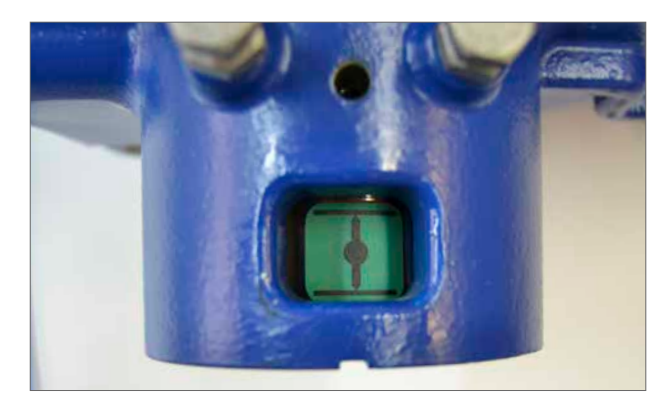

*Fig 7.39*

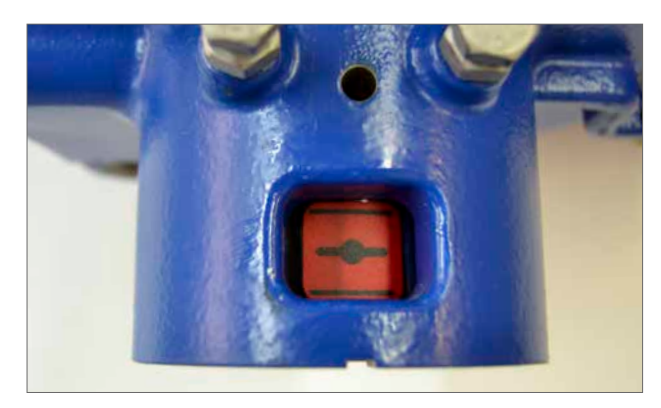

*Fig 7.38*

### **ADVERTENCIA**

**Coloque el selector en la posición "stop" para evitar la operación eléctrica del eje de salida y la tuerca de arrastre durante este procedimiento.**

Mueva el actuador a la posición completamente CERRADO.

### **Asegúrese que la tuerca de arrastre esté limpia y seca.**

Seleccione la etiqueta verde o roja apropiada, retírela de la tira protectora y aplique a través del corte en la carcasa en cada lado.

Mueva el actuador a la posición completamente ABIERTO.

#### **Asegúrese que la tuerca de arrastre esté limpia y seca.**

Seleccione la etiqueta verde o roja apropiada, retírela de la tira protectora y aplique a través del corte en la carcasa en cada lado.

### <span id="page-27-0"></span>**7.11 Asistente de instalación rápida**

Si la válvula fuera a ser puesta en servicio en su carrera completa, el asistente de configuración rápida es una forma rápida y eficiente de fijar los finales de carrera.

El asistente de configuración rápida permitirá al actuador encontrar el fin de recorrido midiendo el par de salida.

Si no se requiere que la válvula opere en su carrera completa es posible fijar un límite fijo ABIERTO.

### **Seleccione el asistente de instalación rápida**

#### **Configuración de límites de par**

Los valores predeterminados de par para la configuración automática se fijan automáticamente al 40% del par nominal en ambas direcciones. Ajuste si requiere más par para mover la válvula durante la carrera.

#### **Configuración de los parámetros básicos del actuador**

Es posible editar MOV tag. Utilice el teclado para editar el campo MOV tag.

#### **Acción del eje**

Seleccione la dirección para cerrar el eje de salida y adaptarlo a la operación de la válvula.

#### **Acción de paro cierre/apertura**

Configura el fin de la función de límite de recorrido para el Par o Límite adecuados para las características de la válvula.

#### **Par**

Es posible configurar el actuador para aplicar su par de salida seleccionado a la válvula al final del recorrido donde se requiere el cierre estanco de la válvula.

#### **Límite**

En forma alternativa es posible fijar la función 'Limit' para desconectar el accionador del motor y detener la válvula en una posición predeterminada donde la válvula no requiera la aplicación de la fuerza de asiento contra el asiento de la válvula o fin del recorrido mecánico de la válvula.

Haga clic en el cuadro 'START' para guardar los cambios del actuador y comenzar la rutina de Configuración Automática.

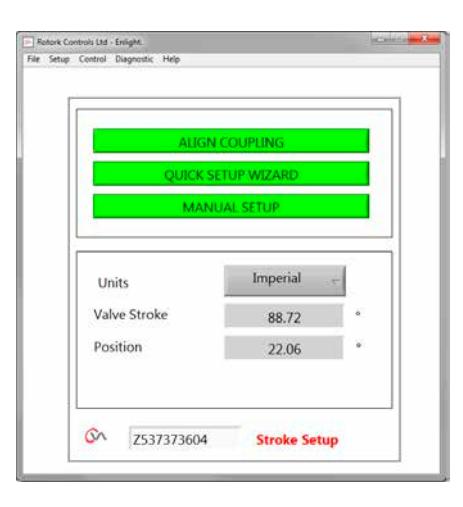

*Fig 7.40*

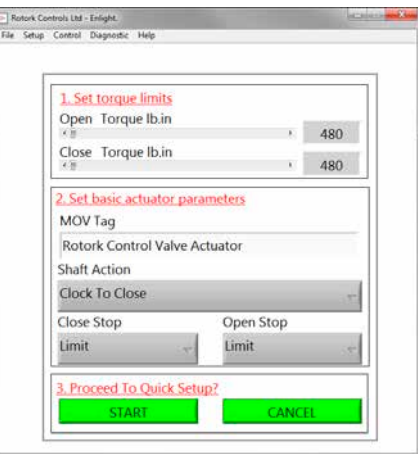

*Fig 7.41*

### **Mueva el selector del actuador a la posición 'RUN'**

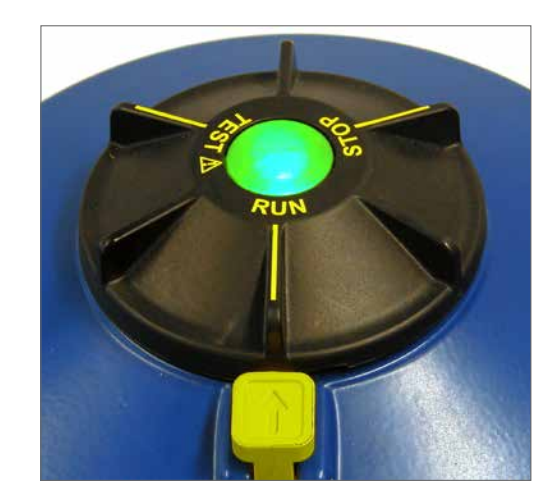

#### Rotork Controls Ltd - Enlight.<br>File Setup Control Diagnostic Help 1. Set torque limits Open Torque Ib.in  $. 480$ Close Torque Ib.in  $\overline{10}$  $2.3$ Warning MO During Quick Setup the actuator will apply the load set on this<br>screen to the close & open (if selected) valve limits.  $R<sub>0</sub>$ n that the Sha Do you want to  $Clq$ Close Stop Open Stop Limit Limit

*Fig 7.42*

Rotork Controls Ltd - Enlight

Auto Limit: Limits will be set to full valve travel. Fixed Limit: Set the open position limit manually. Open Limit Position  $\infty$ Z537373604 **Setup Mode** 

*Fig 7.43*

## **PRECAUCIÓN**

**El inicio de Auto Limit moverá la válvula en su carrera completa.**

### **ADVERTENCIA**

**Verifique que el par, la acción del eje y los límites estén correctamente configurados, en caso contrario se puede dañar la válvula.**

**AUTO LIMIT** iniciará el procedimiento de auto configuración.

**FIXED LIMIT** permitirá al actuador encontrar el límite de cierre midiendo el par, pero permitirá configurar el límite abierto a una distancia medida. La distancia puede ser editada en el cuadro de texto.

**NOTA:** Asegúrese que se haya seleccionado el límite para el tope abierto si se aplica un límite fijo.

### **La configuración automática es totalmente automática y no requiere entradas del usuario.**

### **Start Auto Setup? (¿Comenzar la configuración automática?)**

Haga clic en el cuadro 'START' para iniciar el procedimiento de configuración automática. Haga clic en el cuadro OK para continuar. Todos los otros menús estarán deshabilitados hasta completar el proceso.

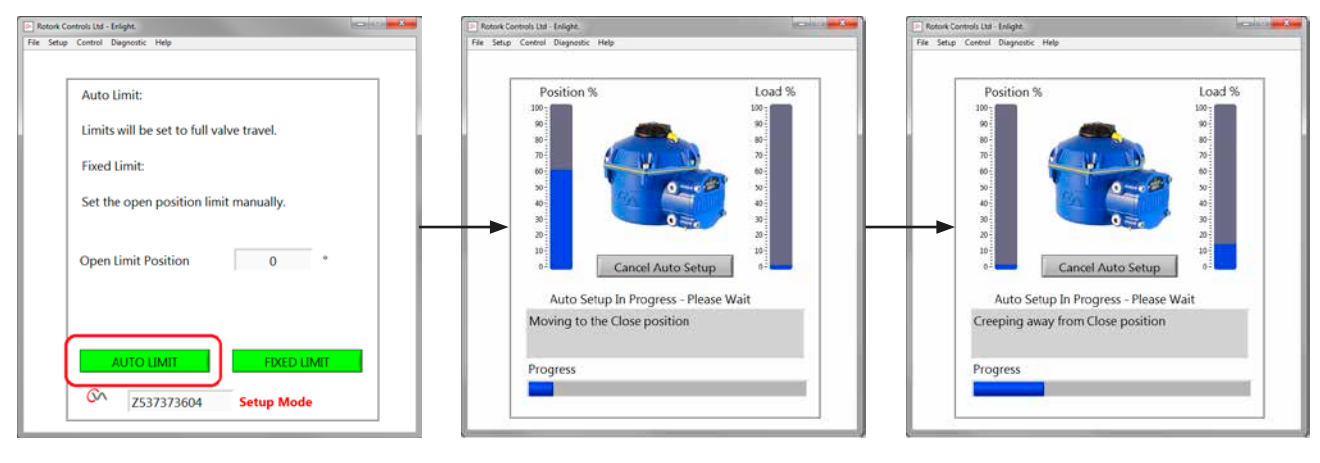

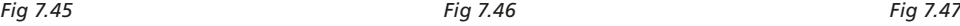

### **Búsqueda del límite de cierre**

El actuador girará su eje de salida al límite de recorrido máximo CERRADO.

El actuador girará entonces su eje de salida al límite de recorrido máximo de cierre y repetirá el procedimiento para eliminar cualquier efecto de inercia y reajustar el fin de límite de recorrido según corresponda.

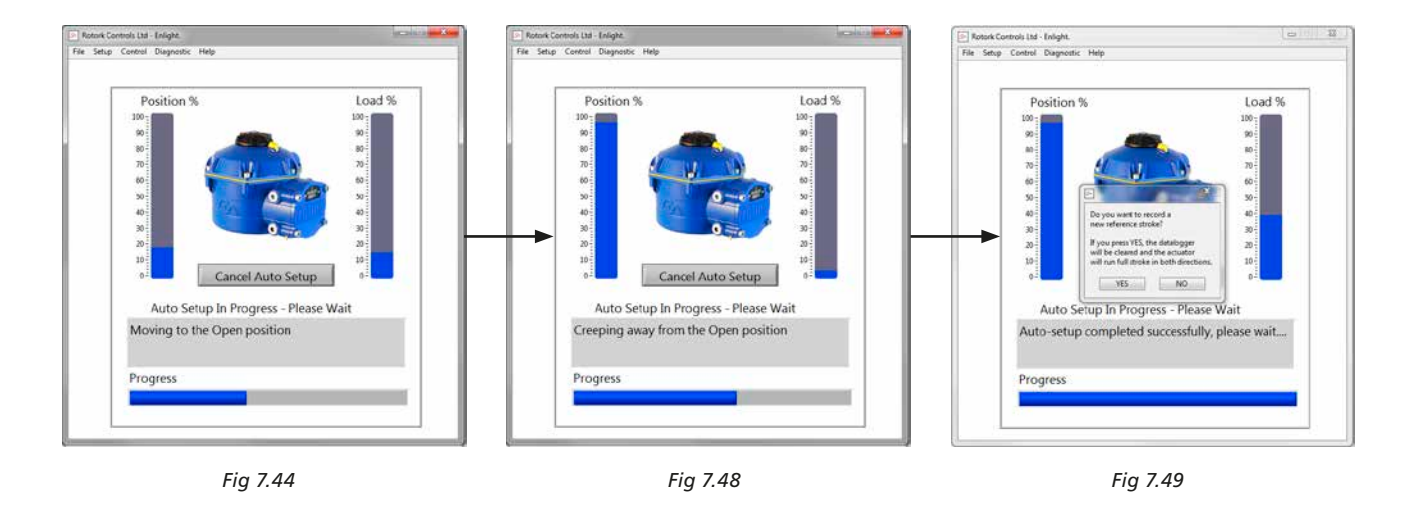

#### **Búsqueda del límite de apertura**

El actuador girará su eje de salida al límite de recorrido máximo de apertura. El actuador girará entonces su eje de salida al límite de recorrido máximo de abierto y repetirá el procedimiento para eliminar cualquier efecto de inercia y reajustar el fin de límite de recorrido según corresponda.

**El límite de posición de apertura está ahora configurado y la configuración automática está completa.**

### **Carrera de referencia**

Al finalizar la acción de Configuración rápida, aparece una pantalla con un mensaje para guardar un nuevo perfil de par de referencia.

Seleccione 'CANCEL' para finalizar Configuración rápida sin guardar un nuevo perfil de par.

Seleccione 'OK' para guardar un Nuevo Perfil de Par.

Esta función borrará los registros de perfil de par del registro de datos. El actuador llevará a cabo una operación de apertura y otra de cierre. Se generará un nuevo perfil de par para las direcciones de apertura y cierre y se podrá acceder en futuras descargas.

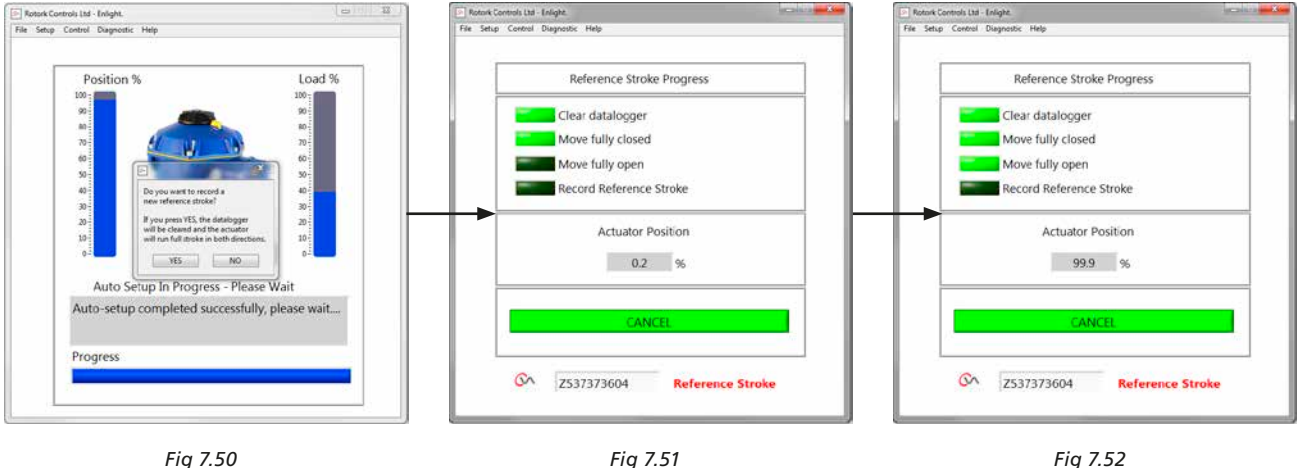

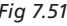

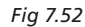

### **La configuración automática del actuador está ahora completa.**

La configuración automática está ahora completa y ambos extremos del recorrido han sido definidos y configurados.

Enlight volverá al menú de Configuración de la Carrera.

Si no se requieren más configuraciones, mueva el selector de Modo a las posiciones 'STOP' o 'RUN' dependiendo de la operación deseada.

Salir del menú.

Para más configuraciones continúe en la [página 37](#page-36-1).

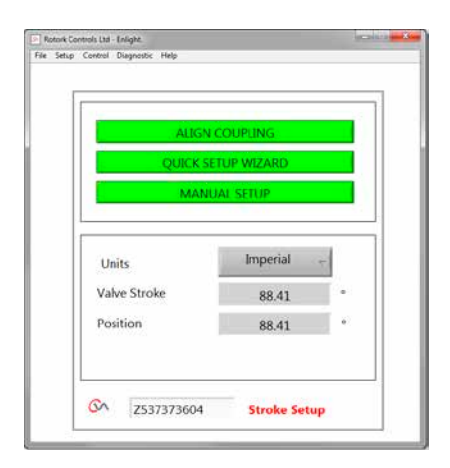

*Fig 7.53*

<span id="page-31-0"></span>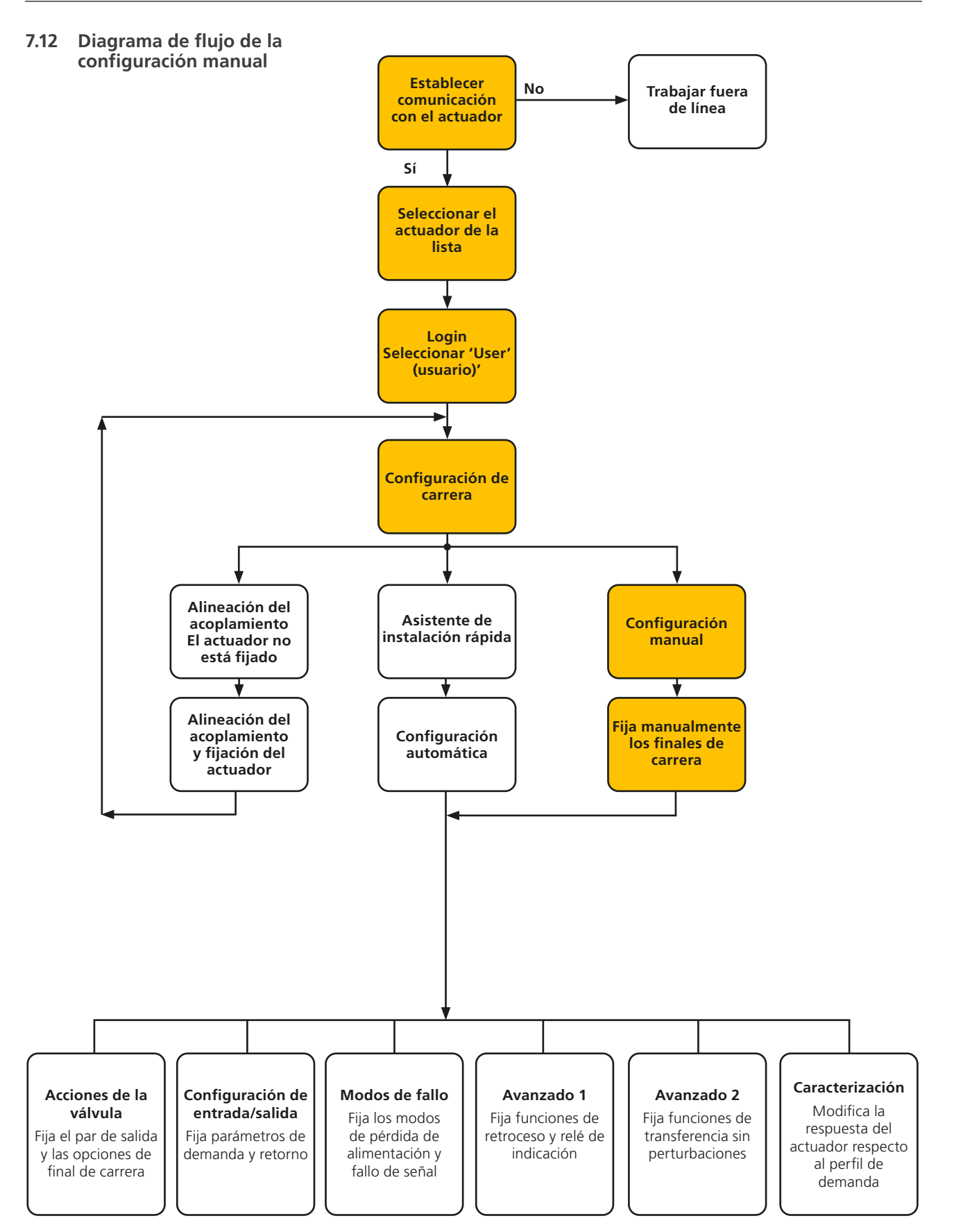

### <span id="page-32-0"></span>**7.13 Configuración manual**

### **PRECAUCIÓN**

### **Seleccione 'STOP' en el selector del actuador para evitar el movimiento eléctrico no deseado.**

Si se requiere la configuración manual o si los límites están fijados para la operación reducida de la carrera es posible utilizar la Configuración Manual.

Seleccione la opción Manual Setup de la página de configuración de carrera.

### **ADVERTENCIA**

**Antes de realizar este procedimiento verifique que los límites de par y los parámetros básicos del actuador estén correctamente configurados para evitar dañar la válvula.** 

### **Configuración de límites de par**

Los valores predeterminados de par para la configuración manual se fijan automáticamente a un valor bajo para el procedimiento de puesta en servicio.

Valor abierto 40% de par.

Valor cerrado 40% de par.

Aumentar el par si fuera necesario.

#### **Configuración de los parámetros básicos del actuador**

Es posible editar la etiqueta MOV utilizando el teclado en la parte inferior de la pantalla.

#### **Acción del eje**

Seleccione la dirección de cierre que se adapte a la operación de la válvula.

#### **Acción de paro cierre/apertura**

Configura la acción del equipo(Par/Límite) al llegar al final de carrera.

### **Par**

Es posible configurar el actuador para aplicar su par de salida seleccionado a la válvula al final del recorrido donde se requiere el cierre hermético de la válvula.

#### **Límite**

De forma alternativa es posible fijar la función 'Limit' para desconectar el accionamiento del motor y detener la válvula en una posición predeterminada donde la válvula no requiera la aplicación de par contra el asiento de la válvula o fin del recorrido mecánico de la válvula.

#### **Configuración manual**

Haga clic en el cuadro 'START' para confirmar los cambios y comenzar el procedimiento de configuración automática.

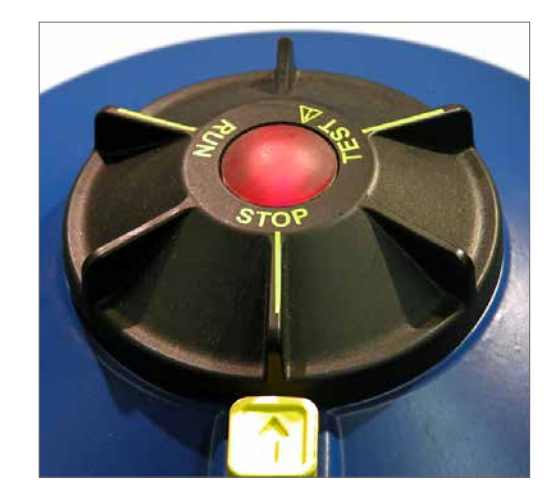

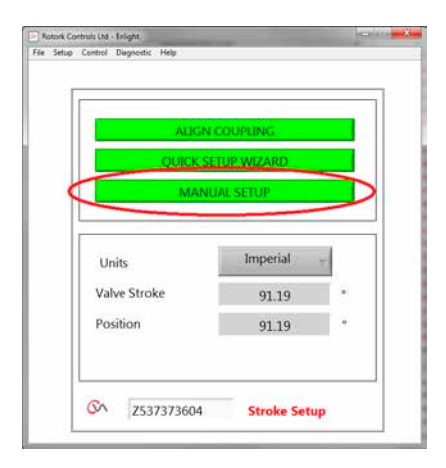

*Fig 7.54*

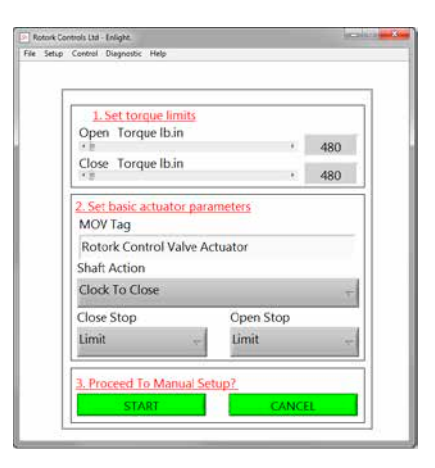

*Fig 7.55*

**Para permitir la operación eléctrica mueva el selector del actuador a la posición 'RUN'**

### **PRECAUCIÓN**

**Nota: El actuador puede responder a cualquier consigna de control remoto presente durante la pérdida de los comandos Bluetooth o cuando navegue entre las pantallas.**

Es posible ahora girar el eje de salida a la posición deseada utilizando el deslizador de control de posición.

### **PRECAUCIÓN**

**El actuador será sacado de línea y responderá al deslizador de control de posición.**

**Confirme que los valores sean correctos antes de mover el actuador.**

### **Haga clic en OK para seguir.**

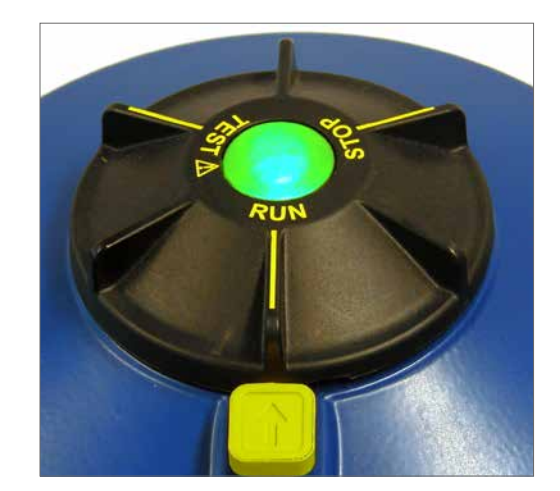

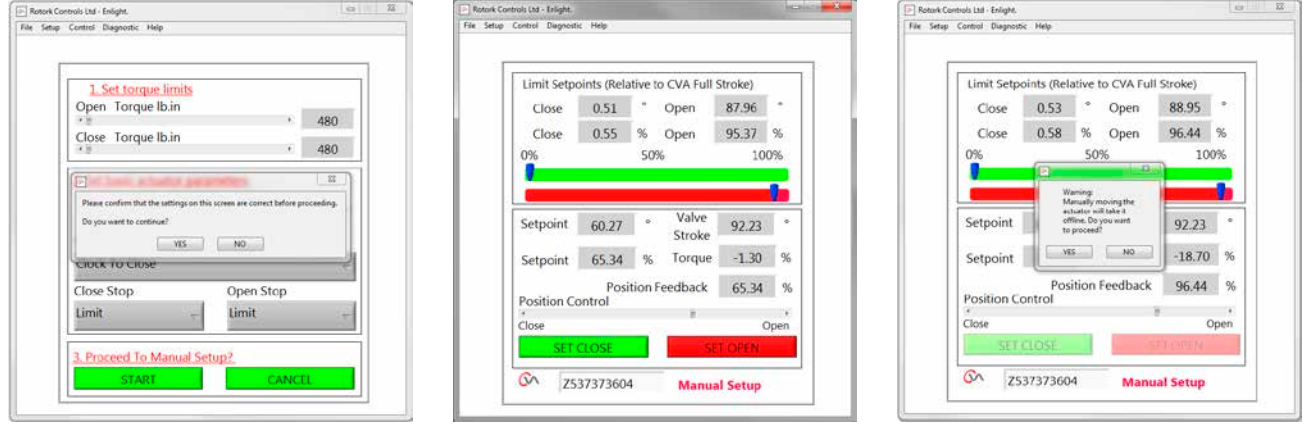

*Fig 7.56 Fig 7.57 Fig 7.58*

### **7. Guía de instalación y configuración**

Cuando el eje de salida está en la posición deseada el límite de carrera puede configurarse utilizando el cuadro SET OPEN / SET CLOSE.

### **Configuración del límite de cierre**

Utilice el deslizador de control de posición para mover el eje de salida a la posición de cierre requerida.

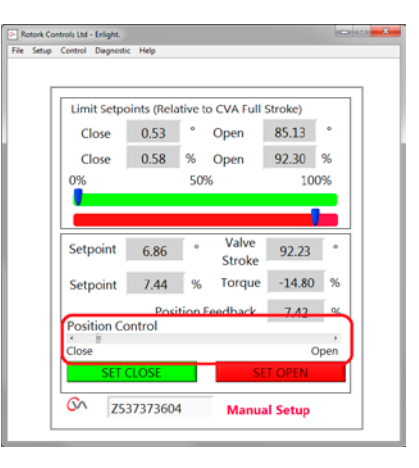

*Fig 7.59*

Haga clic en 'Set Close' para calibrar el límite de de cierre. Los cuadros 'Set Close' y 'Serial' están deshabilitados durante la calibración e indican la aceptación de los nuevos valores cuando se despejan.

La escala principal del indicador muestra ahora el nuevo límite de posición cerrada.

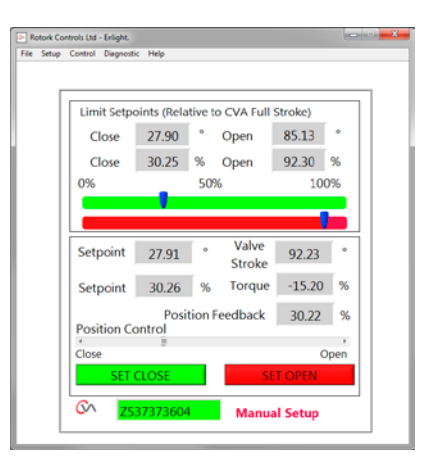

*Fig 7.60*

35

#### **Configuración del límite de apertura**

Utilice el deslizador de control de posición para mover el eje de salida a la posición de apertura requerida.

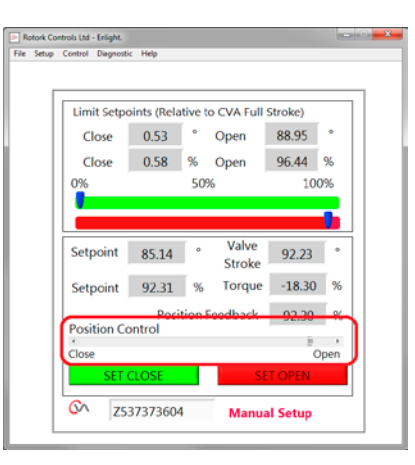

*Fig 7.61*

Haga clic en 'SET OPEN' para calibrar el límite de apertura. Los cuadros 'Set Open' y 'Serial' están deshabilitados durante la calibración e indican la aceptación de los nuevos valores cuando se despejan.

La escala principal del indicador muestra ahora el nuevo límite de apertura.

Los nuevos límites de recorrido se muestran en las escalas verde y roja y como grados y porcentajes relativos de la carrera mecánica completa.

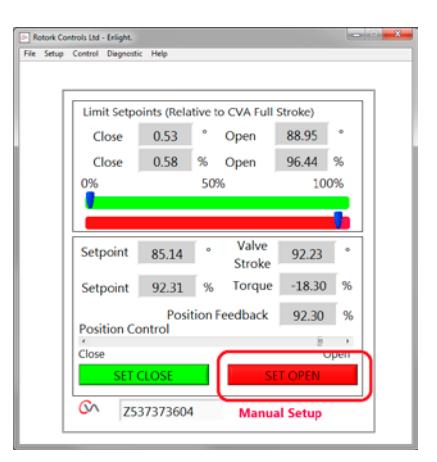

*Fig 7.62*

**La configuración manual está ahora completa.**

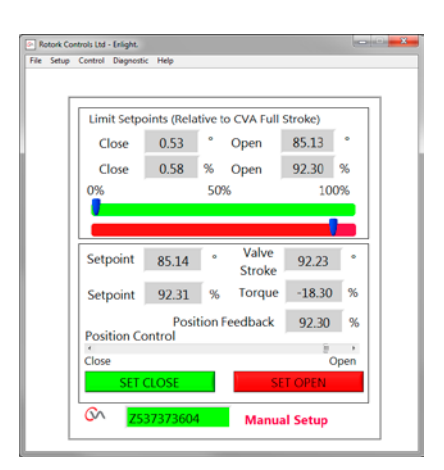

*Fig 7.63*

<span id="page-36-1"></span><span id="page-36-0"></span>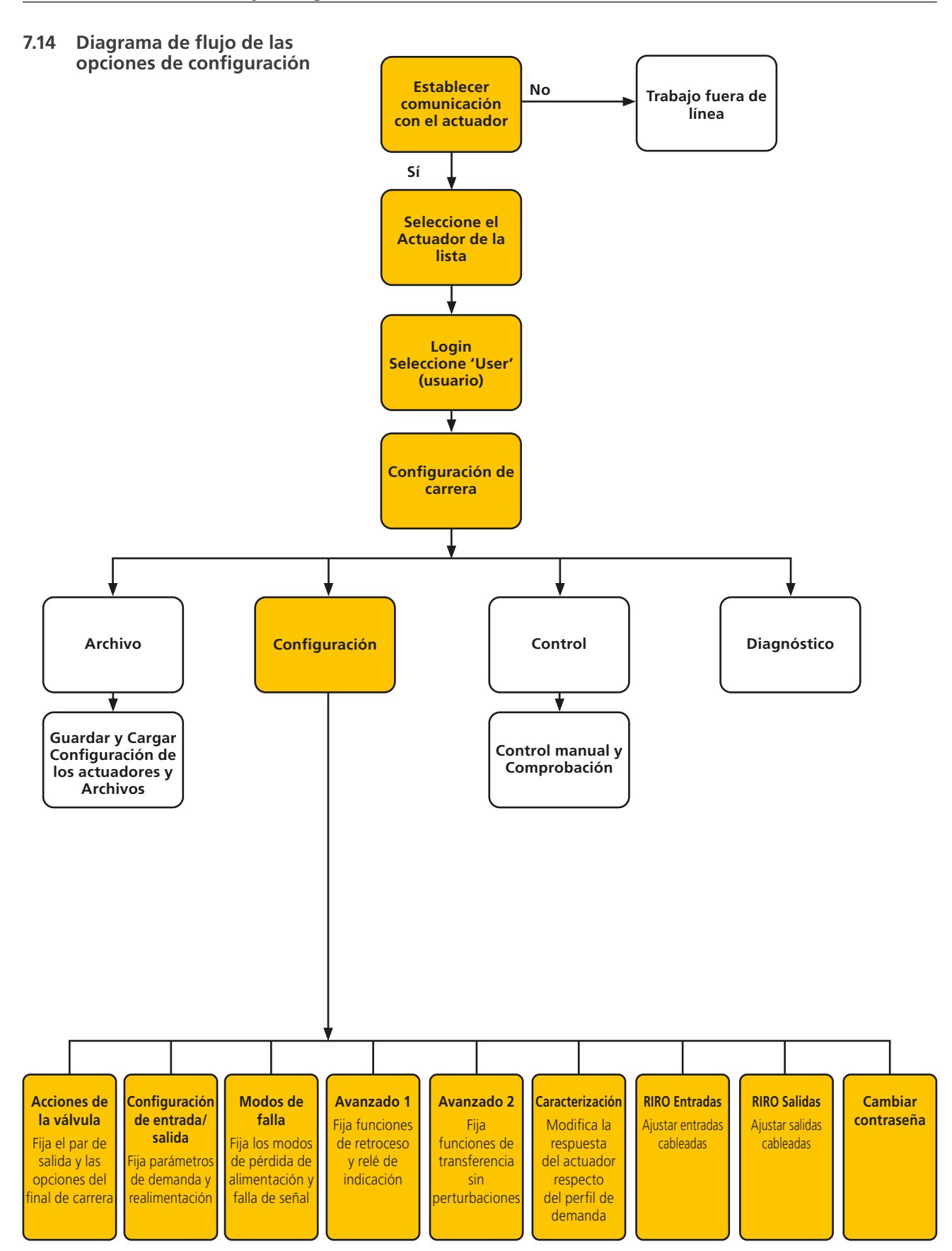

**rotork** 

### <span id="page-37-0"></span>**7.15 Archivo**

Los menús de archivo de la barra de herramientas inferior permiten el almacenamiento y la actualización de los valores de configuración.

### **Extraer configuración desde CVA**

Esta opción descargará la configuración del actuador conectado actualmente al PC para permitir la verificación de la configuración.

La pantalla 'Transferring data' (transfiriendo datos) estará activa durante la descarga.

### **Guardar configuración en CVA**

Carga la configuración actual almacenada desde el PC al actuador.

La pantalla 'Transferring data' (transfiriendo datos) estará activa durante la descarga.

### **Configuración de carga desde archivo**

### **VISTA**

Use esta pantalla para cargar un archivo de configuración desde una ubicación guardada en el PC. Esto desconectará el actuador en curso.

### **Actualización de Macros**

Utilice esta opción para ejecutar una actualización de Macros

El archivo de actualización de Macros se suministra directamente desde Rotork, donde se requiere una configuración especializada del cliente.

### **Volver al Proceso**

Volver el actuador al proceso de control remoto.

### **Conectar Actuador**

Conectar con otro actuador.

### **UPDATE (actualización)**

Utilice esta pantalla para actualizar el actuador actual con un archivo previamente guardado.

### **Opciones de configuración**

Use esta opción para guardar la configuración del actuador en el PC o la memoria del actuador.

Carga los datos de configuración de los archivos guardados previamente desde el PC al actuador.

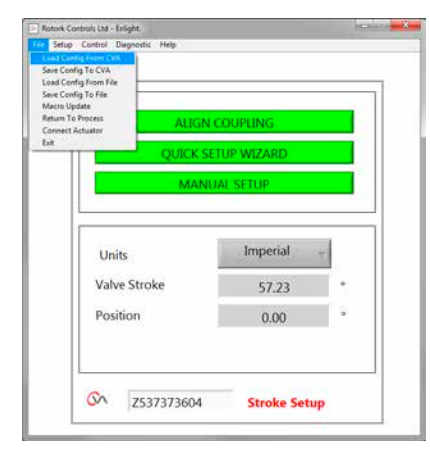

*Fig 7.64*

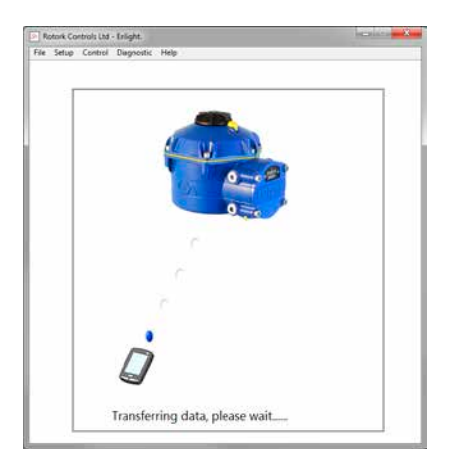

*Fig 7.65*

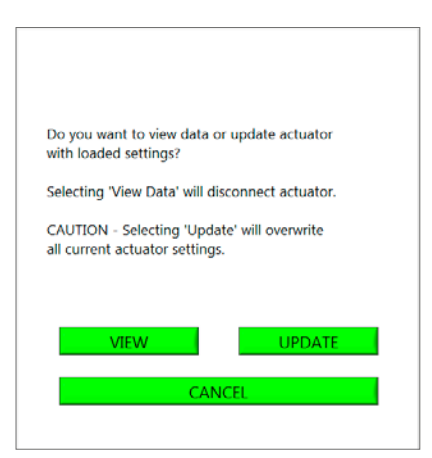

*Fig 7.66*

### **Guardar configuración en archivo**

Guarda la configuración actual del actuador en una ubicación de archivo en el PC.

Guarda la configuración actual del actuador en una ubicación de archivo en el PC. El archivo estará identificado con el número de serie del actuador. El archivo puede ser editado. La ubicación del archivo puede ser seleccionada también desde esta pantalla.

### **Save (guardar) iniciará el proceso.**

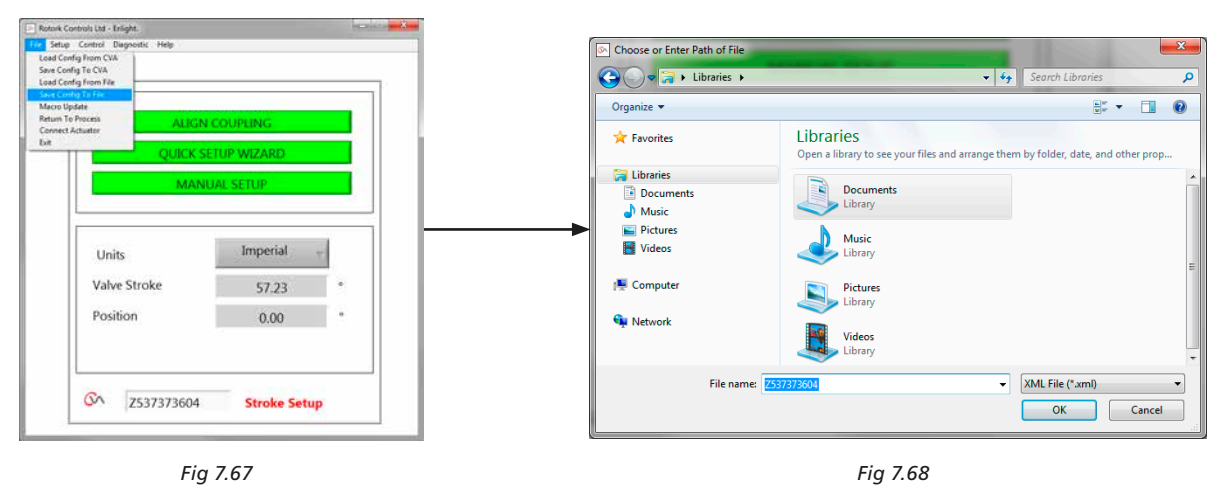

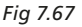

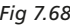

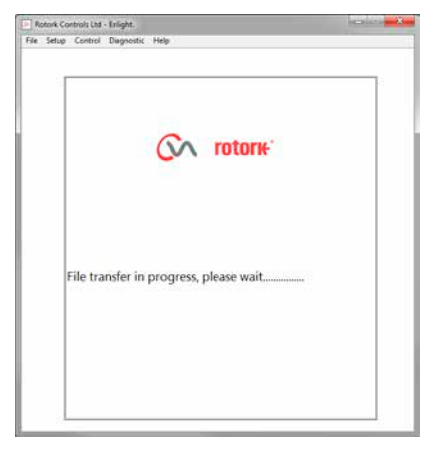

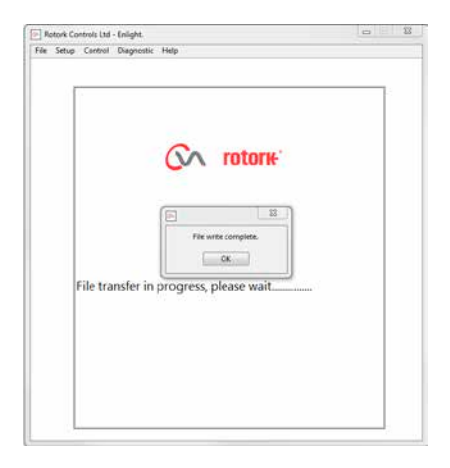

*Fig 7.69 Fig 7.70*

### <span id="page-39-0"></span>**7.16 Macro Update (actualización macro)**

### **SÓLO PARA USO DE ROTORK**

No es una función para modo USER.

### **Volver al Proceso**

Volver el actuador al proceso de control remoto.

### **Conectar Actuador**

Conectar con otro actuador.

### **7.17 Configuración**

### **Configuración de carrera**

Alineación del acoplamiento Asistente de configuración rápida Configuración manual.

### **Acciones de la válvula**

Configura las opciones de par de salida, dirección de cierre y etiqueta MOV.

### **Configuración de entrada/salida**

Configura las opciones de demanda y feedback.

### **Modos de fallo**

Configura los modos de pérdida a fallo de alimentación y fallo de señal.

### **Avanzado 1**

Configura las opciones de retroceso y relé de estado.

### **Avanzado 2**

Configura funciones de transferencia sin perturbaciones.

### **Caracterización**

Configura la respuesta del actuador respecto de la característica de demanda.

### **Entradas RIRO**

Configura entradas remotas cableadas (opcional).

### **Salidas RIRO**

Configura salidas remotas cableadas (opcional).

### **Cambio de contraseña**

Cambia la contraseña del actuador.

#### **NO pierda la información de la contraseña si se modifica la contraseña predeterminada.**

### **7.18 Control**

### **Control manual**

Opera el actuador en forma manual mediante el comando Bluetooth.

### **Comprobación de funcionamiento**

Ejecuta una selección de pasos y curvas de funcionamiento. Sólo para uso de Rotork.

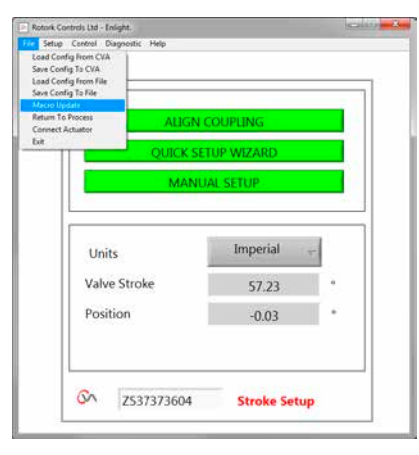

*Fig 7.71*

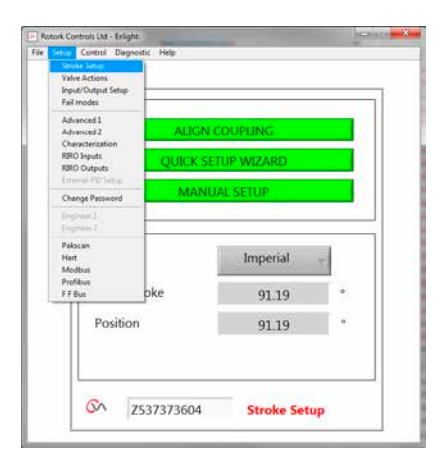

*Fig 7.72*

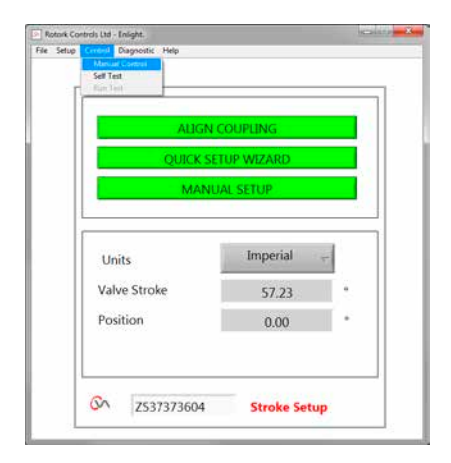

*Fig 7.73*

### <span id="page-40-0"></span>**7.19 Acciones de la válvula**

Desde el menú de la barra de herramientas inferior seleccione **Valve Actions**.

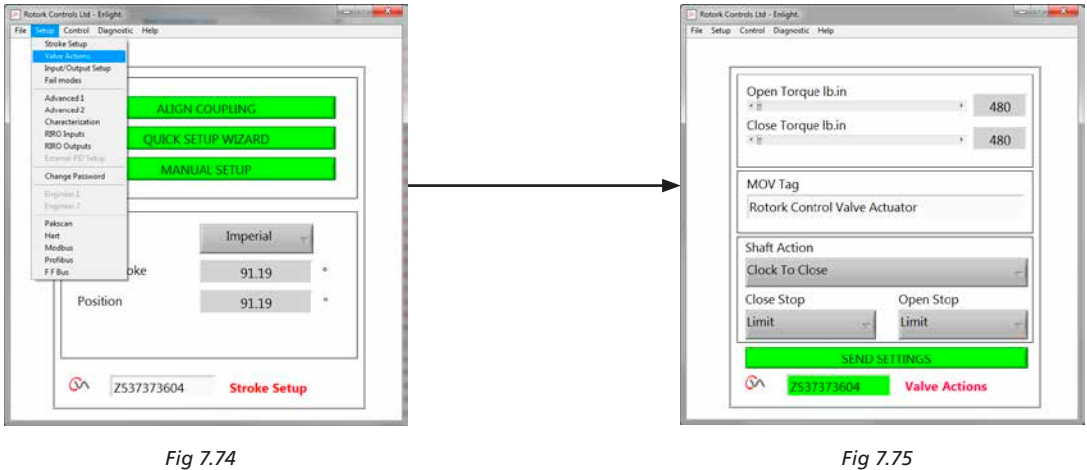

Las siguientes configuraciones estarán disponibles:

### **Par abierto/cerrado**

El par máximo permitido de salida puede variarse de 40% a 100% del par nominal en dirección de apertura y cierre.

El par se muestra en libras.pulgadas o N.

### **MOV Tag (Etiqueta MOV)**

Modificar según se requiera.

#### **Acción del eje**

Dirección horaria o Antihoraria para cerrar (La dirección horaria es la predeterminada).

#### **Acción de paro de apertura o cierre**

Configura la función para la parada a final de la carrera por Par o Límite para adecuarse a las características de la válvula.

#### **Par**

Es posible configurar el actuador para aplicar su par de salida seleccionado a la válvula al final del recorrido donde se requiere el cierre estanco de la válvula.

### **Limit (Límite)**

De forma alternativa se puede ajustar la función "Límite" para desacoplar el accionamiento del motor, cuando la válvula no requiera la aplicación de fuerza contra el asiento.

#### **Enviar valores**

Envía valores modificados al actuador.

### <span id="page-41-0"></span>**7.20 Input / Output Setup (Configuración de entrada/salida)**

Desde la barra de herramientas superior seleccione **Input/Output Setup**.

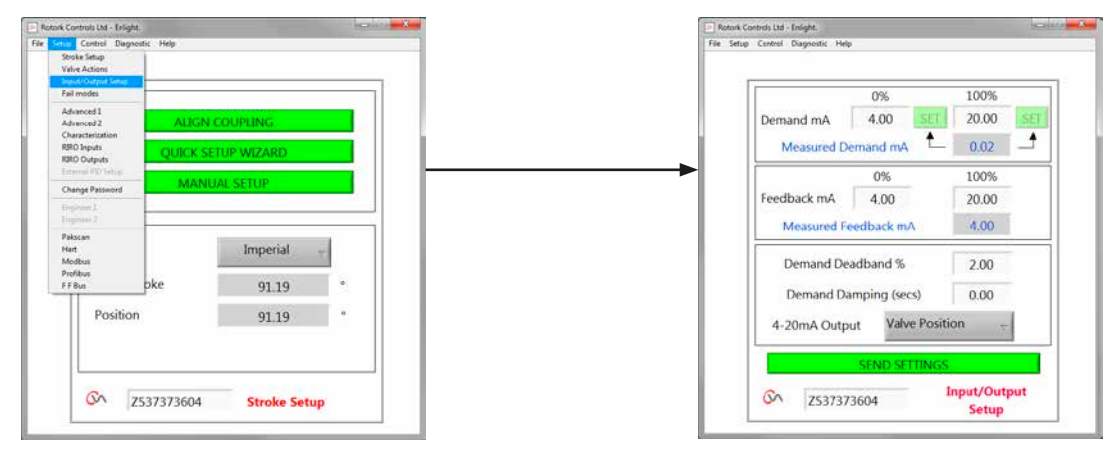

*Fig 7.76 Fig 7.77*

### **Close Demand mA Calibration (Calibración de mA de la consigna de cierre)**

Configura el nivel de consigna de mA para posición de totalmente cerrado.

*Aplique la señal mínima de configuración (0%) a los terminales de entrada de demanda del actuador y utilice el cuadro 'SET' adecuado para calibrar.*

El valor de consigna será calibrado al valor mA de demanda medida exhibida en el cuadro.

### **Open Demand mA Calibration (Calibración de mA de la consigna de apertura)**

Configura el nivel de consigna de mA para posición de totalmente abierto.

*Aplique la señal máxima de valor de consigna (100%) a los terminales de entrada de demanda del actuador y utilice el cuadro 'SET' adecuado para calibrar.*

El valor de consigna será calibrado al valor mA de demanda medida exhibida en el cuadro.

### **Close Feedback mA Calibration (Calibración de mA de de la señal de retorno de cerrado)**

Fije el nivel de retorno de mA en la posición completamente cerrada escribiendo el valor directamente en el cuadro de realimentación 0%. Seleccione **SEND** para guardar los cambios.

### **Open Feedback mA Calibration (Calibración mA de de la señal de retorno de abierto)**

Fije el nivel de realimentación de mA requerido en la posición completamente abierta, escribiendo el valor directamente en el cuadro de realimentación 100%. Seleccione **SEND** para guardar los cambios. La banda muerta puede ser variada entre el 0% y el 10%.

### **Demand deadband (Banda muerta de consigna)**

Cuando el actuador realiza una búsqueda o responde de forma innecesaria a una señal de configuración fluctuante es posible aumentar la banda muerta. Es posible variar la banda muerta entre 0% y 10%.

### **Damping (Amortiguación)**

Si el actuador responde de forma innecesaria a una señal de configuración fluctuante rápida se puede utilizar la característica de amortiguación para amortiguar la respuesta aplicando una demora en la respuesta al cambio en la señal.

Ajuste los valores de tiempo de demora de amortiguación (milisegundos) para lograr la operación estable del sistema.

### **Salida 4-20m**

Puede configurarse para mostrar la posición de la válvula o el par de salida.

#### **Enviar valores**

Envía valores modificados al actuador.

### <span id="page-42-1"></span><span id="page-42-0"></span>**7.21 Modos de fallo**

Desde la barra de herramientas superior seleccione **Fail Modes (Modos de fallo)**.

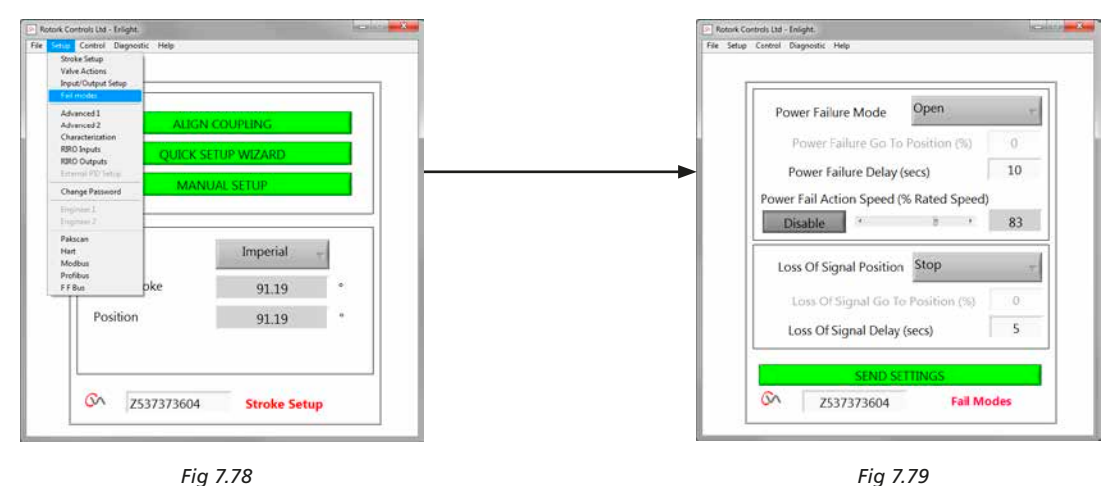

*Fig 7.78*

### **Modo de fallo de alimentación**

*(Sólo para actuadores con Pack de Alimentación de Reserva fallo seguro).*

En caso de fallo de alimentación el actuador puede configurarse para realizar las siguientes acciones:

#### **Mover a límite de cierre**

**Mover a límite de apertura**

**Mantenerse como está**

**Ir a una posición**

#### **Demora de fallo de alimentación**

La demora antes de la acción de fallo seguro es ajustable hasta un máximo de 10 segundos.

#### **Velocidad de Acción a Fallo de alimentación**

Funcionamiento de velocidad ajustable de posición segura.

**Nota: El LED en el selector de modo se mantendrá iluminado hasta que los condensadores de fallo seguro del Pack de Alimentación de Reserva se hayan descargado totalmente.**

**Solo se puede llevar a cabo una acción de fallo después de un fallo de alimentación.**

**No es posible realizar más operaciones eléctricas hasta que se restablezca la alimentación.**

#### **Posición de pérdida de señal**

Cuando se produce la pérdida de la señal analógica de control de 4 - 20mA es posible fijar 'Fail to Position' para realizar una de las siguientes acciones:

**Mover a límite de cierre**

**Mover a límite de apertura**

**Retraso de respuesta de fallo a posición de hasta de 10 segundos.**

**Mover a posición predeterminada.**

43

### <span id="page-43-0"></span>**7.22 Avanzado 1**

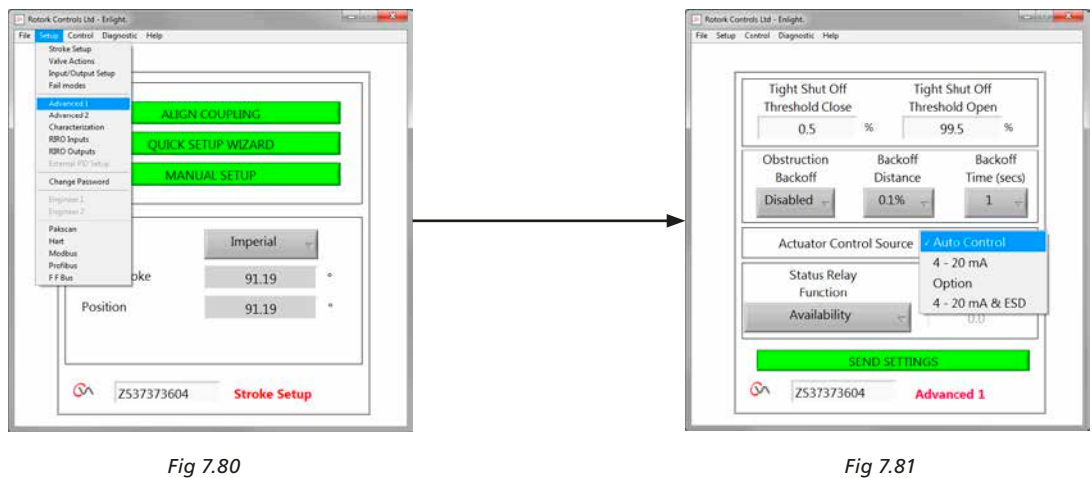

### **Tight Shut Off Threshold Close (Umbral de Cierre Completo)**

Este cuadro indica el valor máximo analógico del punto de ajuste en mA como un porcentaje que cerraría completamente (cierre estanco) la válvula.

El ejemplo mostrado en la [Fig 7.81](#page-43-1) indica que una consigna de un 0.5% o menor generaría un cierre total (cerrado) de la válvula.

### **Tight Shut Off Threshold Open (Umbral de Apertura Completa)**

Este cuadro indica el valor mínimo analógico del punto de ajuste en mA como un porcentaje que abriría completamente la válvula.

El ejemplo mostrado en la [Fig 7.81](#page-43-1) indica que una consigna de un 99.5% o mayor generaría una apertura total (cerrado) de la válvula.

### **Retroceso de obstrucción**

Si está habilitado, el actuador retrocederá el movimiento cuando se excede el par máximo durante el recorrido. El actuador realizará 3 intentos para retroceder y volver al valor de consigna.

Si está inhabilitado, el actuador se mantendrá estático hasta que reciba una orden para moverse a la posición propuesta o se elimine la obstrucción.

#### **Distancia de retroceso**

La distancia de retroceso del actuador puede seleccionarse del menú desplegable conforme se muestra.

### **Tiempo de retroceso**

Puede configurarse para un máximo de 5 segundos antes de la ejecución del retroceso.

### <span id="page-43-1"></span>**Fuente de Control Remoto del actuador**

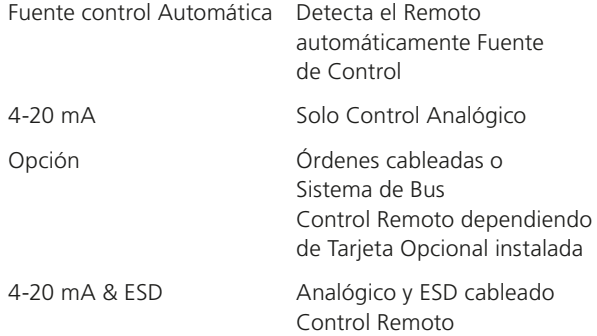

### **7.22.1 Relé de estado**

El actuador tiene un relé de fallo programable que puede configurarse para indicar una de las siguientes condiciones que se muestran en la Tabla 3.

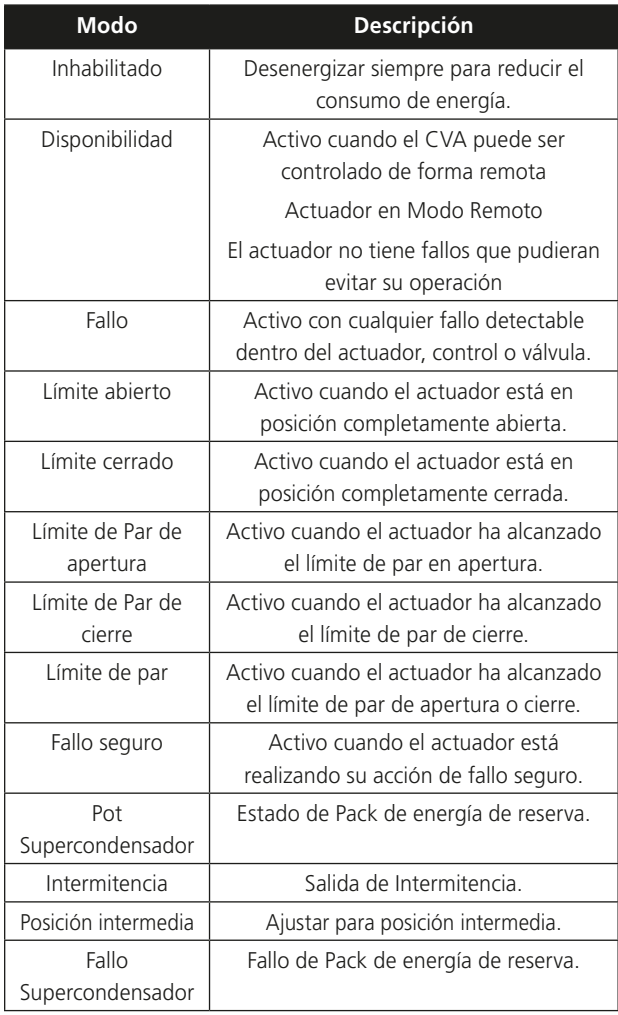

*Tabla 3*

Es posible seleccionar la función de relé para la operación Normalmente Abierta o Cerrada seleccionando el diagrama de cableado durante el tiempo de pedido.

Ver Tabla 3 respecto de los detalles de las funciones de relé.

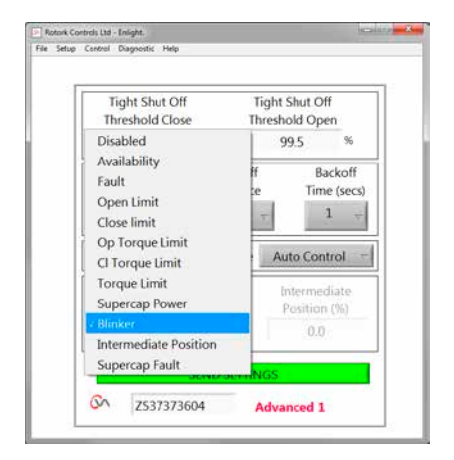

*Fig 7.82*

### <span id="page-45-0"></span>**7.23 Avanzado 2**

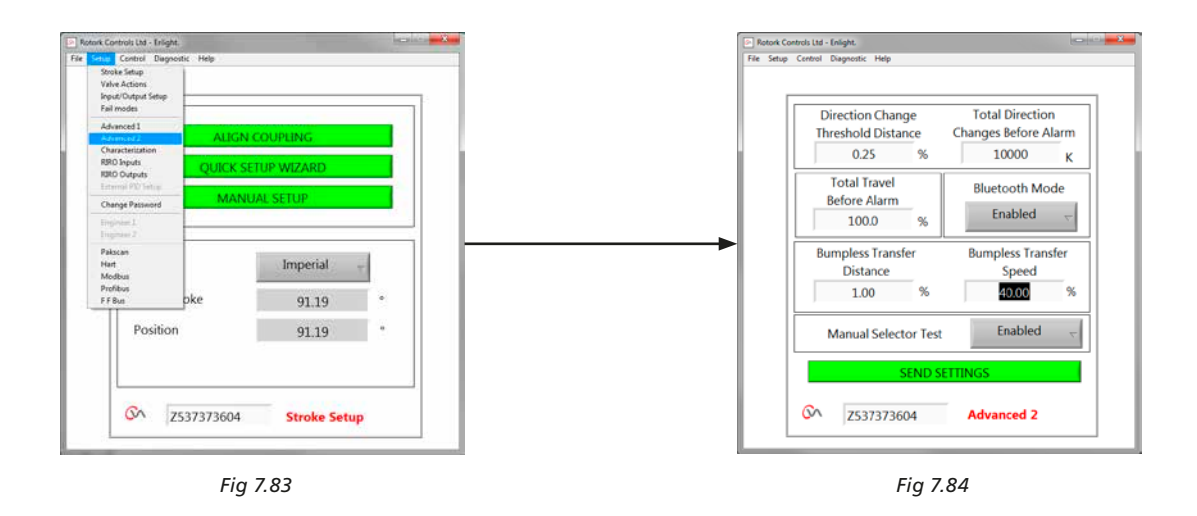

### **Cambio de dirección de umbral de distancia**

La distancia que debe mover el actuador antes del cambio de dirección es registrada por el registro de datos (datalogger) como un ciclo.

Se utiliza para evitar el conteo de pequeños movimientos oscilantes ya que se consideran demasiado pequeños para causar el desgaste de la válvula.

El valor predeterminado es 0,25% del recorrido total de la válvula.

#### **Cambios totales de dirección antes de la alarma**

Pueden ser utilizados para generar una alarma cuando tuvo lugar una cantidad determinada de cambios de dirección.

#### **Carrera total antes de la alarma**

Puede ser utilizado para generar una alarma cuando una distancia definida ha sido recorrida por el eje de salida del actuador en pies/metros.

#### **Modo Bluetooth**

Habilitado – Actuador siempre visible con Bluetooth Deshabilitado – Actuador solo visible en 'STOP'.

#### **Transferencia sin perturbaciones**

Al comienzo del proceso o tras la intervención manual puede requerirse que el actuador se mueva lejos de su valor de consigna. Si el actuador se moviera a muy alta velocidad podría causar una perturbación o inestabilidad en el lazo del sistema de control causando el sobreimpulso y la oscilación de la válvula.

Para reducir este efecto la "transferencia sin perturbaciones" disminuye la velocidad de salida del actuador a un nivel inferior si la distancia a recorrer es superior al valor predeterminado. Una vez que el actuador se encuentra dentro del área de Distancia de Transferencia Sin Perturbaciones (BTD) retomará el recorrido a su velocidad normal.

### **Distancia de Transferencia Sin Perturbaciones (BTD)**

La distancia de transferencia sin perturbaciones es un porcentaje predefinido de error de posición que reducirá la velocidad del actuador a una velocidad pre-determinada.

La distancia de transferencia sin perturbaciones predeterminada es 5%.

#### **Velocidad de Transferencia Sin Perturbaciones (BTD)**

Velocidad en % de la velocidad máxima nominal que el actuador revertirá si se excede la distancia de transferencia sin perturbaciones.

El actuador volverá a la velocidad normal fijada cuando se encuentre dentro del BTD predeterminado.

La Velocidad de Transferencia Sin Perturbaciones por defecto es el 40% de la velocidad nominal.

#### **Test Selector Manual**

El selector de modo se puede desactivar para evitar que el actuador realice una rutina de prueba predeterminada cuando se selecciona la posición "PRUEBA".

#### **Enviar valores**

Carga los cambios de la configuración Avanzada 2 al actuador.

## <span id="page-46-0"></span>**7.24 Caracterización**

La relación entre la señal de entrada de demanda y la posición del actuador es lineal por defecto. El perfil puede modificarse para adaptarse a las características de la válvula.

Utilice el menú desplegable de Características de Válvula para seleccionar entre los siguientes:

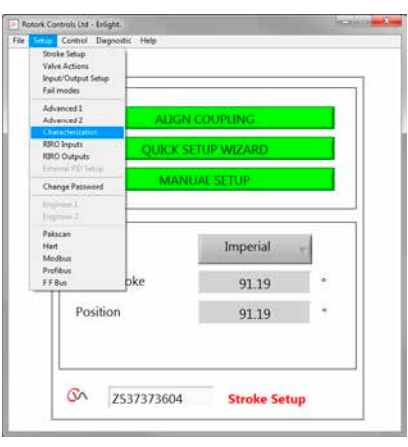

*Fig 7.85*

#### **Explorer Controls Ltd - Enlight.**<br>File Setup Control Diagnostic Demand<br>Signal % 100  $\overline{80}$  $0\%$ 60 Valve  $40$ Position  $_{0.00}$ alve i  $\frac{1}{20}$ UPDATE  $\circ$ 20 40 60 80 10 Demand Signal % Valve Characte Mode Loaded t & Output ON Z537373604 Characterization

*Fig 7.86*

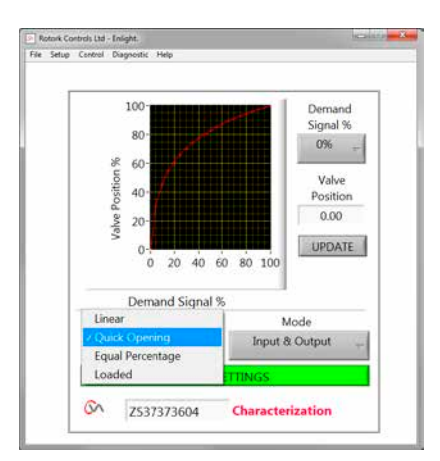

*Fig 7.87*

### **Linear (Lineal)**

La posición del actuador responde directamente a la demanda de mA.

### **Quick Opening (Apertura rápida)**

El actuador responde proporcionalmente mayor que la señal de demanda en el extremo inferior del recorrido. Respuesta reducida cerca de la posición de abierto.

47

### **Igualar porcentaje**

El cambio en la posición del actuador es directamente proporcional al cambio en la solicitud de demanda.

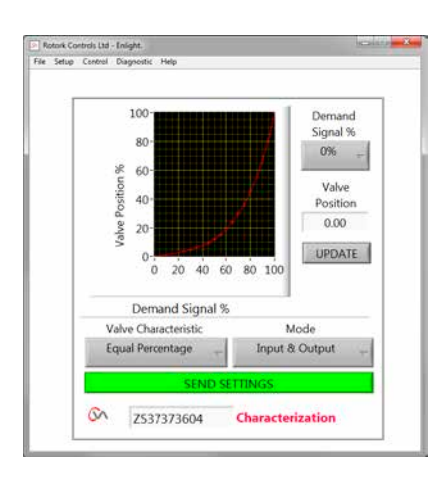

*Fig 7.88*

#### **Posición de la válvula y señal de demanda**

Es posible personalizar el perfil de demanda respecto de la posición para adaptarlo a la aplicación de la válvula trazando la característica de hasta 20 puntos de coordenada en el gráfico.

Haga clic en el cuadro Valve Position (posición de la válvula) y marque la posición de válvula requerida (incrementos de 5%).

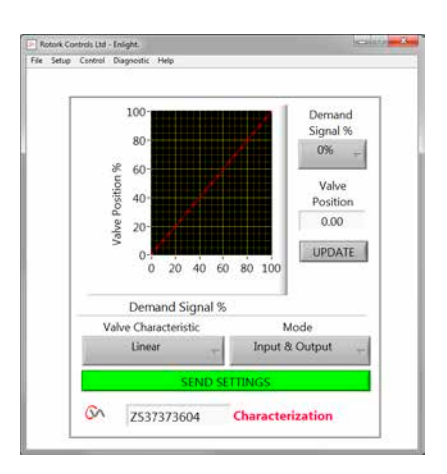

*Fig 7.89*

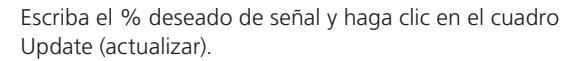

Utilice el cuadro de actualización para almacenar el punto de coordenadas.

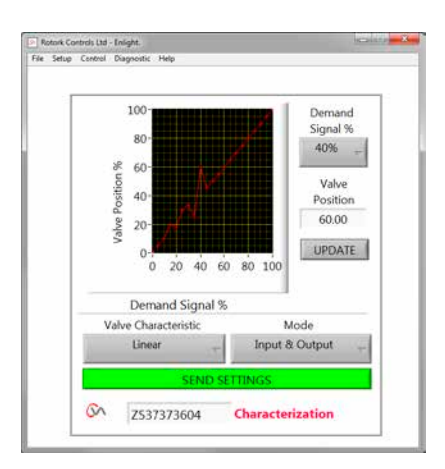

*Fig 7.90*

### **7. Guía de instalación y configuración**

### **Modo**

El perfil característico puede aplicarse a las señales de entrada y salida o en forma individual si fuera necesario.

Haga clic en **SEND SETTINGS** para guardar los cambios a la configuración del actuador.

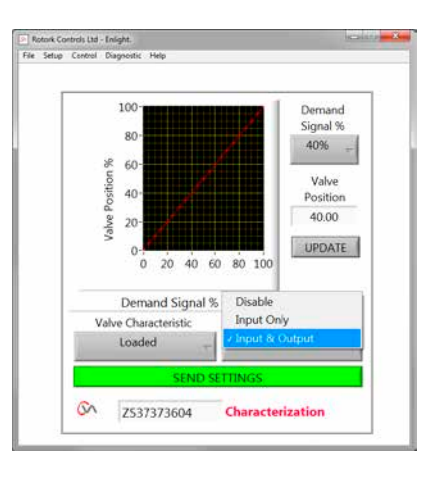

*Fig 7.91*

### <span id="page-49-0"></span>**7.25 RIRO (Entradas Remotas y Salidas Remotas)**

La tarjeta opcional RIRO proporciona hasta cuatro entradas de control cableadas o cuatro contactos de relé adicionales. Las opciones deben seleccionarse al momento de la compra.

#### **Nota: Consulte el diagrama de cableado del actuador para determinar qué opciones son compatibles con el actuador.**

#### **7.25.1 Entradas RIRO (opcional)**

Cuando la tarjeta RIRO está instalada, las entradas de control remoto cableadas se pueden configurar de la siguiente manera.

#### **Estado Activo**

**Alto** Contacto Normalmente Abierto **Cierra** cuando se aplica una señal.

**Bajo** Contacto Normalmente Cerrado **Abre** cuando se aplica una señal.

### **Función**

Puede ser configurado a UNA de las funciones de abajo:

Orden de Apertura

Orden de Cierre

Stop/Mantenido activo

Orden ESD

TEST – Realizar una rutina de prueba

#### **Retardo Energizado / Desenergizado**

Las entradas de control remoto cableadas pueden ser configuradas para retrasar la respuesta hasta 1 segundo para energizar / des energizar.

### **Tipo de Voltaje de Entradas Digitales**

Las entradas RIRO pueden seleccionarse para operación de CC o CA.

### **ESD**

La operación de accionamiento de emergencia (ESD) se puede ajustar de una de las siguientes maneras:

Mover a límite de Cierre

Stop (Mantener posición)

Mover a límite de Apertura

### **Prioridad control a 2 hilos**

Acción cuando los comandos de Apertura y Cierre están activos:

Mover a límite de cierre

Stop (Quedarse quieto)

Mover a límite de apertura

**Haz click en "SEND SETTINGS" para guardar los cambios en la configuración del actuador.**

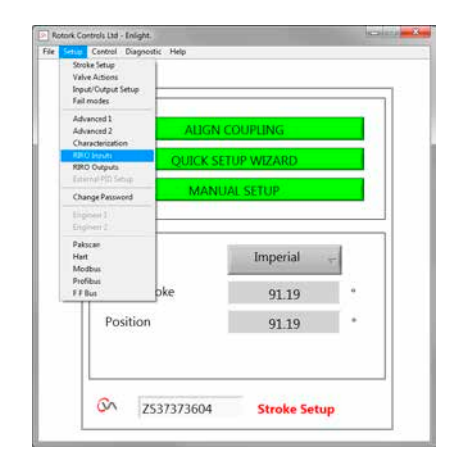

*Fig 7.92*

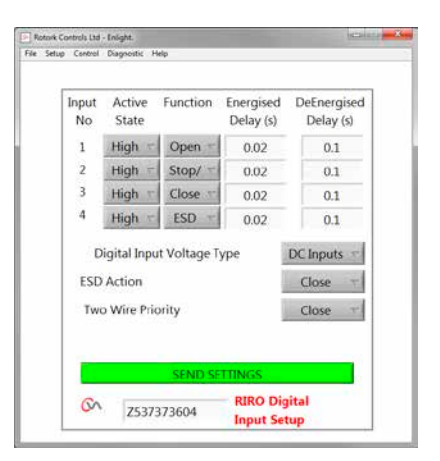

*Fig 7.93*

### **7.25.2 Salidas de relé RIRO (opcional)**

**Disponibilidad**

Se pueden instalar hasta cuatro relés de indicación remota.

Cuando la RIRO está instalada, las salidas de relé de indicación cableadas pueden ser configuradas para un tipo de contacto Normalmente abierto o Normalmente cerrado.

Los relés pueden ser programados para una de las siguientes funciones:

**Fallo Límite Cerrado Límite Abierto Carga Límite Abierto (Excedida) Carga Límite Cerrado (Excedida) Límite de Carga Carga de Supercondensador Posición Intermedia Actuador Cerrando Actuador Abriendo Motor Operando Actuador Moviendo Motor Bloqueado Operación Manual Intermitencia Local Stop Seleccionado Señal ESD Presente Paridad del Relé Fallo Principal Relé Monitor Run Seleccionado Test Seleccionado Test Fallido Fallo de Supercondensador**

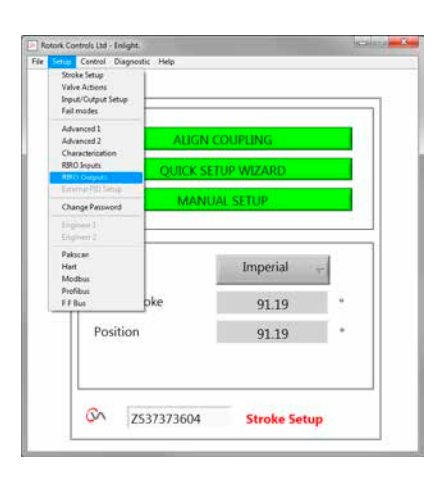

*Fig 7.94*

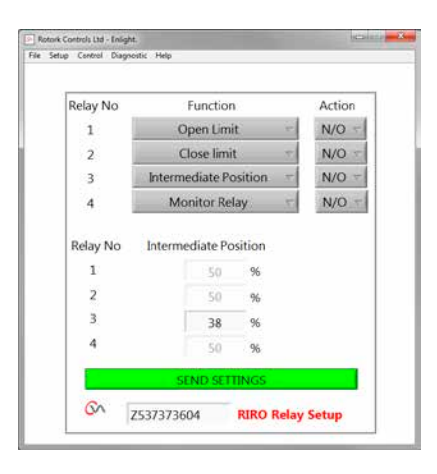

*Fig 7.95*

### <span id="page-51-0"></span>**7.26 Cambio de contraseña**

Este menú permite cambiar la contraseña del actuador.

**Nota: Si se cambia la contraseña del actuador no será posible comunicarse con la unidad a menos que se utilice la contraseña correcta.**

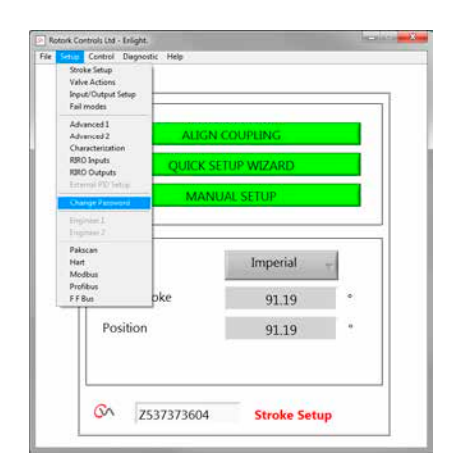

*Fig 7.96*

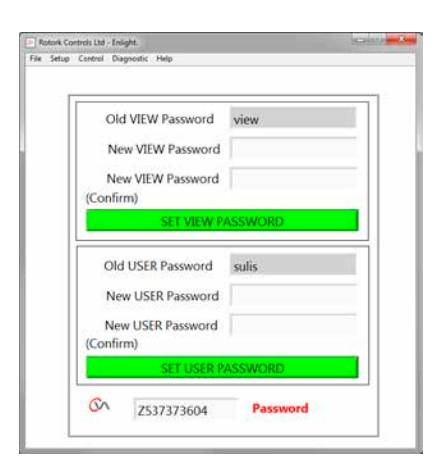

*Fig 7.97*

Si la nueva contraseña no coincide, se mostrará un mensaje de error.

### **NO PIERDA LA INFORMACIÓN DE LA CONTRASEÑA.**

### **CONTACTE CON ROTORK EN CASO DE PÉRDIDA DE LA INFORMACIÓN DE CONTRASEÑA.**

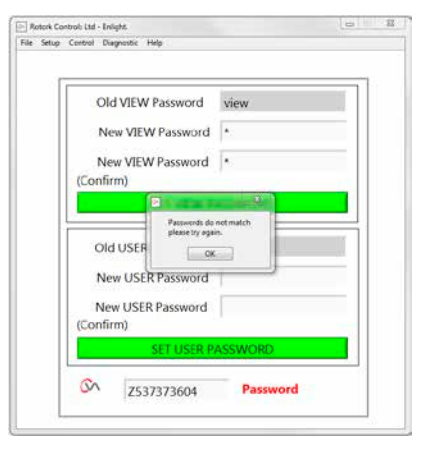

*Fig 7.98*

<span id="page-52-0"></span>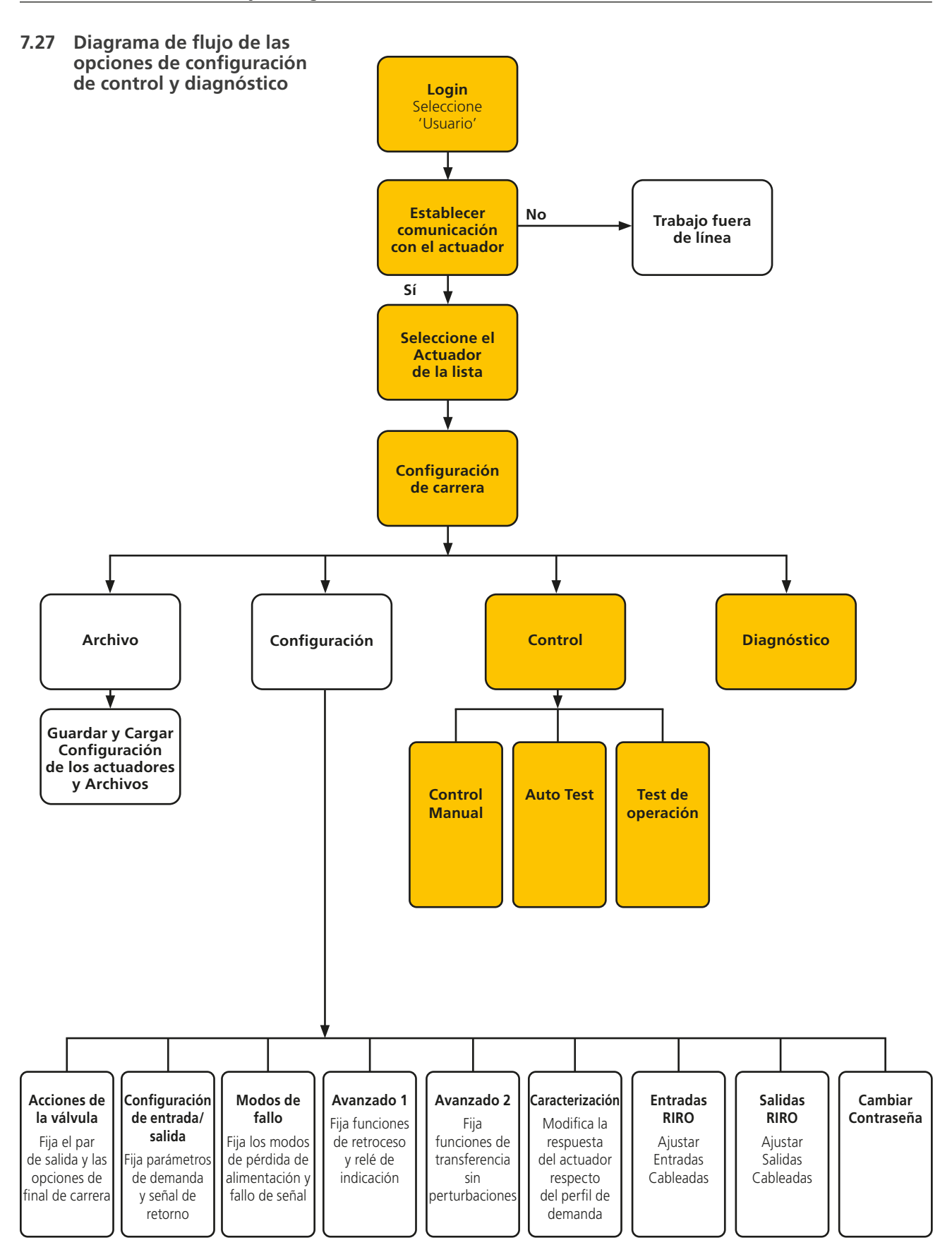

**rotork** 

### **7.27.1 Control manual**

Mueva y compruebe la funcionalidad del actuador en local utilizando la PDA de forma independiente al sistema de control.

Se confirmarán los cambios en la configuración o posición del actuador antes de ser implementados.

### **Control de posición**

Utilice el deslizador (grueso o fino) para posicionar la válvula.

Tenga en cuenta que cualquier orden manual de movimiento dejará el actuador fuera del línea y anulará todo comando del sistema.

Haga clic en 'OK' para iniciar el movimiento manual.

### **Configuración y señal de retorno**

Mostrados como posición y porcentaje, el Valor de Consigna y la señal de retorno se actualizan continuamente durante el movimiento del actuador.

#### **Carrera de la válvula**

Indicada como la distancia entre los límites de recorrido determinados.

### **Límite cerrado**

Iluminado en el extremo cerrado del recorrido.

### **Límite abierto**

Iluminado en el extremo abierto del recorrido.

#### **Velocidad nominal**

La velocidad del eje de salida es variable entre 5% y 100% de la velocidad nominal.

#### **Par Medido**

El Par Medido es una indicación en vivo del esfuerzo requerido durante el recorrido de la válvula.

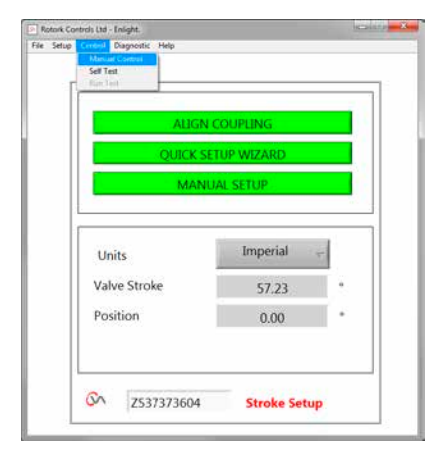

*Fig 7.99*

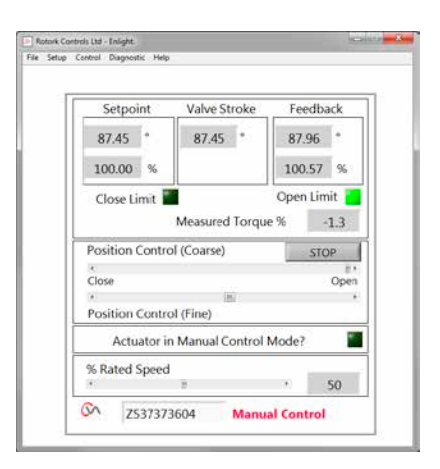

*Fig 7.100*

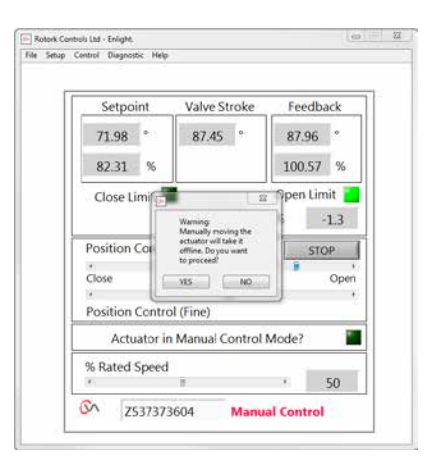

*Fig 7.101*

### **7.27.2 Auto Test**

El actuador llevará a cabo una rutina de autocomprobación de sus sistemas de par y de posición.

El estado y los parámetros se muestran al final de la prueba.

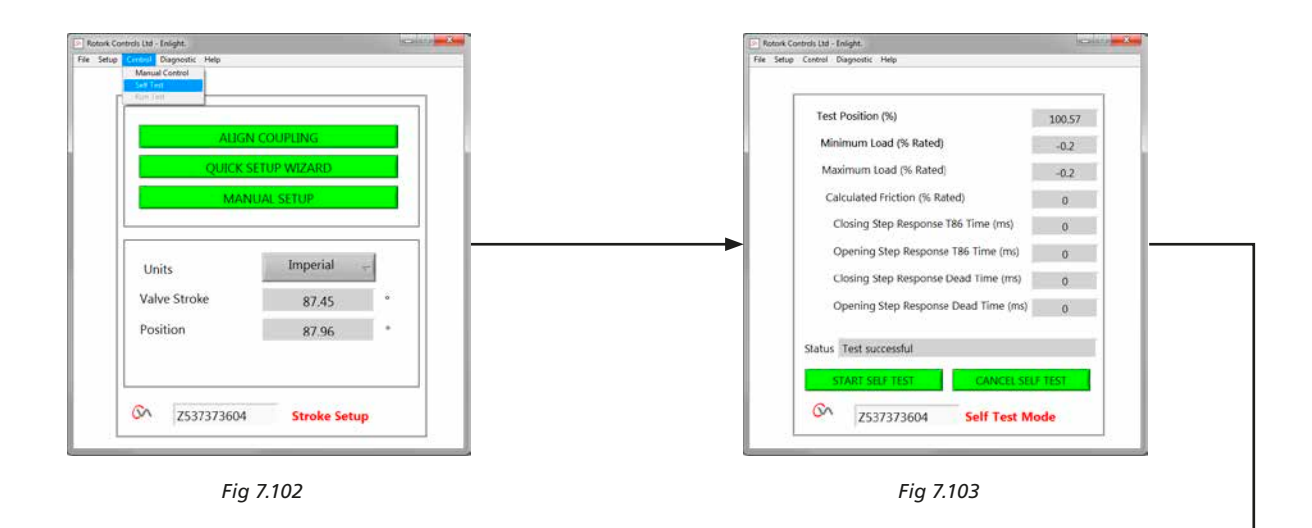

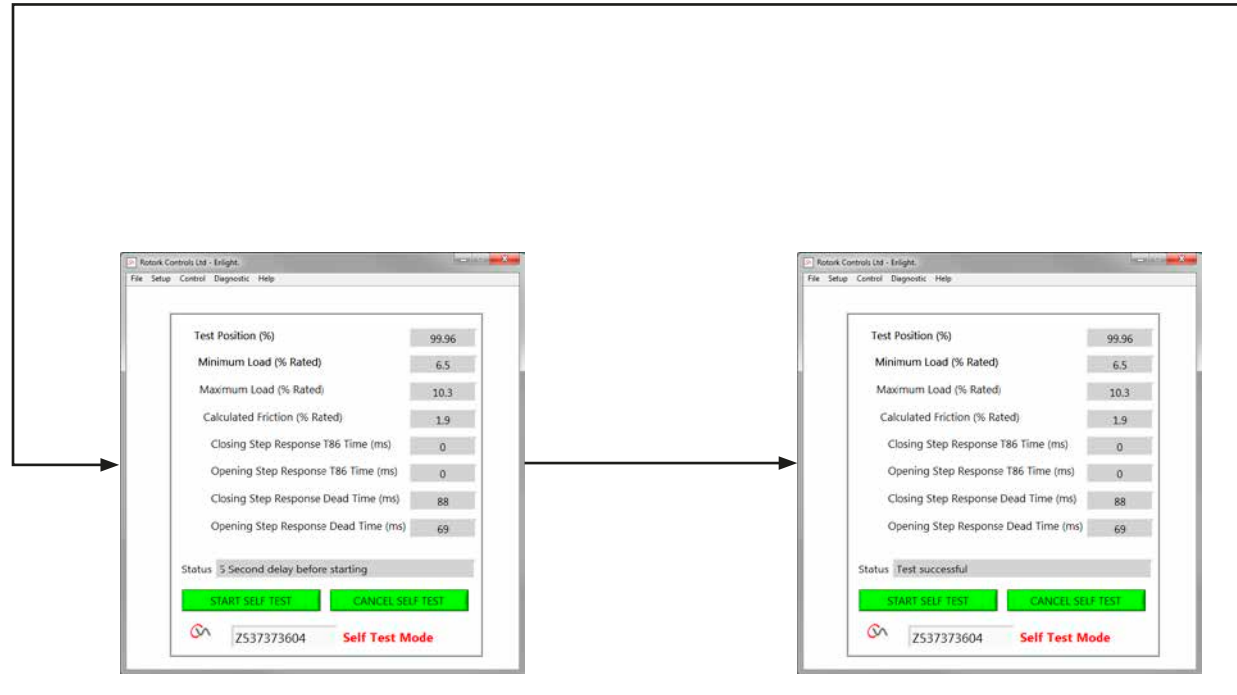

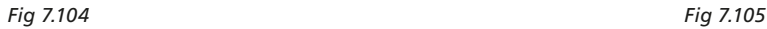

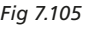

### <span id="page-55-0"></span>**7.28 Menús de Diagnostico**

### **7.28.1 Datalogger**

La función de registro de datos se utiliza para descargar datos históricos del actuador para su revisión en un PC.

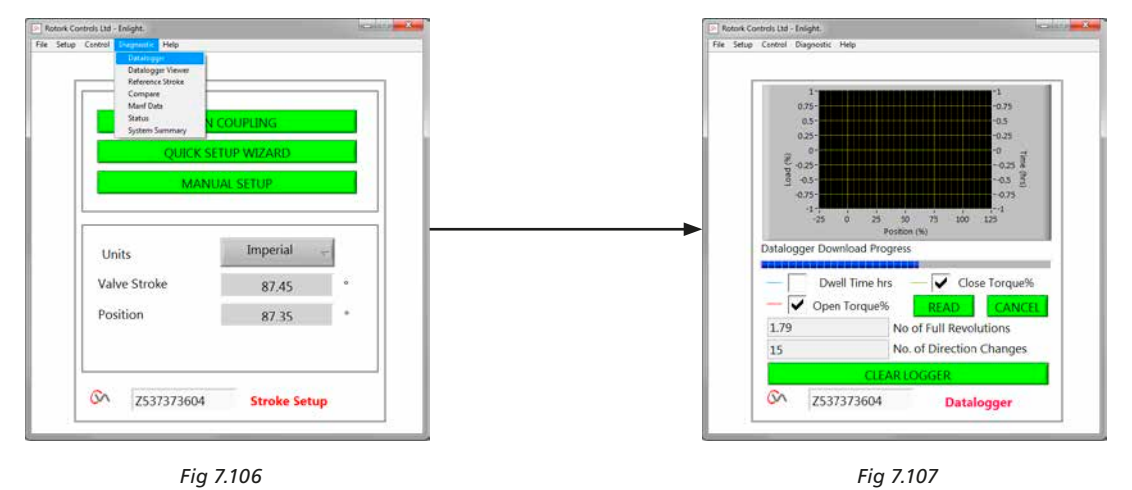

El gráfico de la página del registro de datos puede mostrar el par abierto/cerrado y el tiempo de permanencia. El tiempo de permanencia es el tiempo total pasado en cualquier posición durante la carrera de la válvula.

Para descargar un archivo haga clic en **READ**.

### **Nota: Sólo abra un gráfico a la vez ya que esto puede afectar la escala.**

Otros datos disponibles son la distancia total recorrida por el eje de salida y la cantidad de cambios de dirección.

El archivo de registro de datos se puede almacenar en el PC para referencia futura.

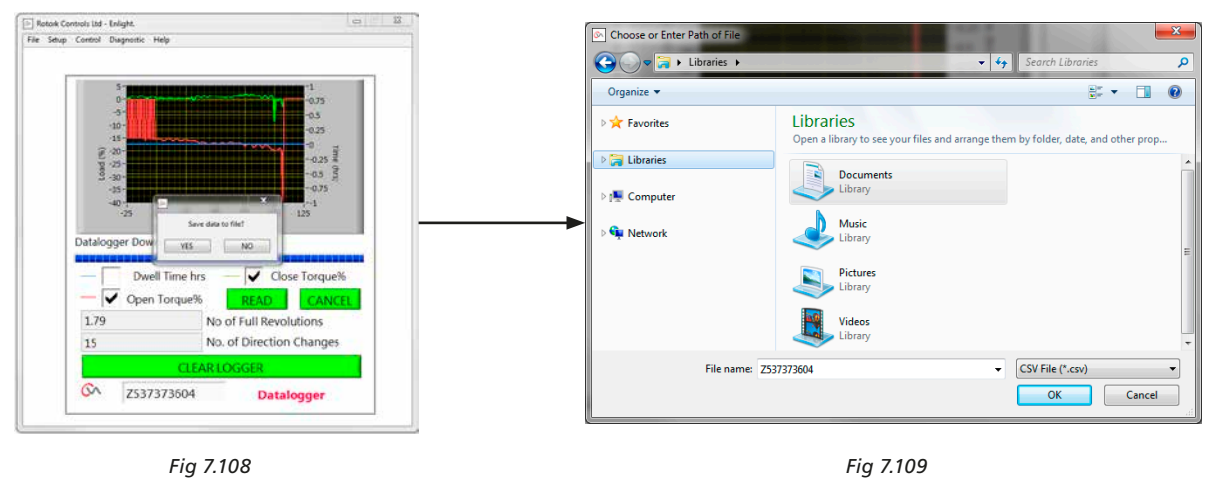

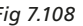

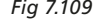

### **7.28.2 Carrera de referencia**

Cuando el actuador es puesto en servicio es posible configurar una carrera de referencia para registrar el par. Esto puede compararse con los registros en curso para determinar si ha cambiado algún parámetro.

### **CONFIGURACIÓN DE LA CARRERA DE REFERENCIA**

Registrará la última carrera de la válvula para referencia futura.

### **LECTURA DE LA CARRERA DE REFERENCIA**

Muestra la carrera de referencia en un gráfico respecto del desempeño en curso.

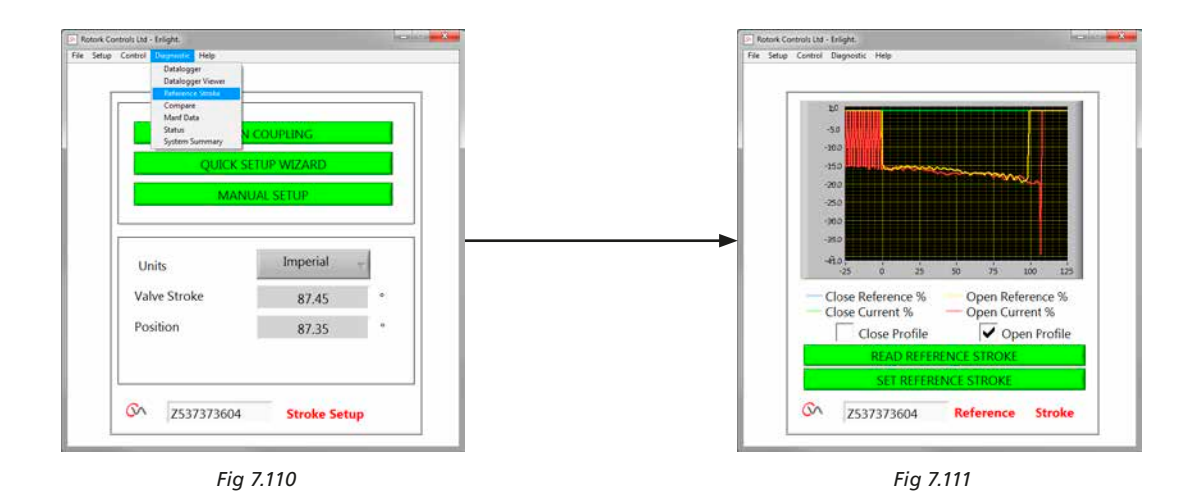

### **7.28.3 Comparación**

Si hubiera guardado un archivo de configuración puede compararse con los valores en curso.

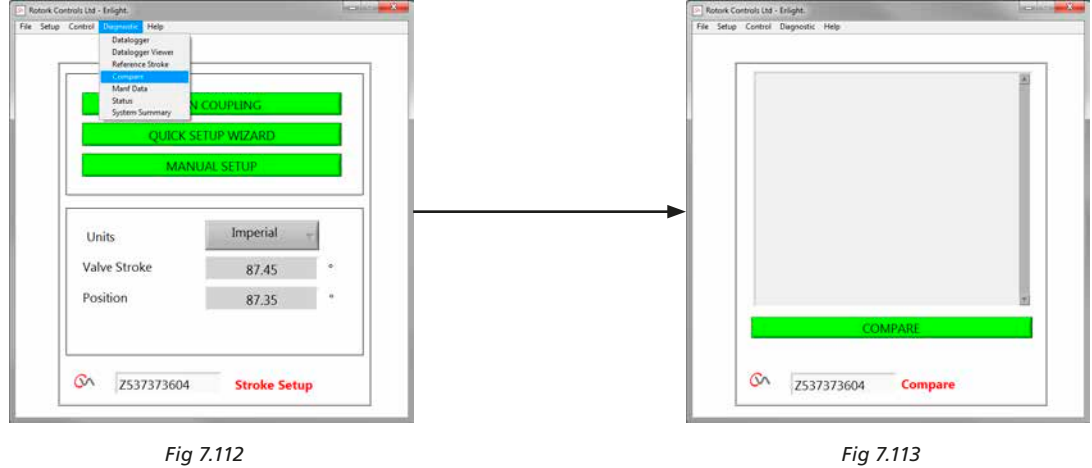

Cuando aparece la pantalla de comparación, haga clic en el cuadro de comparación y se le instará a encontrar un archivo de configuración previamente almacenado. Cuando se abre el archivo se generará una lista mostrando todas las modificaciones a los valores desde que fue creado el archivo original.

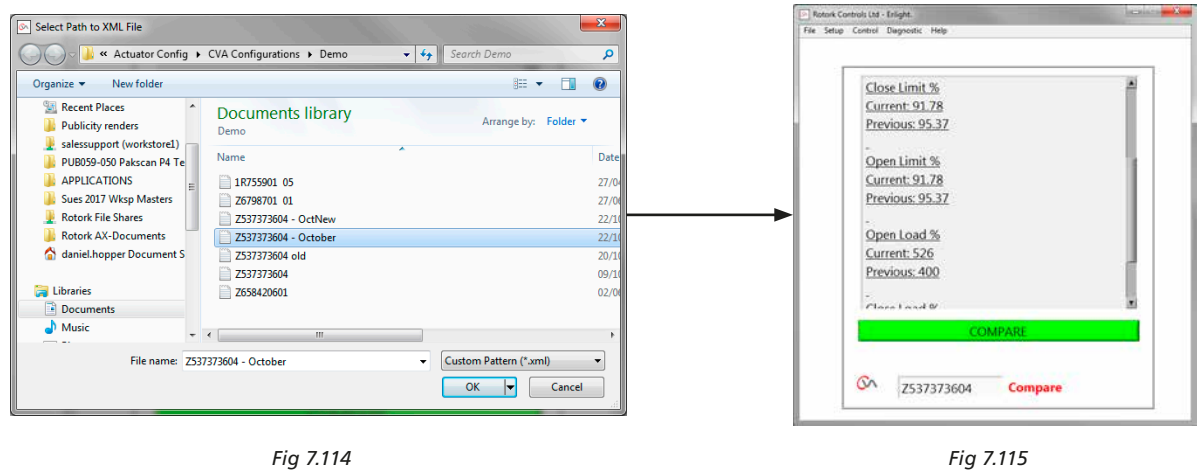

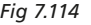

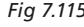

### **7.28.4 Datos de fabricación**

Muestra los datos de fabricación, incluyendo la versión de software y números de serie.

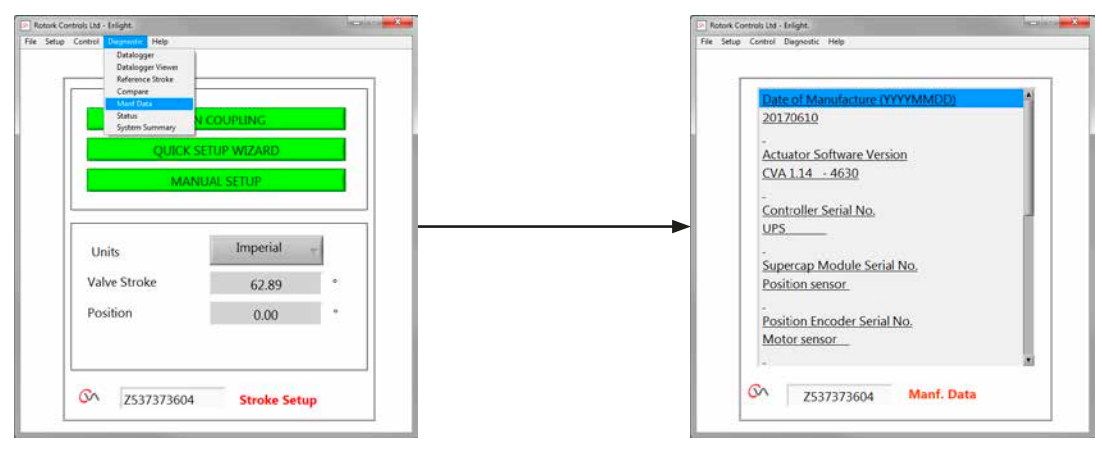

*Fig 7.116 Fig 7.117*

### **7.28.5 Estado**

Se muestran las Alarmas activas y el estado.

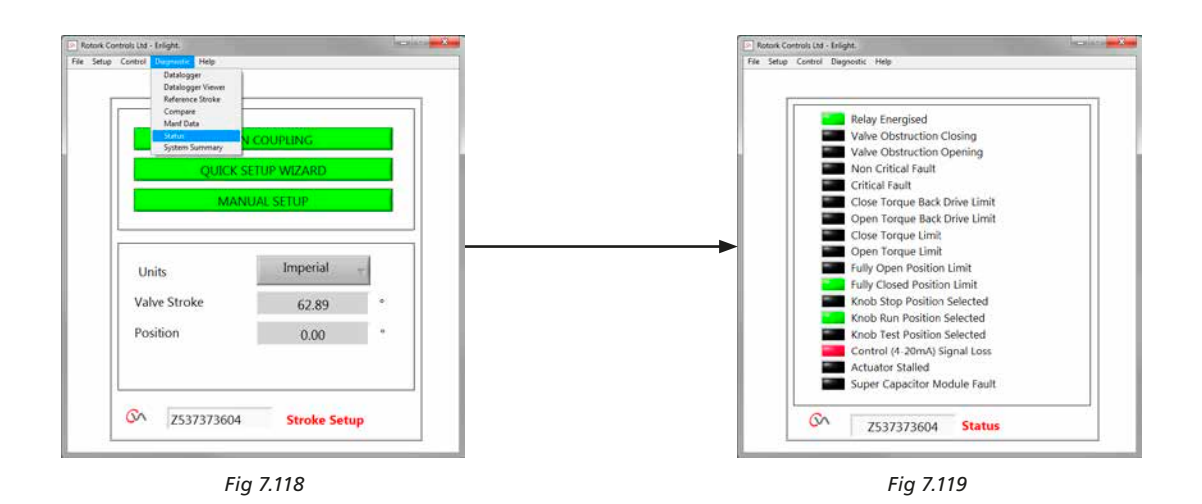

### **7.28.6 Resumen del Sistema**

Se muestra el estado, el estado del Sistema del actuador y de sus opciones.

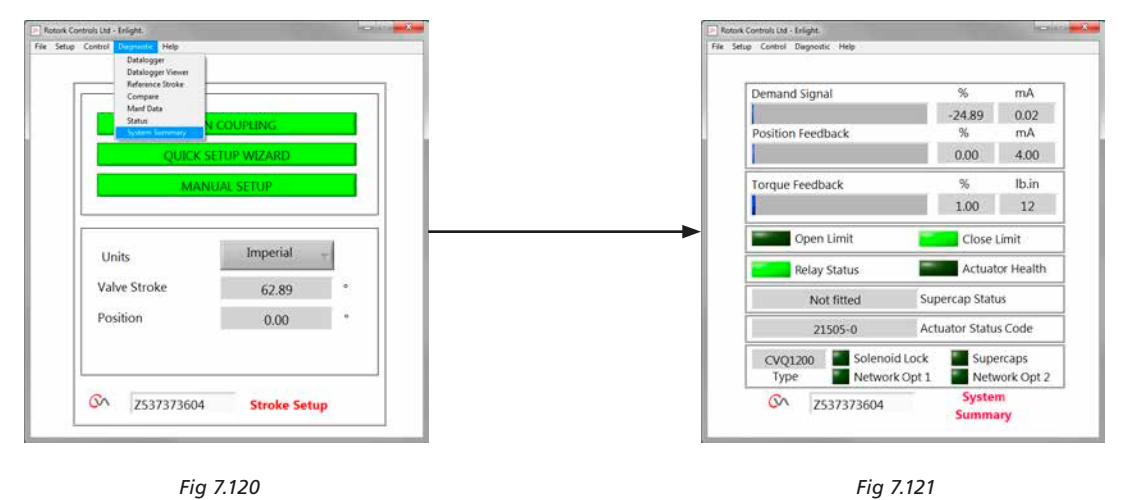

<span id="page-60-0"></span>Si su actuador Rotork ha sido correctamente instalado y sellado le brindará años de servicio libre de problemas.

En caso que requiera asistencia técnica o repuestos, Rotork garantiza el mejor servicio mundial. Contáctese con su representante Rotork local o directamente a fábrica a la dirección que figura en la placa de características citando el tipo de actuador y su número de serie.

*Representante local:*

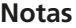

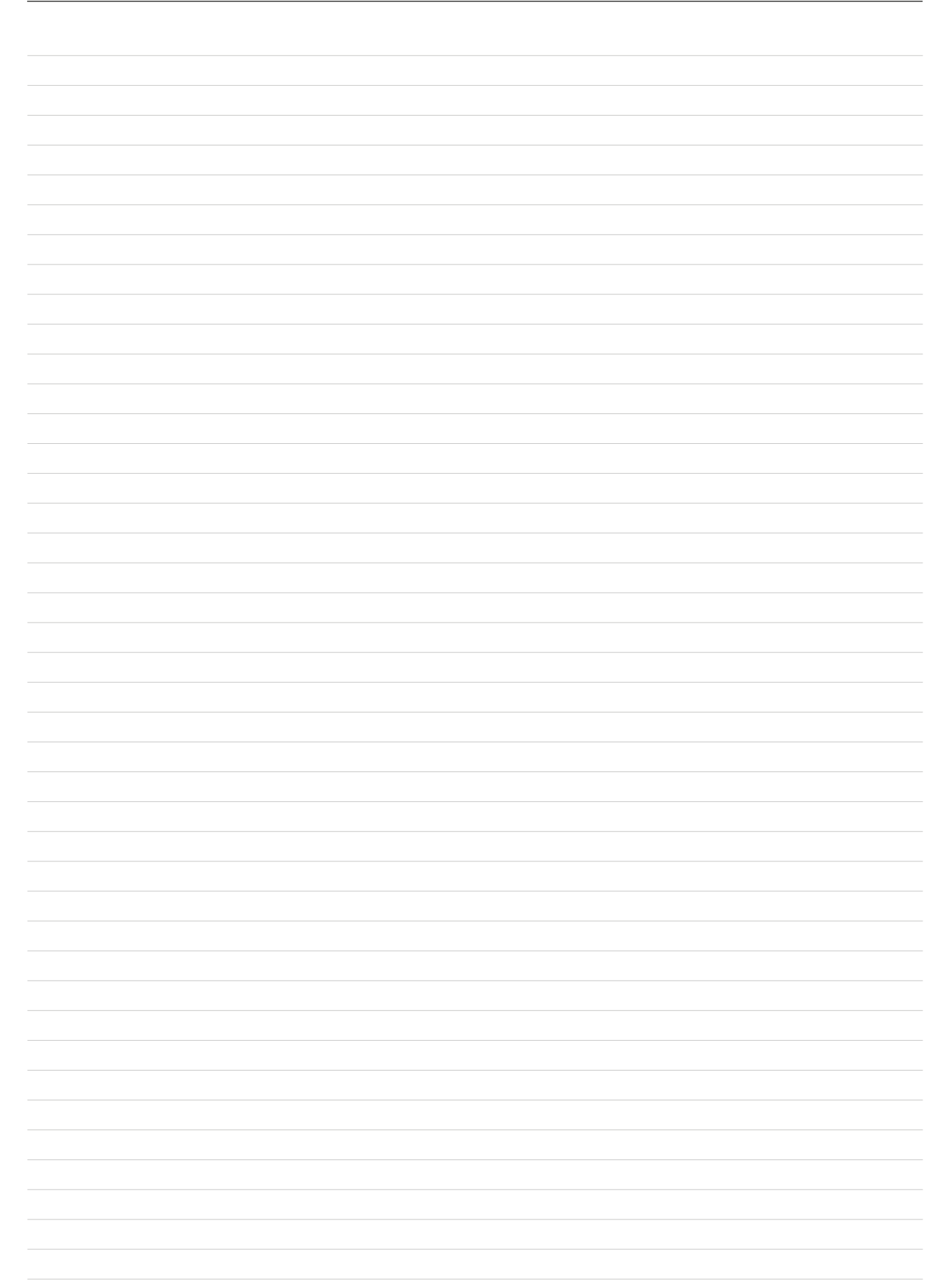

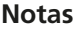

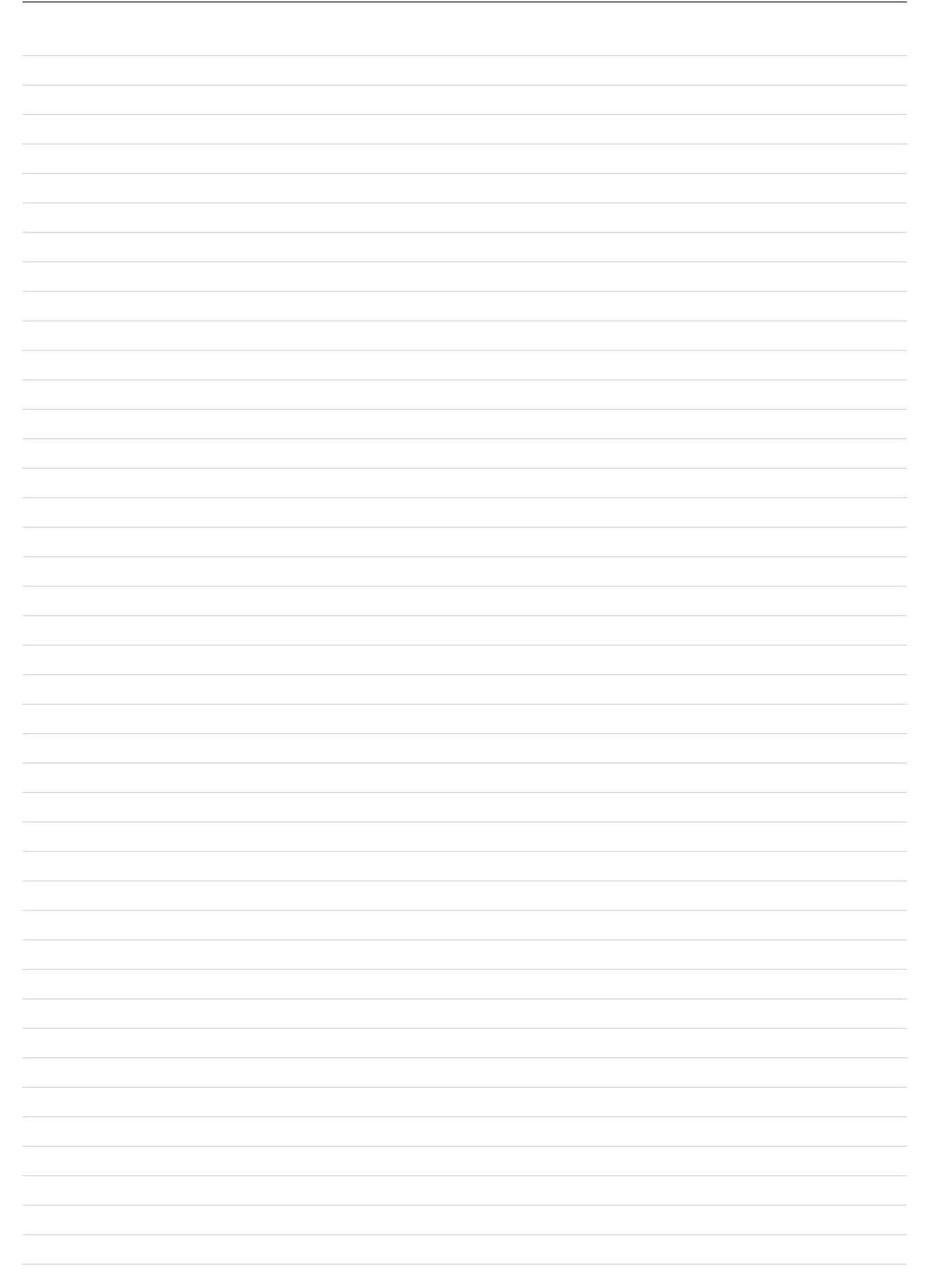

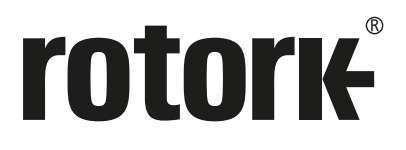

# www.**rotork**.com

Nuestra página web cuenta con un listado completo de nuestra red mundial de ventas y servicios.

Rotork plc Brassmill Lane, Bath, UK *tel* +44 (0)1225 733200 *email* mail@rotork.com

*USA* Rotork Controls Inc. *tel* +1 (585) 247 2304 *email* info@rotork.com

Como parte de un proceso de desarrollo constante de productos, Rotork se reserva el derecho de corregir<br>y cambiar las especificaciones sin previo aviso. Los datos publicados pueden estar sujetos a cambios.<br>Respecto de la ú

El nombre Rotork es una marca registrada. Rotork reconoce todas las marcas registradas. Publicado y producido en el Reino Unido por Rotork. POLCH0124

PUB042-004-04 Revisión 07/23